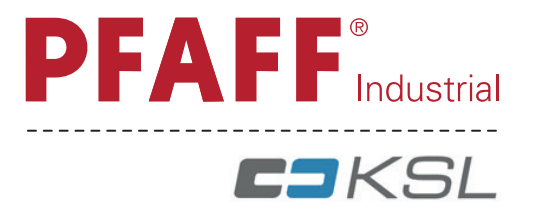

# 1571 1591 **BETRIEBSANLEITUNG** 1593

Diese Betriebsanleitung hat für Maschinen ab Seriennummer **# 7 274 018** Gültigkeit.

296-12-19 442/001 Betriebsanleitung dtsch. 03.2024

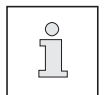

Diese Betriebsanleitung hat für alle in **Kapitel 3 Technische Daten** aufgeführten Ausführungen und Unterklassen Gültigkeit.

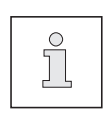

Die Justieranleitung zur Maschine kann kostenlos unter der Internet-Adresse **www.pfaff-industrial.de/de/service-support/downloads/technical** heruntergeladen werden. Alternativ zum Internet-Download kann die Justieranleitung auch als Buch unter der Best.-Nr. **296-12-19 443/001** bestellt werden.

Der Nachdruck, die Vervielfältigung sowie die Übersetzung - auch auszugsweise - aus PFAFF-Betriebsanleitungen ist nur mit unserer vorherigen Zustimmung und mit der Quellenangabe gestattet.

### **PFAFF Industriesysteme und Maschinen GmbH**

Hans-Geiger-Str. 12 - IG Nord D-67661 Kaiserslautern

## **Inhaltsverzeichnis**

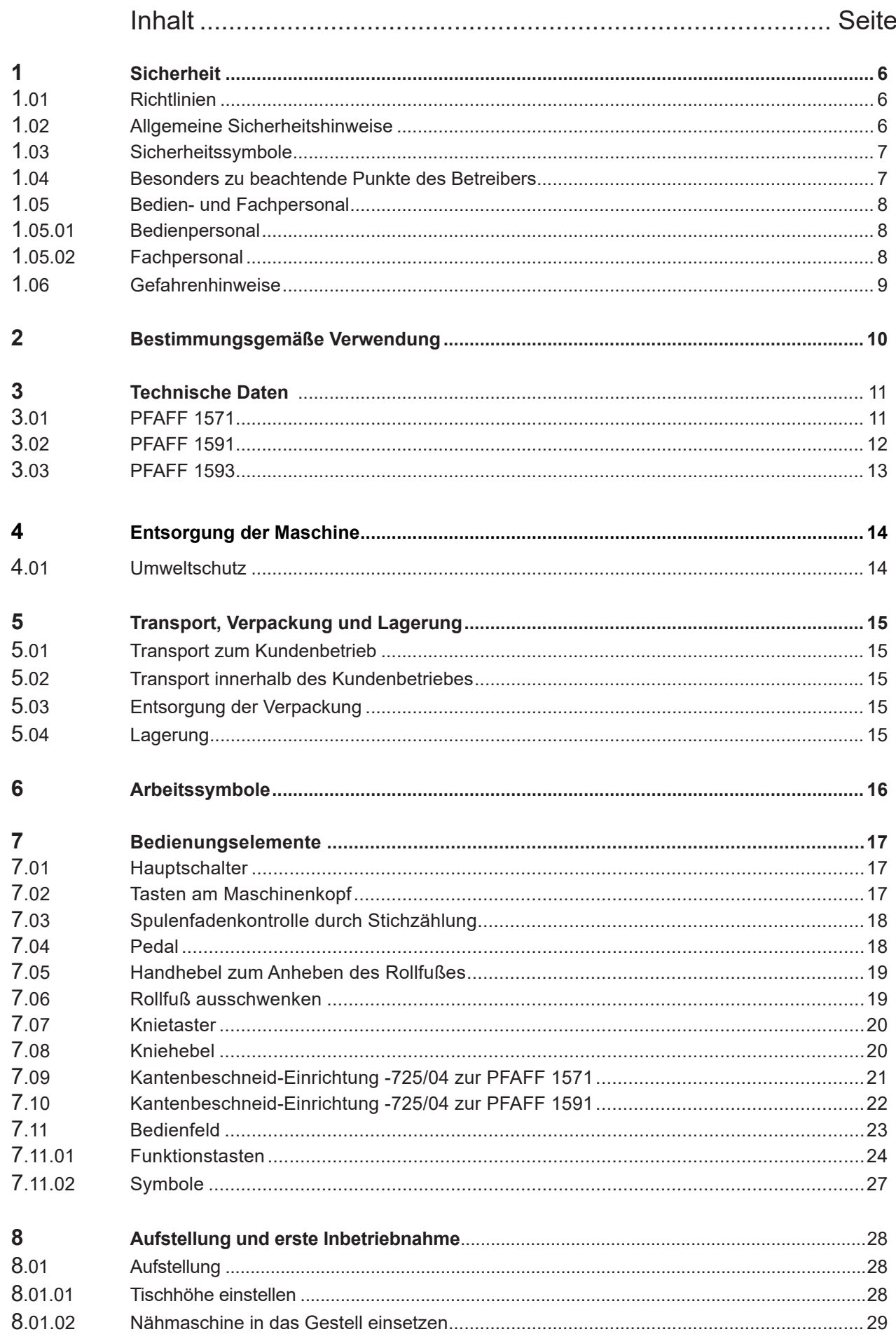

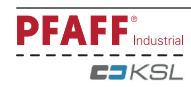

## **Inhaltsverzeichnis**

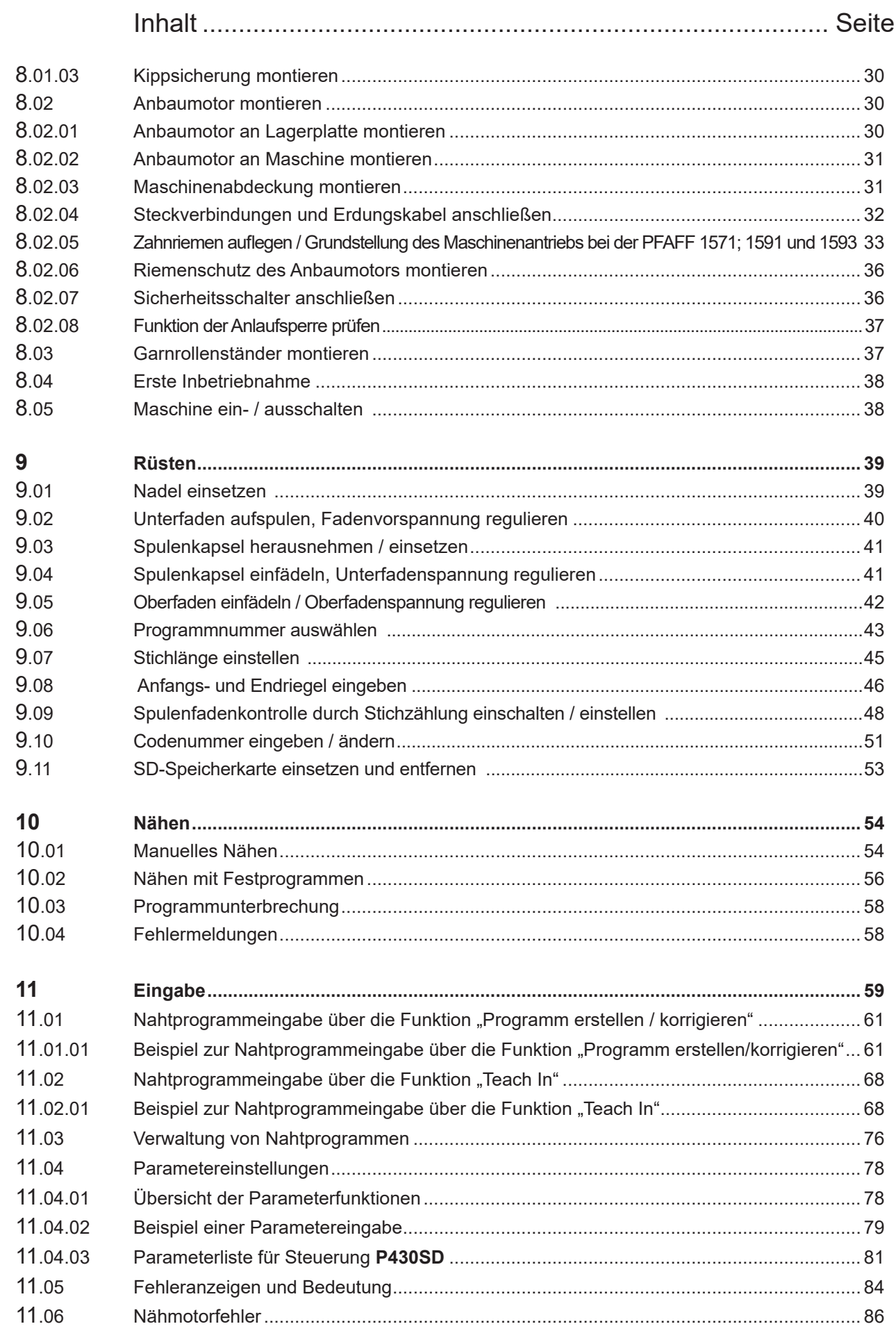

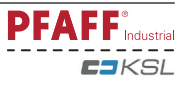

## **Inhaltsverzeichnis**

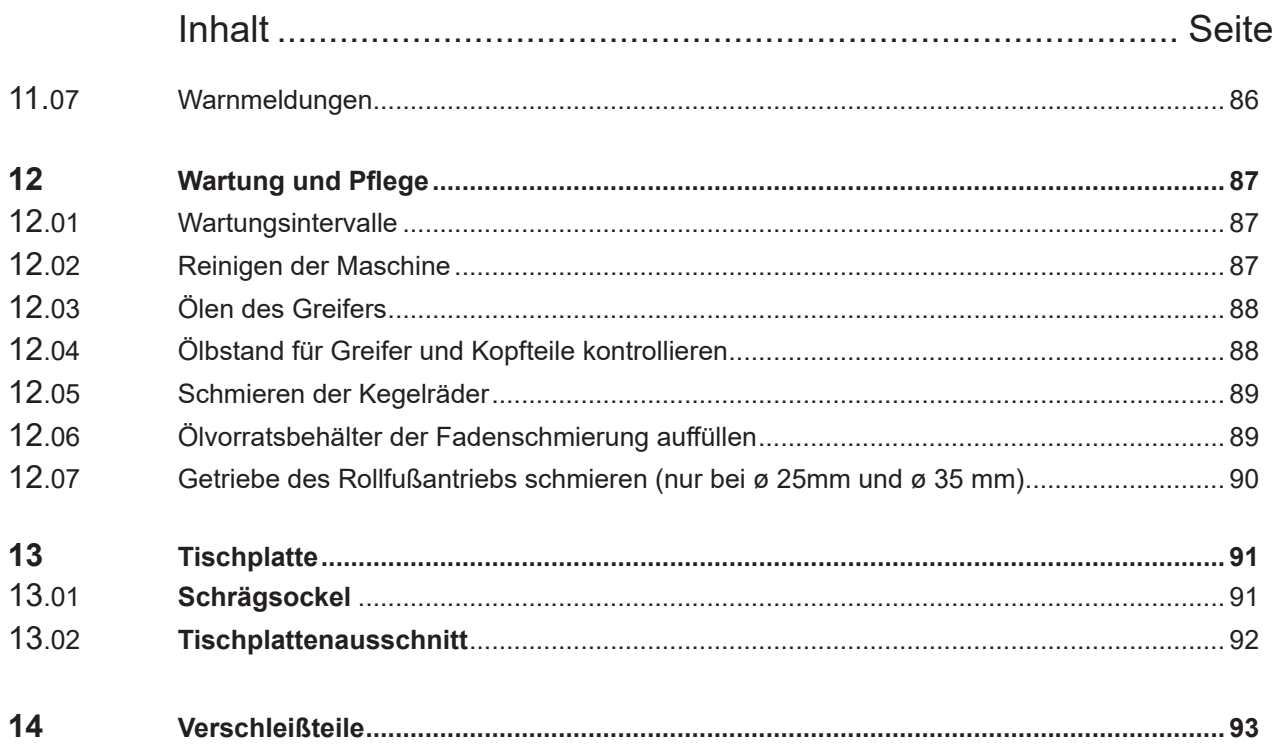

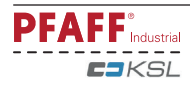

### **1.01 Richtlinien**

Die Maschine wurde nach den in der Konformitäts- bzw. Einbauerklärung angegebenen europäischen Vorschriften gebaut.

Berücksichtigen Sie ergänzend zu dieser Betriebsanleitung auch allgemeingültige, gesetzliche und sonstige Regelungen und Rechtsvorschriften - auch des Betreiberlandes - sowie die gültigen Umweltschutzbestimmungen! Die örtlich gültigen Bestimmungen der Berufsgenossenschaft oder sonstiger Aufsichtsbehörden sind immer zu beachten!

### **1.02 Allgemeine Sicherheitshinweise**

- l Die Maschine darf erst nach Kenntnisnahme der zugehörigen Betriebsanleitung und nur durch entsprechend unterwiesene Bedienpersonen betrieben werden!
- l Vor Inbetriebnahme sind immer die Sicherheitshinweise und die Betriebsanleitung des Motorherstellers zu lesen!
- l Die an der Maschine angebrachten Gefahren- und Sicherheitshinweise sind zu beachten!
- l Die Maschine darf nur ihrer Bestimmung gemäß und nicht ohne die zugehörigen Schutzeinrichtungen betrieben werden; dabei sind auch alle einschlägigen Sicherheitsvorschriften zu beachten.
- Beim Austausch von Nähwerkzeugen ( wie z.B. Nadel, Nähfuß, Stichplatte und Spule ), beim Einfädeln, beim Verlassen des Arbeitsplatzes sowie bei Wartungsarbeiten ist die Maschine durch Betätigen des Hauptschalters oder durch Herausziehen des Netzsteckers vom Netz zu trennen!
- l Die täglichen Wartungsarbeiten dürfen nur von entsprechend unterwiesenen Personen durchgeführt werden!
- Reparaturarbeiten sowie spezielle Wartungsarbeiten dürfen nur von Fachpersonal bzw. entsprechend unterwiesenen Personen durchgeführt werden!
- l Arbeiten an elektrischen Ausrüstungen dürfen nur von dafür qualifiziertem Fachpersonal durchgeführt werden!
- Arbeiten an unter Spannung stehenden Teilen und Einrichtungen sind nicht zulässig!
- Ausnahmen regeln die Vorschriften EN 50110.
- l Umbauten bzw. Veränderungen der Maschine dürfen nur unter Beachtung aller einschlägigen Sicherheitsvorschriften vorgenommen werden!
- Bei Reparaturen sind nur die von uns zur Verwendung freigegebenen Ersatzteile zu verwenden! Wir machen ausdrücklich darauf aufmerksam, dass Ersatz- und Zubehörteile, die nicht von uns geliefert werden, auch nicht von uns geprüft und freigegeben sind. Der Einbau und / oder die Verwendung solcher Produkte kann daher unter Umständen konstruktiv vorgegebene Eigenschaften der Maschine negativ verändern. Für Schäden, die durch die Verwendung von Nicht-Originalteilen entstehen, übernehmen wir keine Haftung.

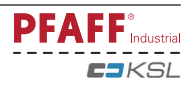

### **1.03 Sicherheitssymbole**

Gefahrenstelle! Besonders zu beachtende Punkte.

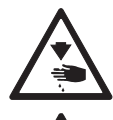

Verletzungsgefahr für Bedien- oder Fachpersonal!

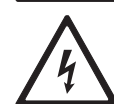

Elektrische Spannung! Gefahr für Bedien- oder Fachpersonal

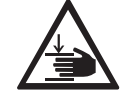

Quetschgefahr der Hände! Gefahr für Bedien- oder Fachpersonal

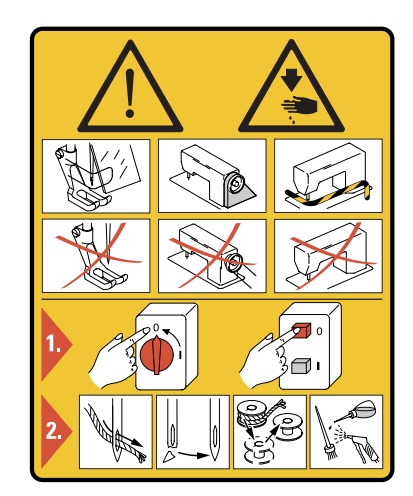

#### **Achtung!**

Nicht ohne Fingerabweiser und Schutzeinrichtungen arbeiten! Vor Einfädeln, Spulenwechsel, Nadelwechsel, Reinigen usw. Hauptschalter ausschalten!

#### **1.04 Besonders zu beachtende Punkte des Betreibers**

- **Diese Betriebsanleitung ist ein Bestandteil der Maschine und muss für das Bedienperso**nal jederzeit zur Verfügung stehen. Die Betriebsanleitung muss vor der ersten Inbetriebnahme gelesen werden.
- l Das Bedien- und Fachpersonal ist über Schutzeinrichtungen der Maschine sowie über sichere Arbeitsmethoden zu unterweisen.
- **Der Betreiber ist verpflichtet, die Maschine nur in einwandfreiem Zustand zu betreiben.**
- l Der Betreiber hat darauf zu achten, dass keine Sicherheitseinrichtungen entfernt bzw. außer Kraft gesetzt werden.
- l Der Betreiber hat darauf zu achten, dass nur autorisierte Personen an der Maschine arbeiten.

Weitere Auskünfte können bei der zuständigen Verkaufsstelle erfragt werden.

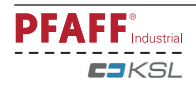

### **1.05 Bedien- und Fachpersonal**

#### 1.05.01 Bedienpersonal

Bedienpersonal sind Personen, die für das Rüsten, Betreiben und Reinigen der Maschine sowie zur Störungsbeseitigung im Nähbereich zuständig sind.

Das Bedienpersonal ist verpflichtet, folgende Punkte zu beachten:

- **Bei allen Arbeiten sind die in der Betriebsanleitung angegebenen Sicherheitshinweise zu** beachten!
- $\bullet$  Jede Arbeitsweise, welche die Sicherheit an der Maschine beeinträchtigt, ist zu unterlassen!
- Eng anliegende Kleidung ist zu tragen. Das Tragen von Schmuck, wie Ketten und Ringe ist zu unterlassen!
- l Es ist dafür zu sorgen, dass sich nur autorisierte Personen im Gefahrenbereich der Maschine aufhalten!
- l Eingetretene Veränderungen an der Maschine, welche die Sicherheit beeinträchtigen, sind sofort dem Betreiber zu melden!

### 1.05.02 Fachpersonal

Fachpersonal sind Personen mit fachlicher Ausbildung in Elektro/Elektronik und Mechanik. Sie sind zuständig für das Schmieren, Warten, Reparieren und Justieren der Maschine.

Das Fachpersonal ist verpflichtet, folgende Punkte zu beachten:

- Bei allen Arbeiten sind die in der Betriebsanleitung angegebenen Sicherheitshinweise zu beachten!
- l Vor Beginn von Justier- und Reparaturarbeiten ist der Hauptschalter auszuschalten und gegen Wiedereinschalten zu sichern!
- l Arbeiten an unter Spannung stehenden Teilen und Einrichtungen sind zu unterlassen! Ausnahmen regeln die Vorschriften EN 50110.
- Nach Reparatur- und Wartungsarbeiten sind die Schutzabdeckungen wieder anzubringen!

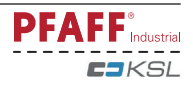

#### **1.06 Gefahrenhinweise**

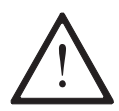

Vor und hinter der Maschine ist während des Betriebes ein Arbeitsbereich von **1 m** freizuhalten, so dass ein ungehinderter Zugang jederzeit möglich ist.

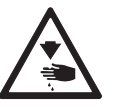

Während des Nähbetriebes nicht in den Nadelbereich greifen! Verletzungsgefahr durch die Nadel!

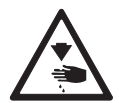

Während der Einstellarbeiten keine Gegenstände auf dem Tisch liegen lassen! Die Gegenstände könnten geklemmt oder weggeschleudert werden! Verletzungsgefahr durch umherfliegende Teile!

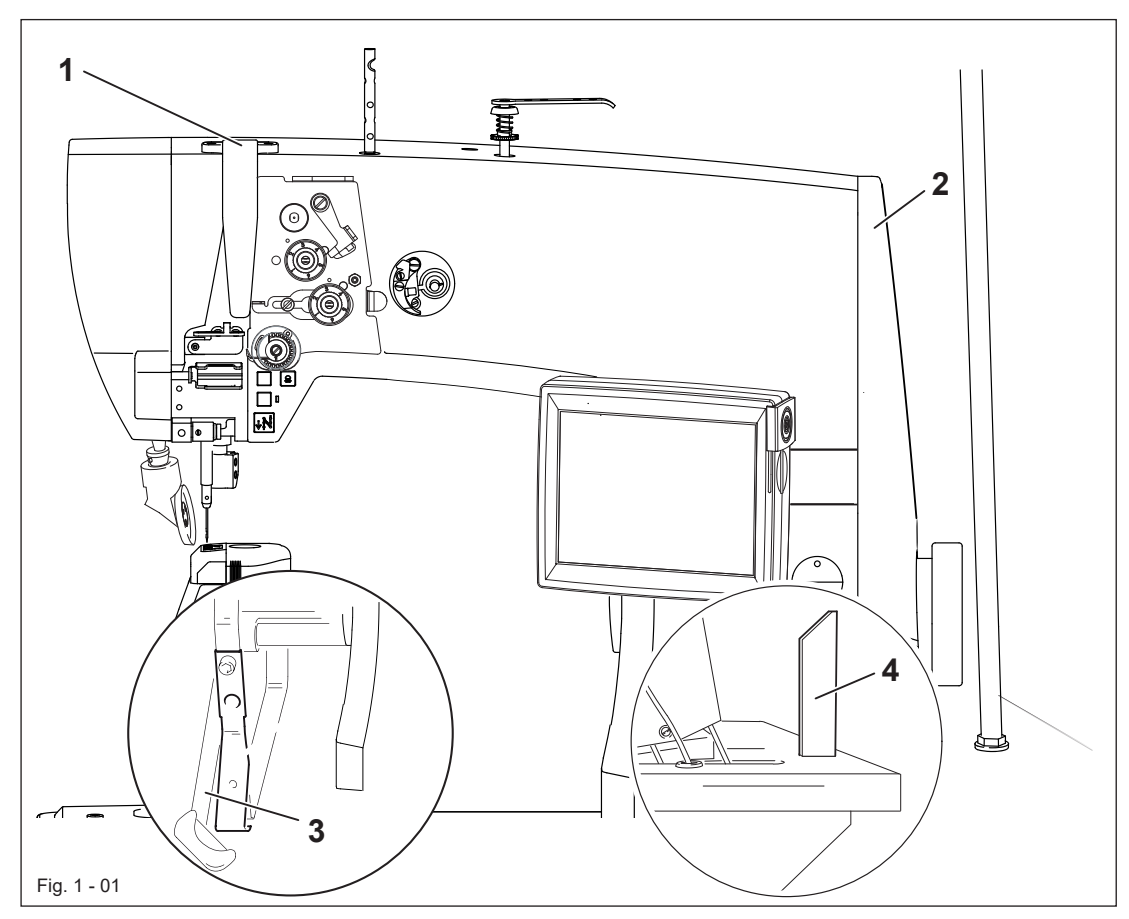

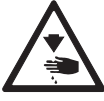

Maschine nicht ohne Fadenhebelschutz **1** betreiben! Verletzungsgefahr durch die Bewegung des Fadenhebels!

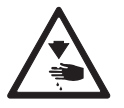

Maschine nicht ohne Riemenschutz **2** betreiben! Verletzungsgefahr durch den umlaufenden Antriebsriemen!

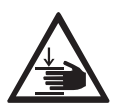

Maschine nicht ohne Kippsicherung **3** betreiben! Quetschgefahr zwischen Oberteil und Tischplatte!

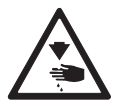

Maschine nicht ohne Stütze **4** betreiben! Gefahr durch kopflastiges Oberteil! Maschine kann beim Umlegen nach hinten überkippen!

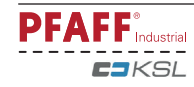

### *Bestimmungsgemäße Verwendung*

### **2 Bestimmungsgemäße Verwendung**

Die **PFAFF 1571** ist ein Einnadel-Säulen-Schnellnäher (Säule links der Nadel stehend) mit vor- und rückwärtstransportierendem Schiebrad und Rollfuß sowie mitgehender Nadel.

Die **PFAFF 1591** ist ein Einnadel-Säulen-Schnellnäher (Säule rechts der Nadel stehend) mit vor- und rückwärtstransportierendem Schiebrad und Rollfuß sowie mitgehender Nadel.

Die **PFAFF 1593** ist ein Einnadel-Säulen-Schnellnäher (Säule rechts der Nadel stehend) mit vor- und rückwärtstransportierendem Schiebrad und Rollfuß.

Die Maschinen dienen zur Herstellung von Doppelsteppstichnähten in der Leder- und Polster-

industrie.

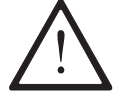

Jede vom Hersteller nicht genehmigte Verwendung gilt als nicht bestimmungsgemäß! Für Schäden aus nicht bestimmungsgemäßer Verwendung haftet der Hersteller nicht! Zur bestimmungsgemäßen Verwendung gehört auch die Einhaltung der vom Hersteller vorgeschriebenen Bedienungs-, Wartungs-, Justierund Reparaturmaßnahmen!

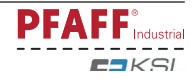

## *Technische Daten*

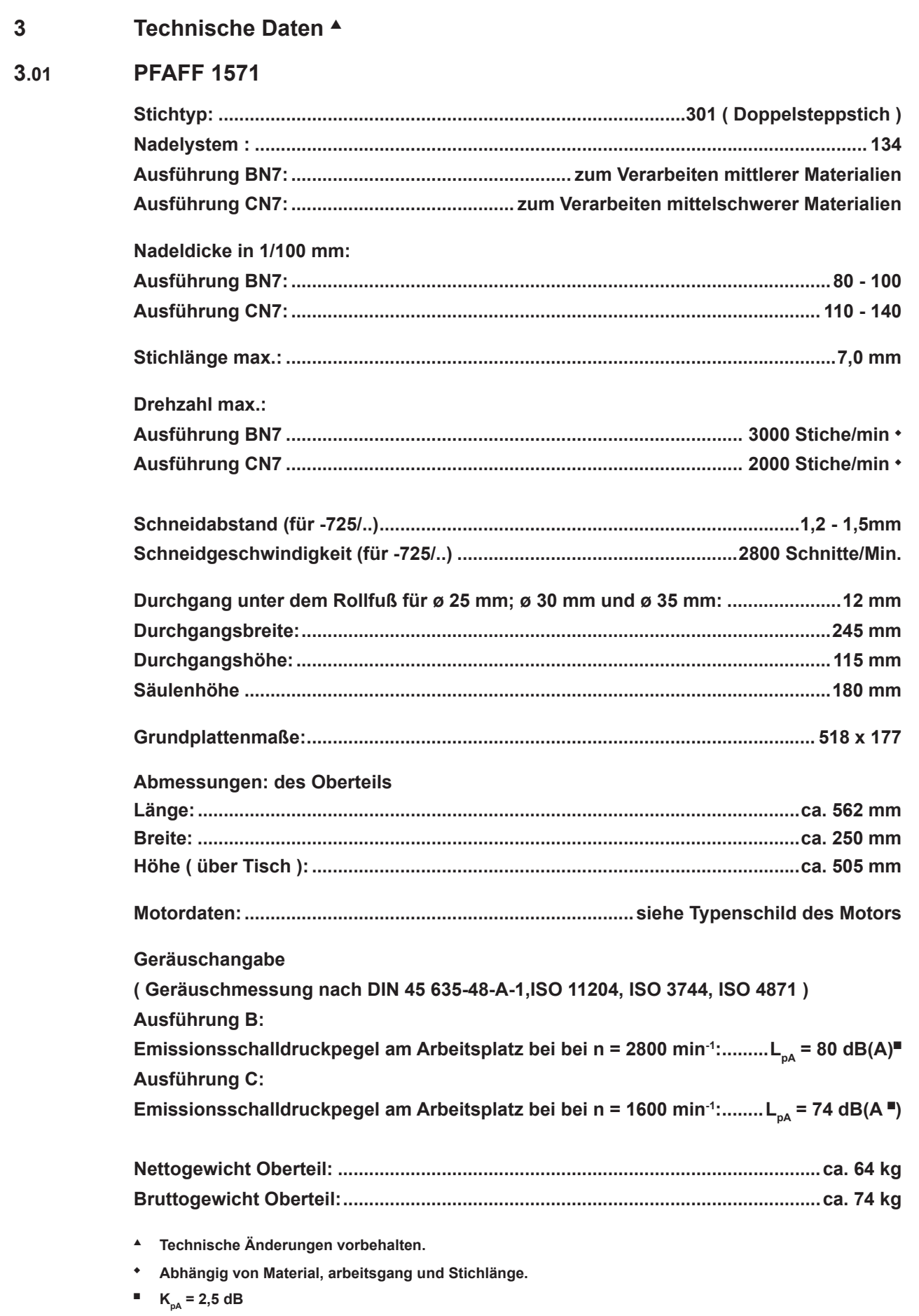

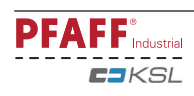

## *Technische Daten*

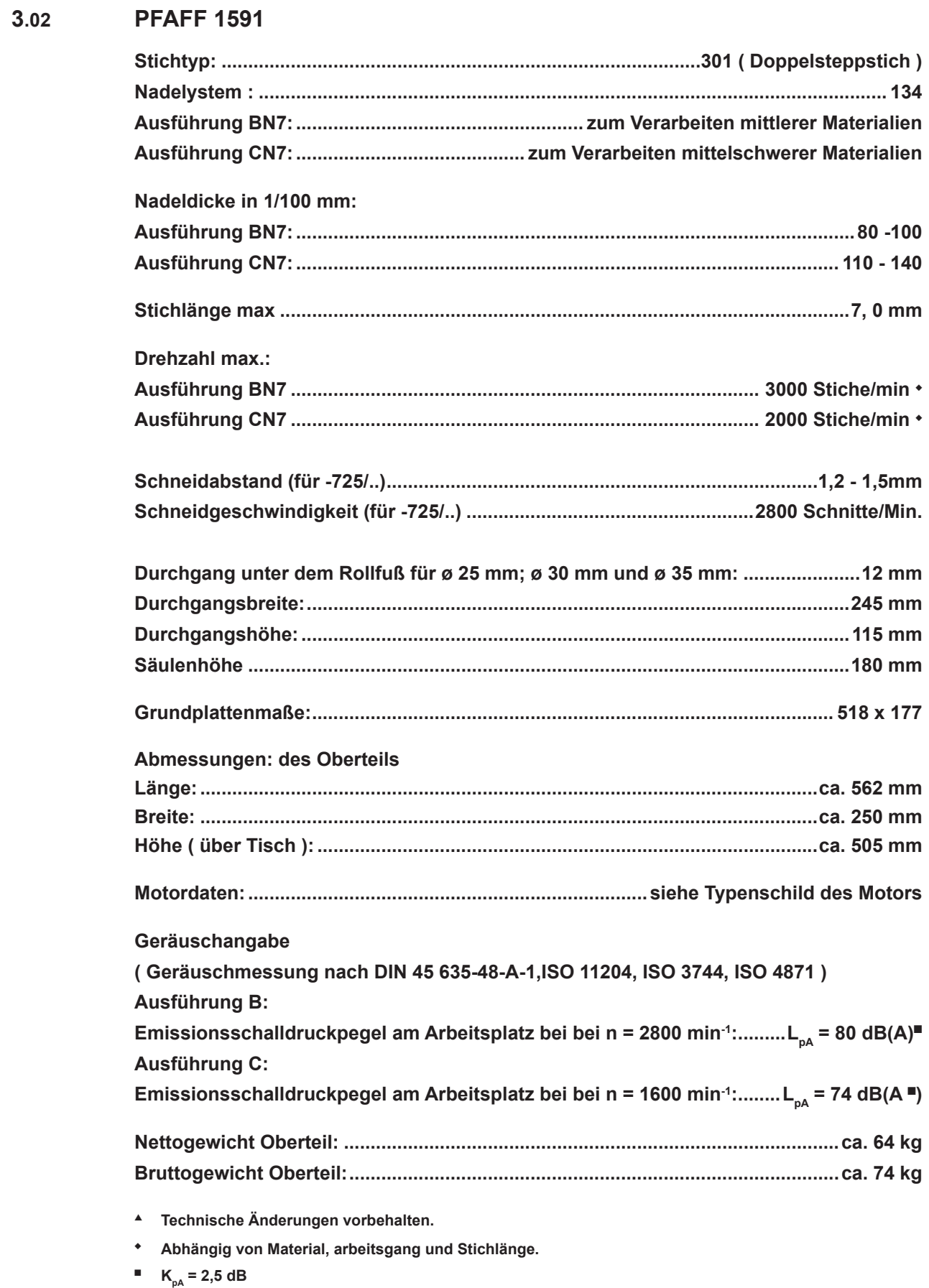

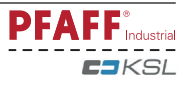

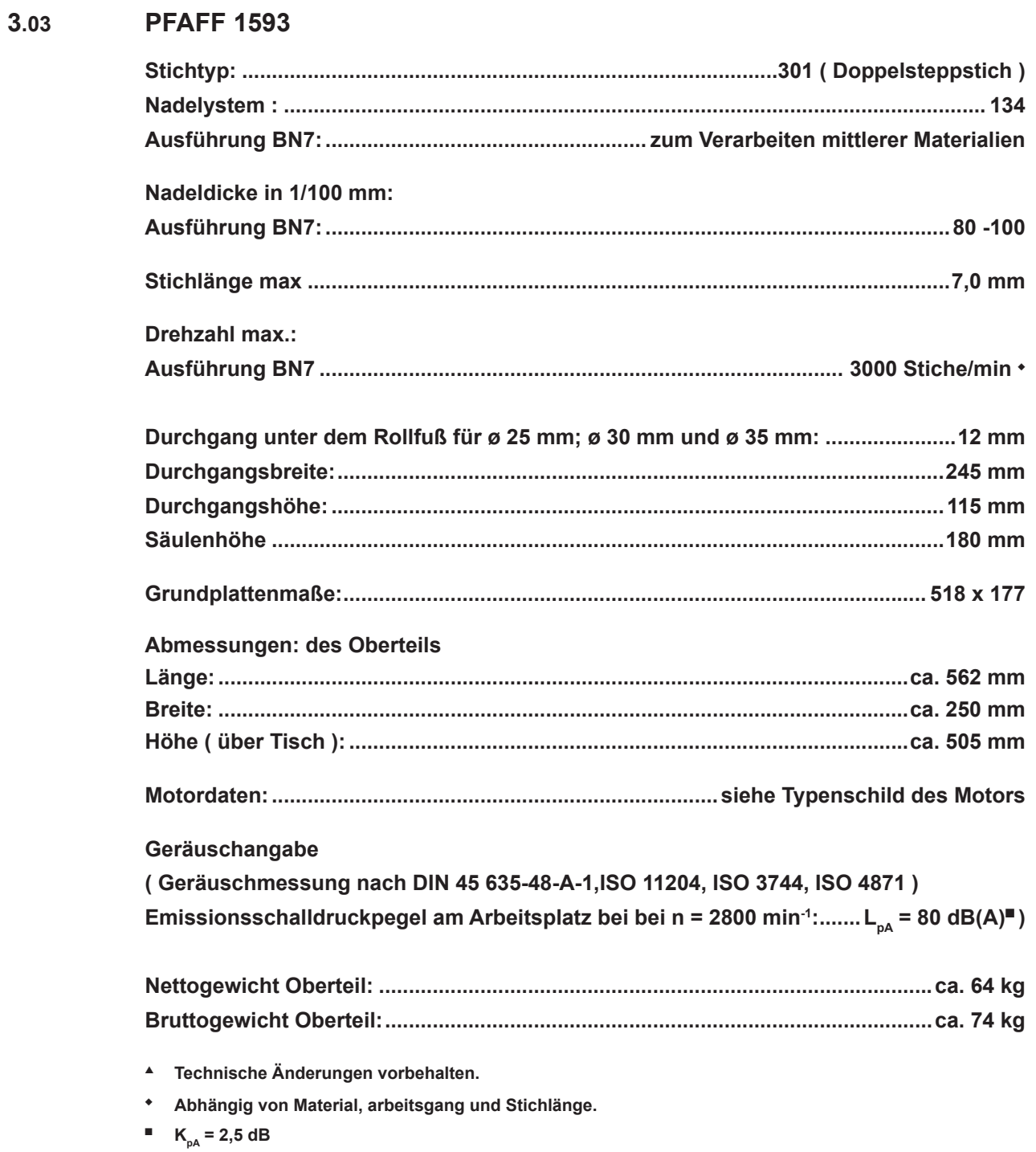

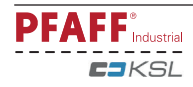

### *Entsorgung der Maschine*

#### **4 Entsorgung**

- l Die bei der Anlage verwendeten Materialien sind Stahl, Aluminium, Messing und diverse Kunststoffe. Die Elektroausrüstung besteht aus Kunststoffen und Kupfer.
- l Die Anlage ist den örtlich gültigen Umweltschutzbestimmungen entsprechend zu entsorgen, dabei eventuell ein Spezialunternehmen beauftragen.

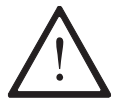

Es ist darauf zu achten, dass mit Schmiermitteln behaftete Teile entsprechend den örtlich gültigen Umweltschutzbestimmungen gesondert entsorgt werden!

### **4.01 Umweltschutz**

Achtloses Entsorgen der Anlage und ihrer Komponenten kann zu Umweltverschmutzungen führen.

- l Demontierte Baugruppen in Einzelteile zerlegen. Die Demontage ist nur vom Fachpersonal durchzuführen! Unter Spannung stehende Federn sind vor der Demontage zu entlasten.
- l Die Komponenten umwelt- und fachgerecht entsorgen, dabei alle gesetzlichen und betrieblichen Vorschriften einhalten.

Die endgültige Außerbetriebnahme und Entsorgung erfordert eine komplette Deinstallation der gesamten Energieversorgung, mechanischen Bauteile und die Entsorgung der ggf.im Gerät verbliebenen Medien.

Bei der Demontage und Entsorgung müssen sämtliche Sicherheits- und Umweltaspekte berücksichtigt werden.

Gefahren von Umweltschäden!

- l Bei der Entsorgung die geltenden nationalen und regionalen Vorschriften und Hinweise der Hersteller beachten.
	- Betriebs- und Hilfsstoffe sortenrein trennen und fachgerecht entsorgen.

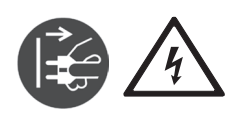

Lebensgefahr durch elektrischen Stromschlag!

- l Während den Deinstallationsarbeiten Stromversorgung unterbrechen.
- l Deinstallationsarbeiten der elektrischen Bauteile ausschließlich durch qualifizierte Elektrofachkräfte durchführen.

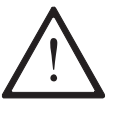

Gefahren durch unkontrollierte Bewegung der Maschine!

Nach dem Trennen von der elektrischen Energieversorgung (Not-Aus-Schalter) verbleiben in den verschiedenen Versorgungssystemen (z.B. Elektrik, Elektronik, Pneumatik) noch genügend Energiereserven, die bei nicht fachmännischen Eingriffen gefährliche Folgen hervorrufen können.

● Stellen Sie sicher, dass der NOT - HALT -Schalter und die Druckluft abgeschaltet sind.

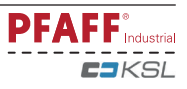

### *Transport, Verpackung und Lagerung*

### **5 Transport, Verpackung und Lagerung**

### **5.01 Transport zum Kundenbetrieb**

Alle Maschinen werden komplett verpackt geliefert.

#### **5.02 Transport innerhalb des Kundenbetriebes**

Für Transporte innerhalb des Kundenbetriebes oder zu den einzelnen Einsatzorten besteht keine Haftung des Herstellers. Es ist darauf zu achten, dass die Maschinen nur aufrecht transportiert

werden. Es sind die einschlägigen Sicherheitsvorschriften zu beachten.

### **5.03 Entsorgung der Verpackung**

Die Verpackung dieser Maschinen besteht aus Papier, Pappe und VCI-Vlies. Die ordnungsgemäße Entsorgung der Verpackung obliegt dem Kunden.

### **5.04 Lagerung**

Bei Nichtgebrauch kann die Maschine bis zu **6** Monate gelagert werden. Sie sollte dann vor Schmutz und Feuchtigkeit geschützt werden. Für eine längere Lagerung der Maschine sind die Einzelteile insbesondere deren Gleitflächen vor Korrosion, z.B. durch einen Ölfilm, zu schützen.

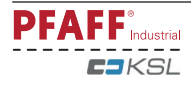

### *Arbeitssymbole*

### **6 Arbeitssymbole**

In dieser Betriebsanleitung werden auszuführende Tätigkeiten oder wichtige Informationen durch Symbole hervorgehoben. Die angewendeten Symbole haben folgende Bedeutung:

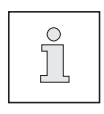

Hinweis, Information

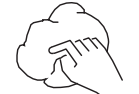

Reinigen, Pflege

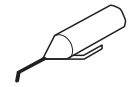

Schmieren

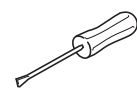

Wartung, Reparatur, Justierung, Instandhaltung (nur von Fachpersonal auszuführende Tätigkeit)

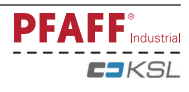

### **7 Bedienungselemente**

### **7.01 Hauptschalter**

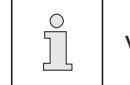

Vor dem Einschalten Maschine in Fadenhebelhochstellung bringen.

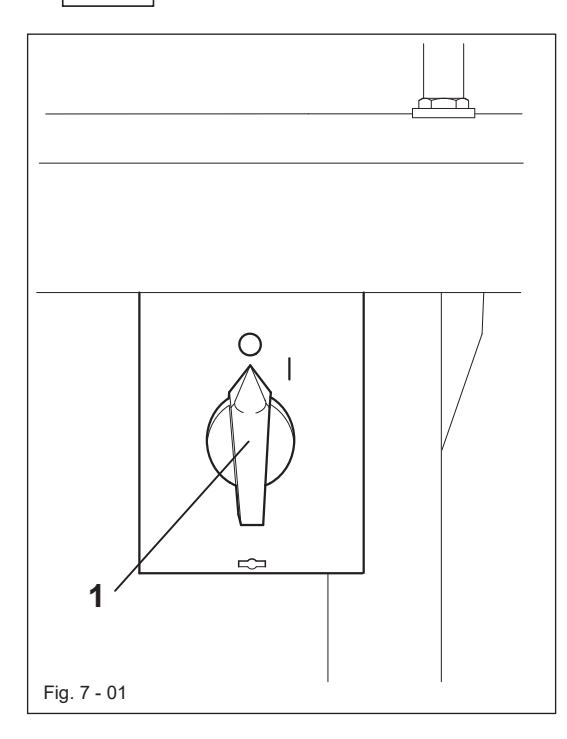

**•** Durch Drehen des Hauptschalters 1 wird die Maschine ein- bzw. ausgeschaltet.

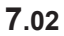

#### **7.02 Tasten am Maschinenkopf**

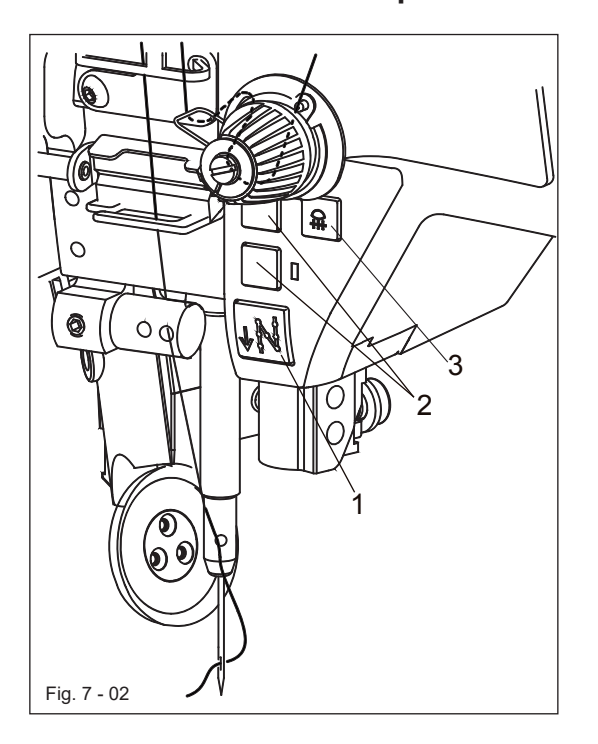

- l Solange die Taste **1** während des Nähvorganges gedrückt wird, näht die Maschine rückwärts.
- l Die Tasten **2** können über Parameter "**8005**" und "**8006**" mit Funktionen belegt werden. (siehe Kapitel **11.07 Parametereinstelungen).**
- Die am Maschinenkopf integrierte Nähleuchte wird mit der Taste **3** ein und ausgeschaltet.<br>The control

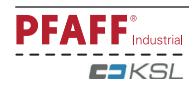

**7.03 Spulenfadenkontrolle durch Stichzählung**

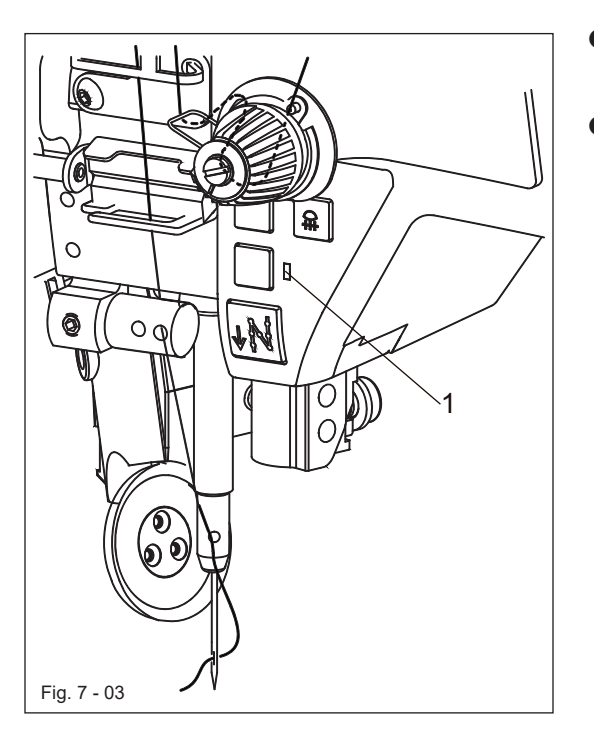

- **Bei Erreichen der voreingestellten** Stichanzahl blinkt die Diode **1**.
- Nach dem Fadenabschneiden und Spulenwechsel beginnt die Stichzählung erneut.

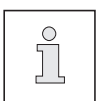

Die Voreinstellung der Stichanzahl siehe Kapitel **9.10 Spulen-Stichzäher einstellen**..

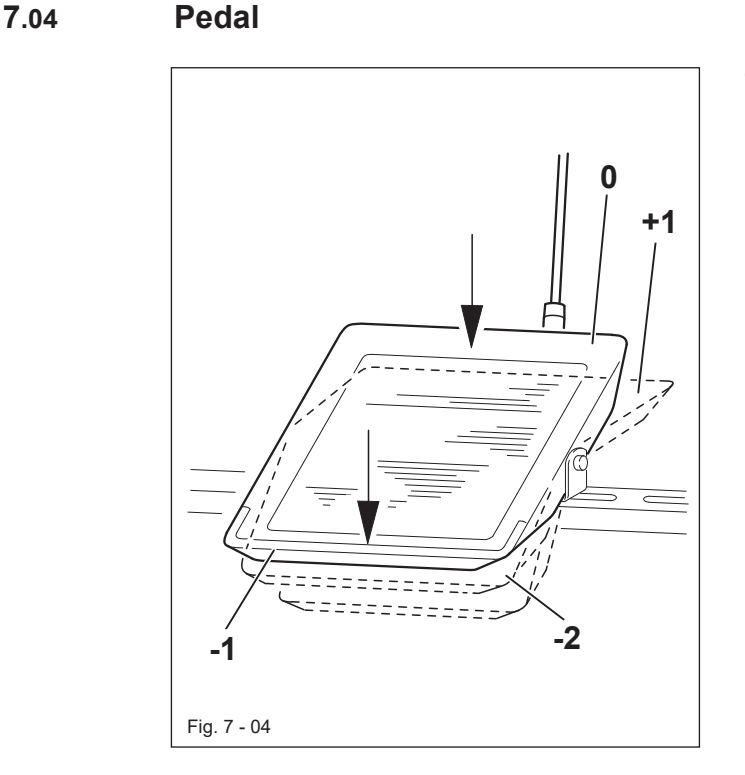

- Bei eingeschaltetem Hauptschalter
	- 0 = Ruhestellung
	- +**1** = Nähen
	- -**1** = Rollfuß anheben
	- -**2** = Nähfäden abschneiden

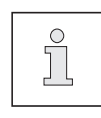

Andere Pedalfunktionen sind über die Programmierung einstellbar, siehe Kapitel **10 Nähen**.

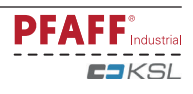

### **7.05 Handhebel zum Anheben des Rollfußes**

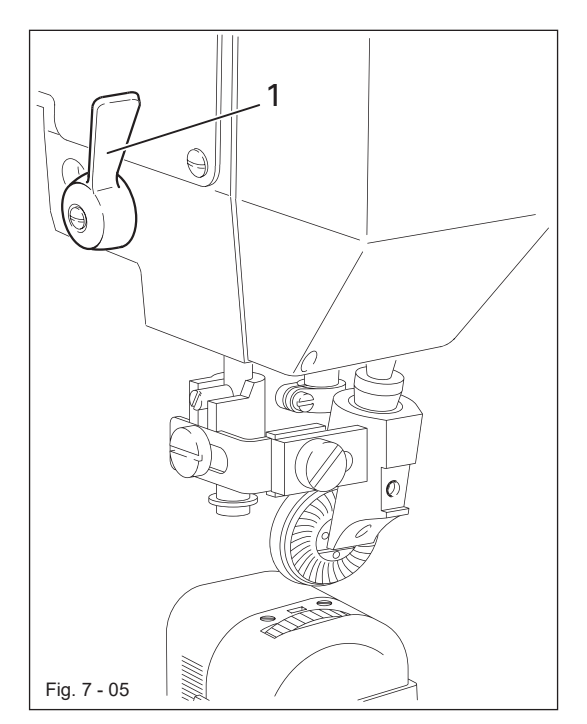

● Durch Drehen des Handhebels 1 wird der Rollfuß angehoben.

### **7.06 Rollfuß ausschwenken**

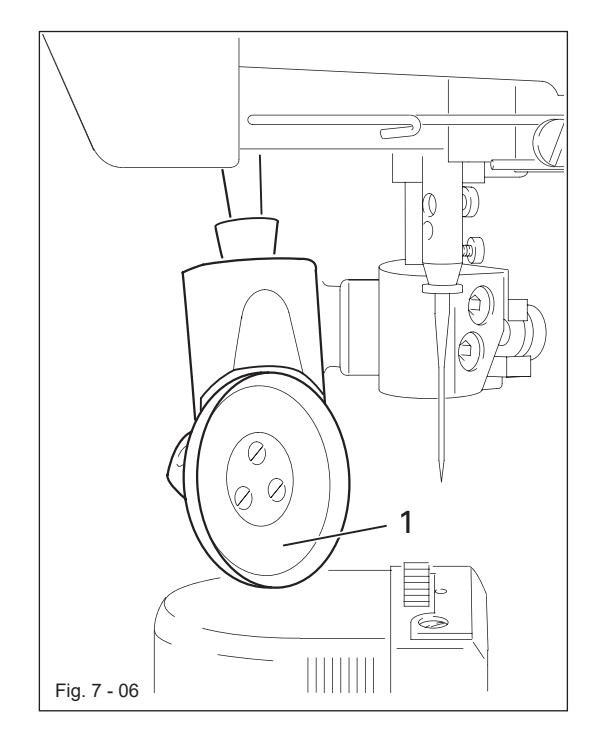

● Bei angehobenem Rollfuß kann der Rollfuß **1** durch leichtes Ziehen nach unten ausgeschwenkt werden.

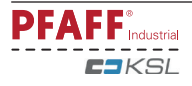

### **7.07 Knietaster**

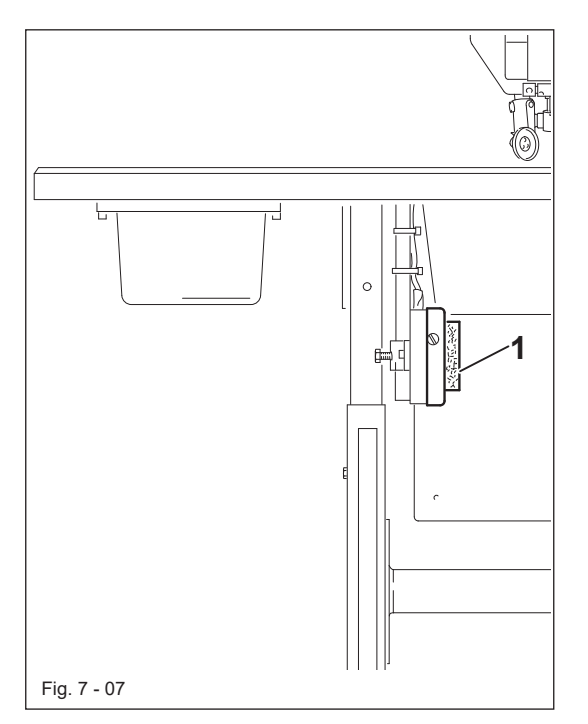

- l Durch die Betätigung des Knietasters **1** kann zwischen Programm **1** mit **2** Nahtstrecken und unterschiedlicher Stichlänge und Programm **2** mit **3** Nahtstrecken und unterschiedlicher Stichlänge gewählt werden.
- l Beim programmierten Nähen kann die Weiterschaltung der Nahtbereiche über den Knietaster **1** erfolgen.

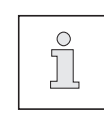

Die Funktion des Knietasters**1** muss am Bedienfeld aktiviert werden, siehe Kapitel **10 Nähen**.

### **7.08 Kniehebel**

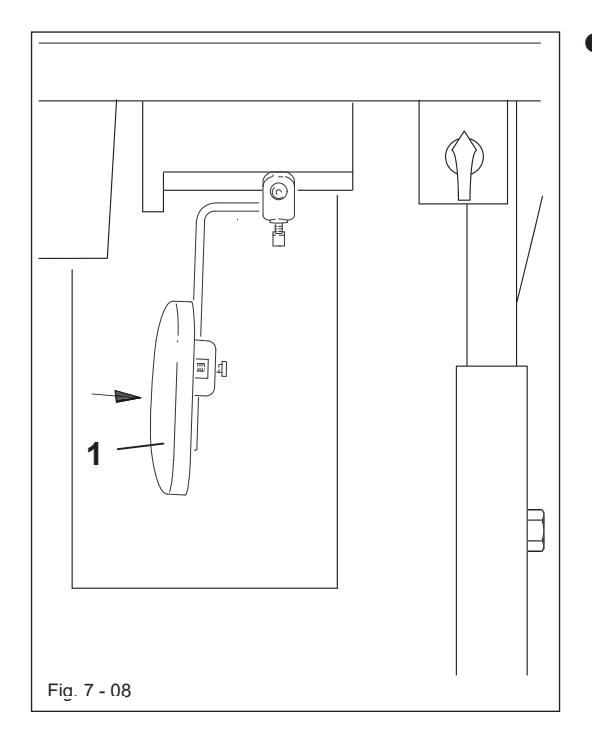

l Durch Drücken des Kniehebels **1** in Pfeilrichtung wird der Rollfuß angehoben.

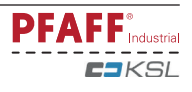

### **7.09 Kantenbeschneid-Einrichtung -725/04 zur PFAFF 1571**

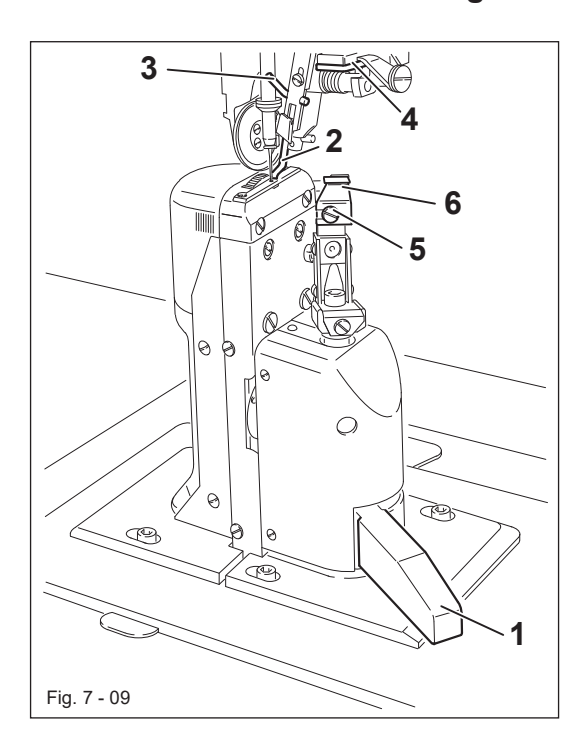

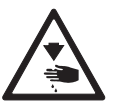

Nicht in das laufende Messer greifen! Verletzungsgefahr!

#### **Messerantrieb einschalten:**

● Hebel 1 nach hinten schwenken, das Messer geht in Arbeitsstellung.

#### **Messerantrieb ausschalten:**

l Hebel **1** drücken, das Messer schwenkt nach hinten weg.

#### **Kantenführung einschalten:**

l Kantenführung **2** von Hand einschwenken und Hebel **3** drücken, die Kantenführung **2** geht in Arbeitsstellung.

#### **Kantenführung ausschalten:**

- l Kantenführung **2** anheben und einrasten lassen, die Kantenführung **2** ist außer Betrieb.
- l Hebel **4** anheben, die Kantenführung schwenkt nach hinten weg.

#### **Messer austauschen:**

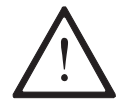

Die nachfolgend aufgeführten Arbeiten dürfen nur von Fachpersonal oder entsprechend unterwiesenen Personen durchgeführt werden!

- **Maschine ausschalten.**
- **Schraube 5** lösen und Messer 6 herausnehmen.
- **Neues Messer einsetzen und Schraube 5 leicht andrehen.**
- **B** Einstellung des Messers nach Kapitel 15.05.05 Messerbewegung der Justieranleitung vornehmen und Schraube **5** festdrehen.

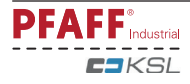

### **7.10 Kantenbeschneid-Einrichtung -725/04 zur PFAFF 1591**

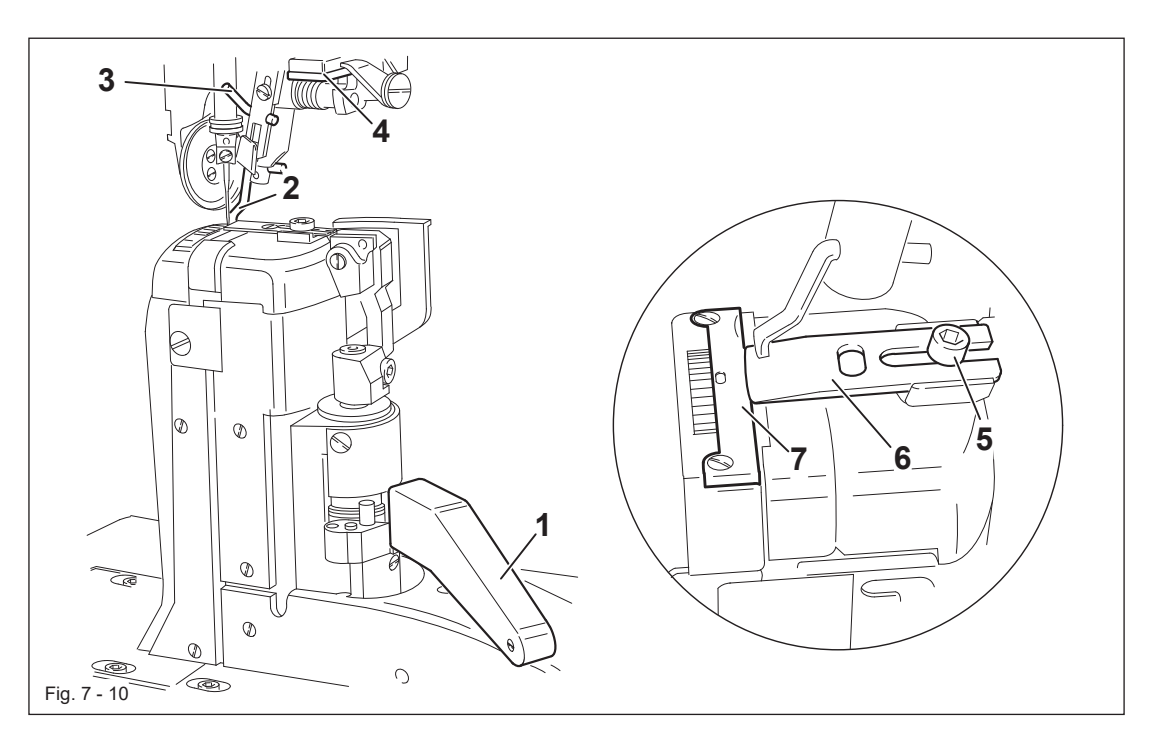

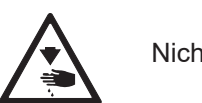

Nicht in das laufende Messer greifen! Verletzungsgefahr!

#### **Messerantrieb einschalten:**

**B** Hebel 1 nach hinten schwenken, das Messer geht in Arbeitsstellung.

#### **Messerantrieb ausschalten:**

**B** Hebel 1 drücken, das Messer schwenkt nach hinten weg.

#### **Kantenführung einschalten:**

■ Kantenführung 2 von Hand einschwenken und Hebel 3 drücken, die Kantenführung 2 geht in Arbeitsstellung.

#### **Kantenführung ausschalten:**

- Kantenführung 2 anheben und einrasten lassen, die Kantenführung 2 ist außer Betrieb.
- **B** Hebel 4 anheben, die Kantenführung schwenkt nach hinten weg.

#### **Messer austauschen:**

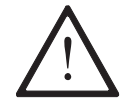

Die nachfolgend aufgeführten Arbeiten dürfen nur von Fachpersonal oder entsprechend unterwiesenen Personen durchgeführt werden!

- **Maschine ausschalten.**
- **Schraube 5** lösen und Messer 6 herausnehmen.
- O Neues Messer einsetzen und dicht an den Stichplatteneinsatz **7** schieben.
- Schraube 5 leicht festdrehen.
- Einstellung des Messers nach Kapitel 15.05.07 Messerstellung der Justieranleitung vornehmen und Schraube **5** festdrehen.

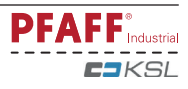

#### **7.11 Bedienfeld**

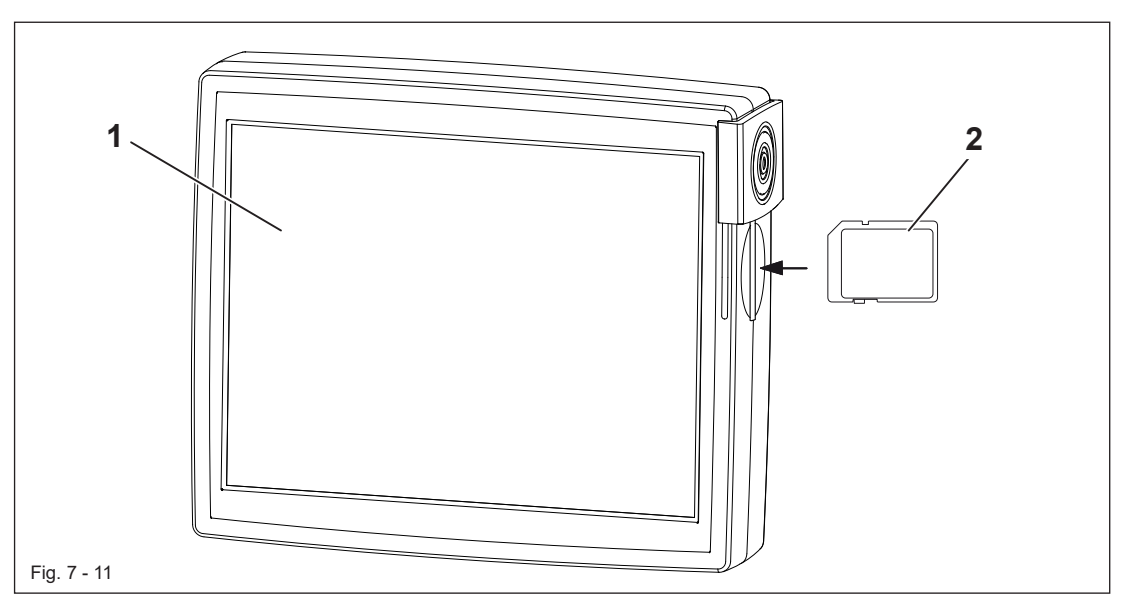

Auf dem Bedienfeld 1 werden die aktuellen Betriebszustände angezeigt. Die Bedienung erfolgt im ständigen Dialog zwischen Steuerung und Bedienperson, dazu werden je nach Betriebszustand der Maschine unterschiedliche Piktogramme und / oder Texte angezeigt. Sind die Piktogramme oder Texte mit einem Rahmen versehen, handelt es sich um Funktionen, die durch Drücken auf die entsprechende Stelle auf dem Monitor aufgerufen werden können. Durch Drücken der entsprechenden Funktion wird diese sofort ausgeführt, bzw. ein- oder ausgeschaltet oder es erscheint ein weiteres Menü. z.B. zur Eingabe eines Wertes. Eingeschaltete Funktionen werden durch invers dargestellte Piktogramme angezeigt. Außer der Funktion Spulenwechsel dienen Piktogramme oder Texte ohne Rahmen nur zur Anzeige und können nicht durch Drücken aufgerufen werden.

Zum Einlesen von Nahtprogrammen kann die SD-Karte 2 im Bedienfeld genutzt werden.

Darstellung der Funktionen

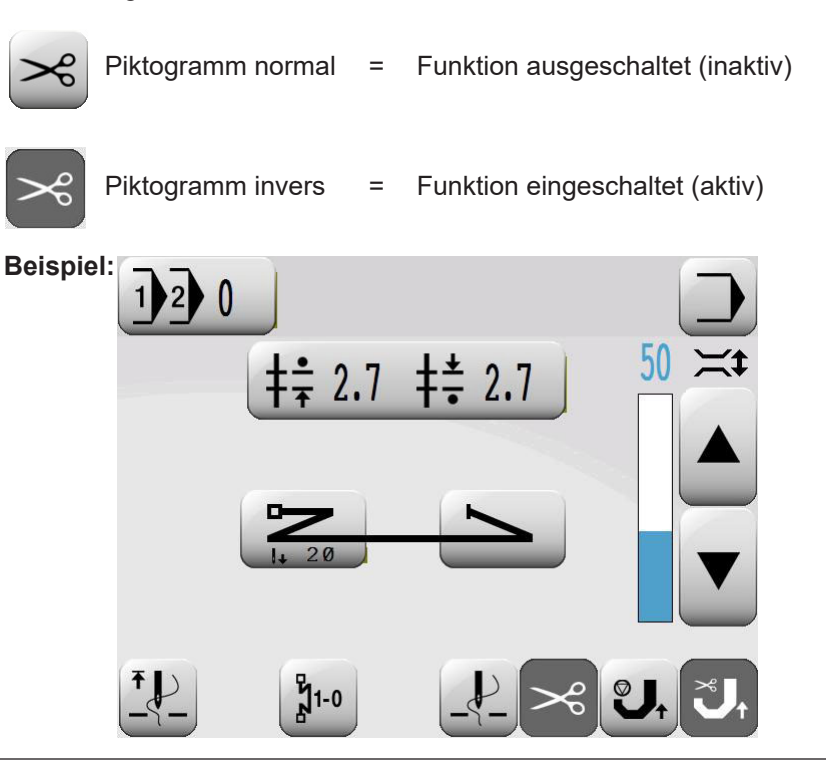

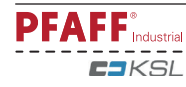

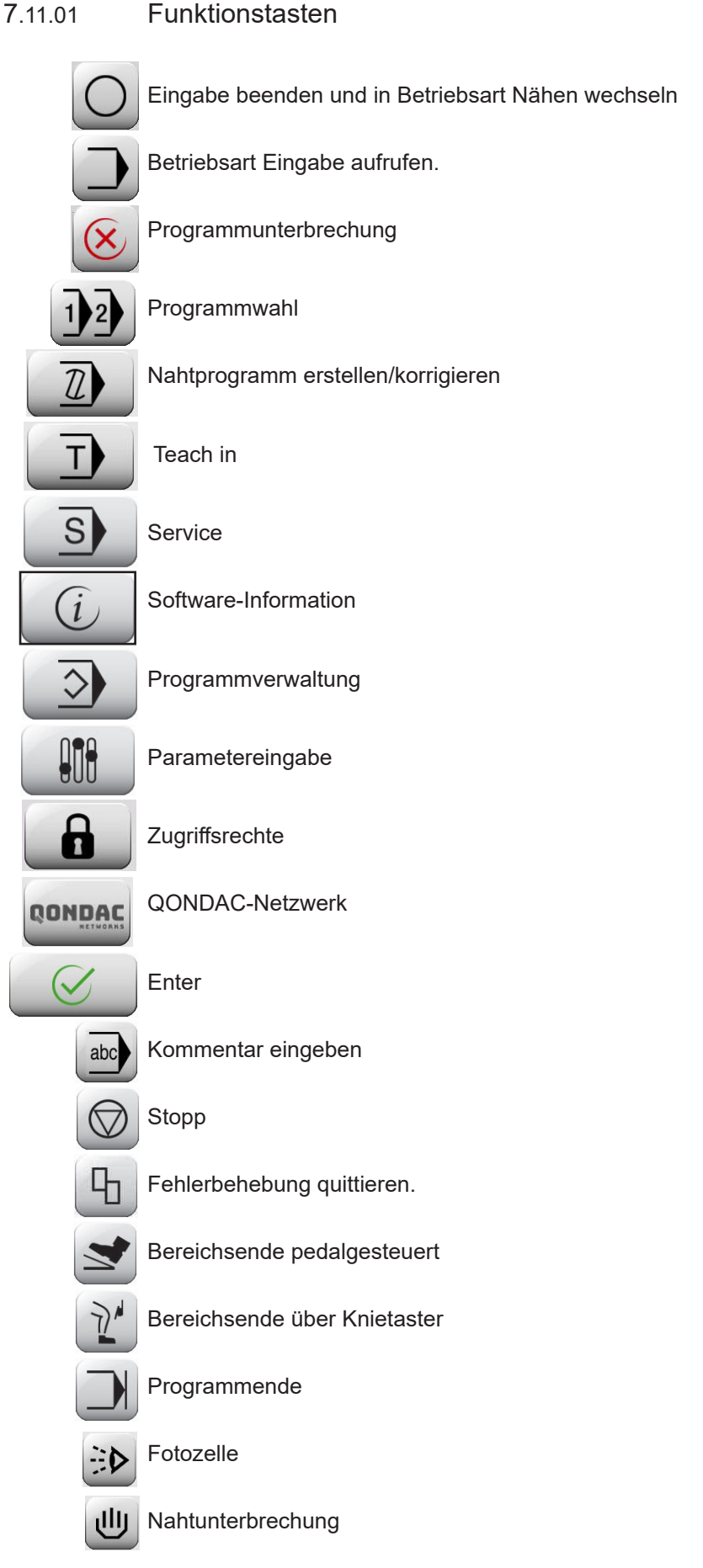

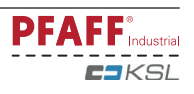

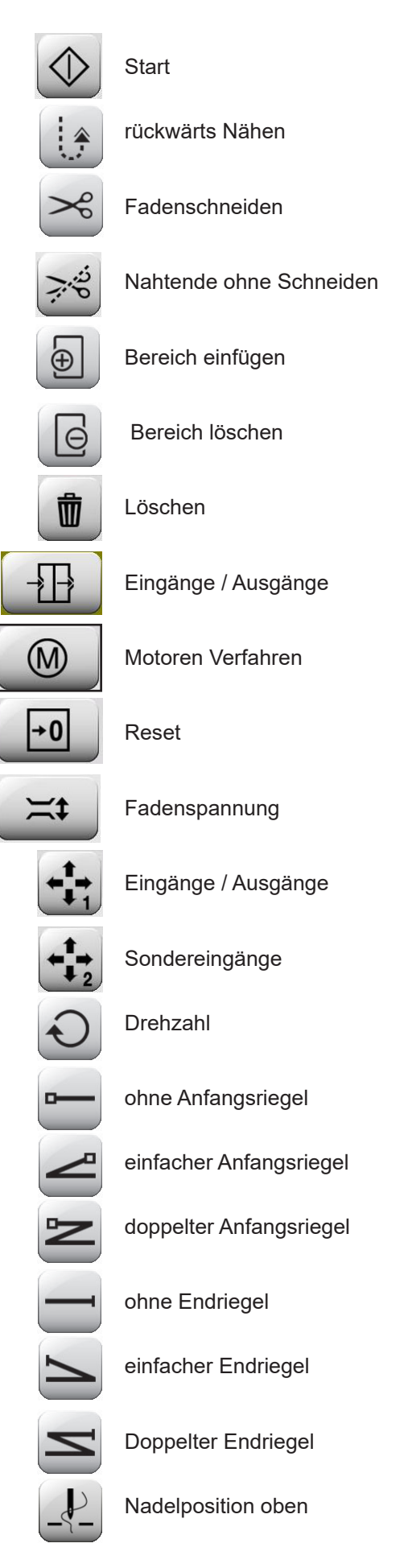

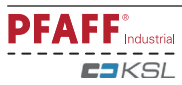

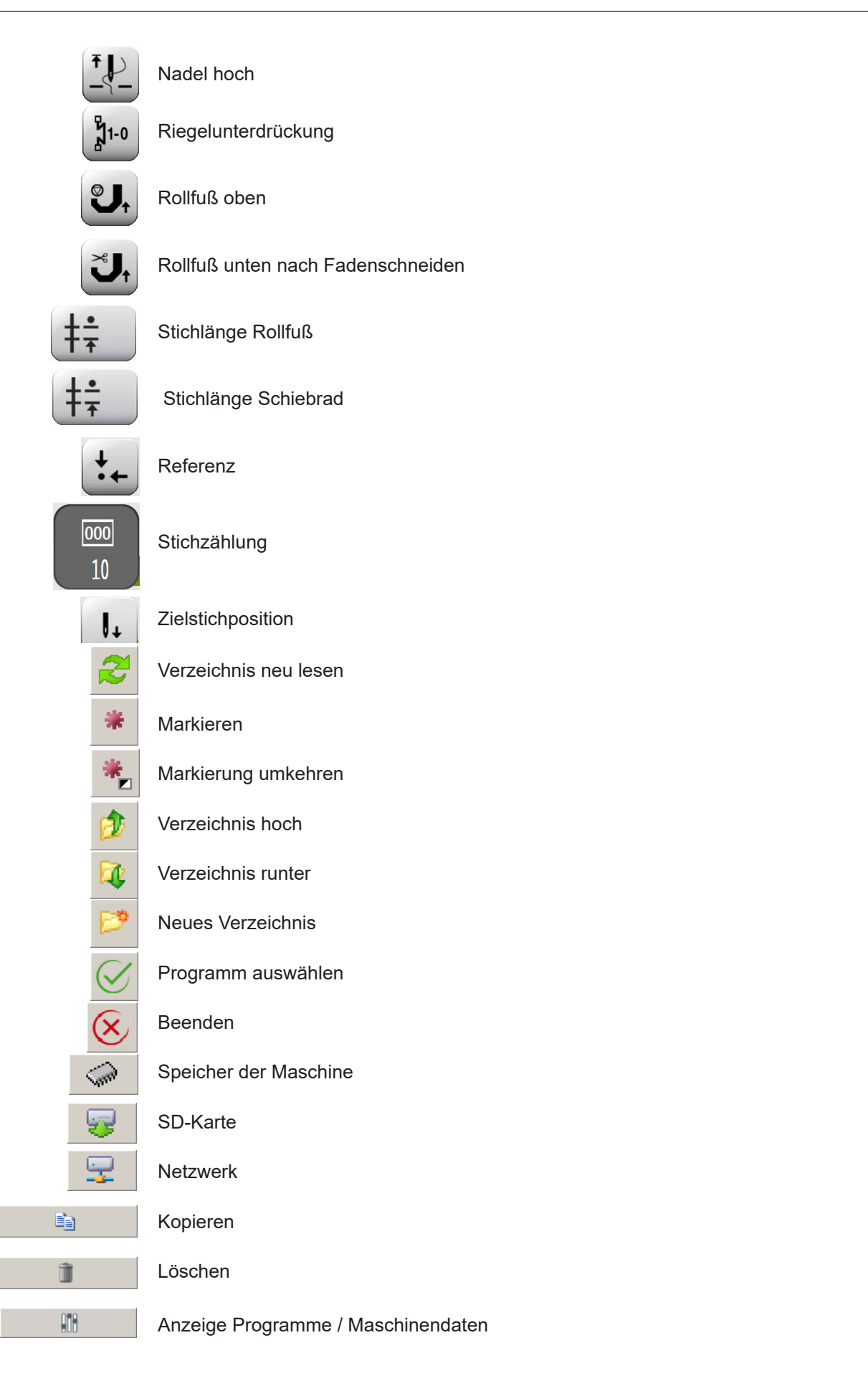

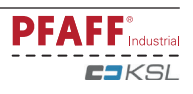

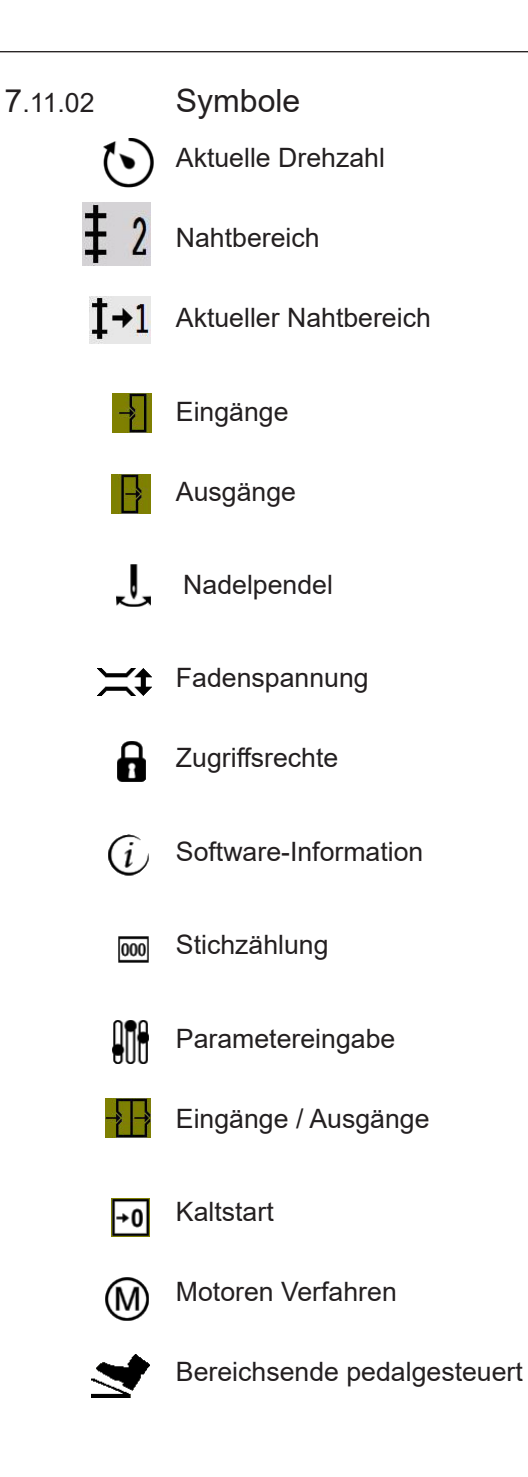

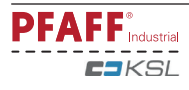

#### **8 Aufstellung und erste Inbetriebnahme**

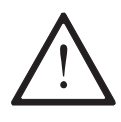

Die Maschine darf nur von qualifiziertem Personal aufgestellt und in Betrieb genommen werden! Hierbei sind alle einschlägigen Sicherheitsvorschriften unbedingt zu beachten!

Wurde die Maschine ohne Tisch ausgeliefert, müssen das vorgesehene Gestell und die Tischplatte das Gewicht der Maschine und des Motors sicher tragen.

Eine ausreichende Standfestigkeit des Untersatzes- auch während des Nähbetriebes- muss gewährleistet sein.

#### **8.01 Aufstellung**

Am Aufstellungsort müssen geeignete elektrische Versorgungsanschlüsse vorhanden sein, siehe **Kapitel 3 Technische Daten**. Ferner muss am Aufstellungsort ein ebener und fester Untergrund sowie eine ausreichende Ausleuchtung gegeben sein.

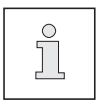

Aus verpackungstechnischen Gründen ist die Tischplatte abgesenkt. Das Einstellen der Tischhöhe wird nachstehend beschrieben.

### 8.01.01 Tischhöhe einstellen

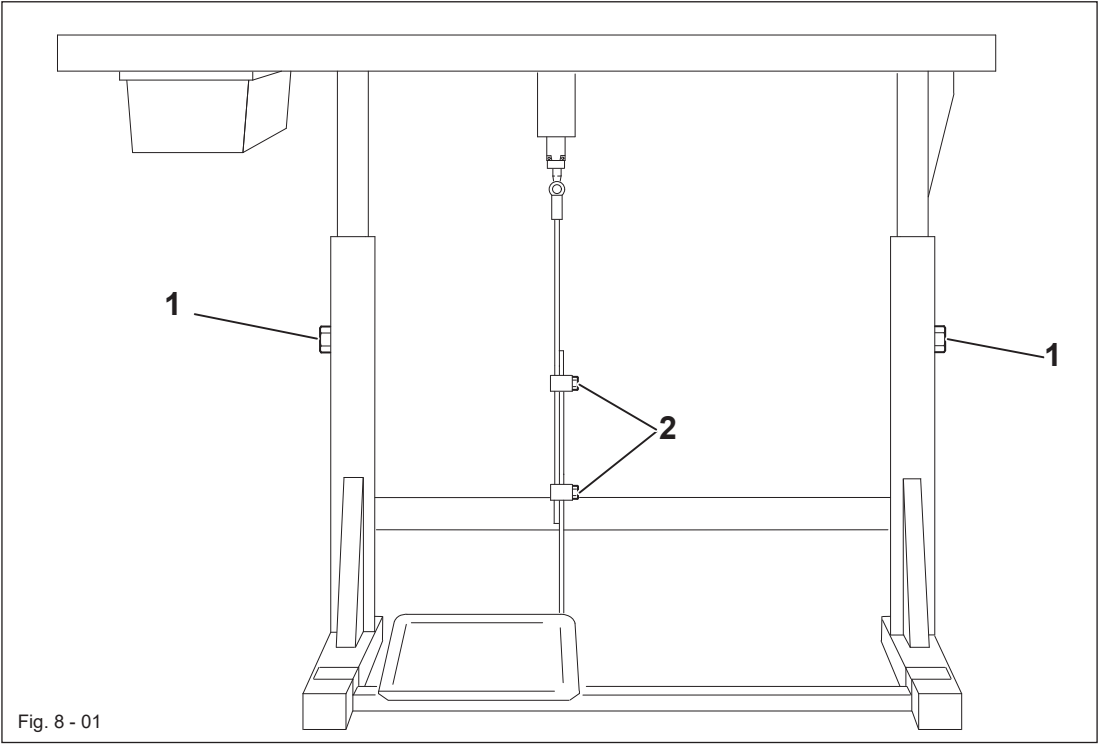

- **I** Um einen sicheren Stand des Gestells zu gewährleisten muss das Gestell mit allen vier Füßen sicher auf dem Boden aufstehen.
- Schrauben **1** und 2 lösen.
- l Tischplatte durch Herausziehen bzw. Hineinschieben auf die gewünschte Arbeitshöhe bringen und Tischplatte waagrecht ausrichten.

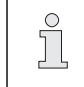

Um ein Verkanten zu verhindern das Gestell auf beiden Seiten gleichmäßig verstellen.

- **Schrauben 1 gut festziehen.**
- **An Schrauben 2 die gewünschte Pedalstellung einstellen und festdrehen.**

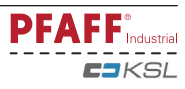

#### 8.01.02 Nähmaschine in das Gestell einsetzen

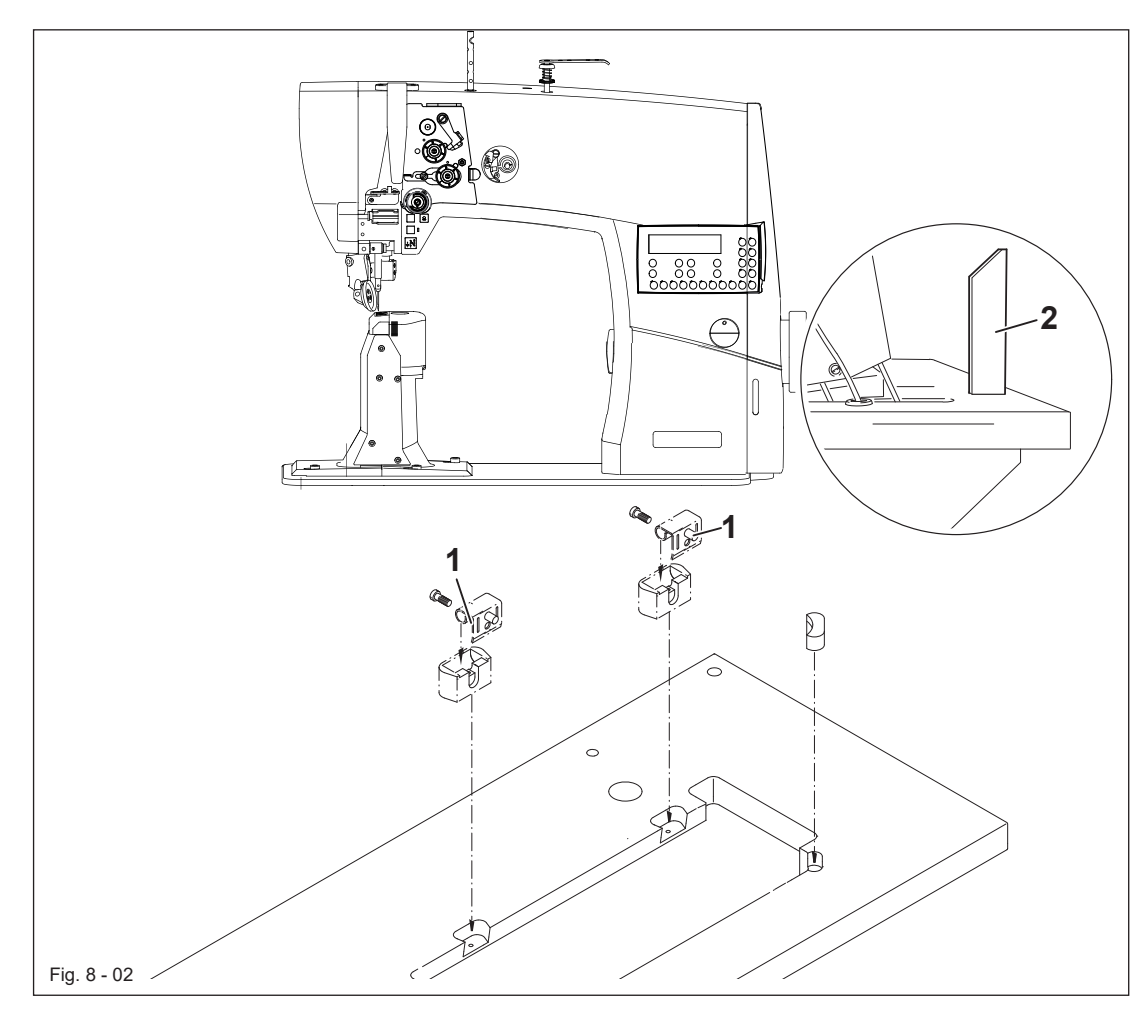

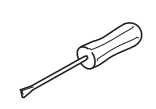

- **•** Scharniere 1 sind an der Oberteilgrundplatte angeschraubt.
- l Nähmaschine in die Tischplatte einsetzen.
- l Oberteilstütze **2** in die Bohrung der Tischplatte einstecken.

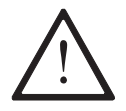

Maschine nicht ohne Stütze **2** betreiben! Gefahr durch kopflastiges Oberteil! Maschine kann beim Umlegen nach hinten überkippen!

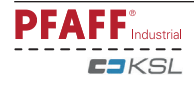

### 8.01.03 Kippsicherung montieren

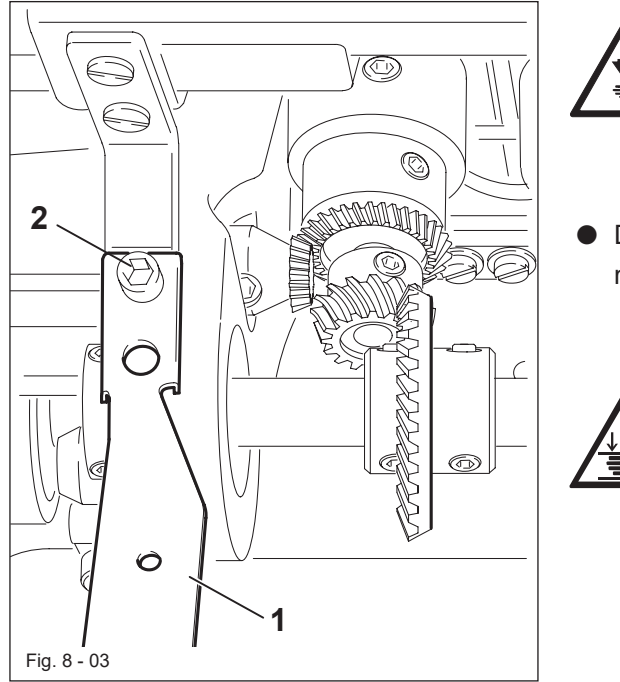

Maschine ausschalten! Verletzungsgefahr durch unbeabsichtigtes Anlaufen der Maschine!

**• Die im Zubehör befindliche Kippsiche**rung **1** mit Schraube **2** anschrauben.

> Maschine nicht ohne Kippsicherung **1** betreiben!

Quetschgefahr zwischen Oberteil und Tischplatte!

### **8.02 Anbaumotor montieren**

8.02.01 Anbaumotor an Lagerplatte montieren

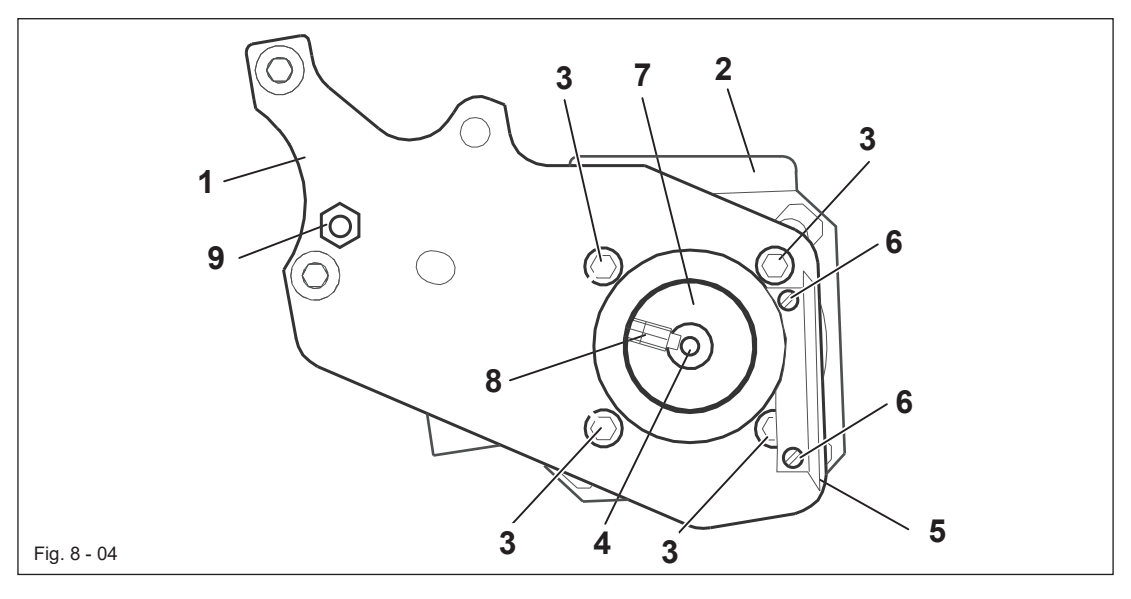

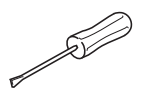

- l Lagerplatte **1**, wie in Fig. **8**-**04** gezeigt, am Motor **2** mit den Schrauben **3** anschrauben.
- l Den Keil aus der Motorwelle **4** entnehmen.
- l Winkel **5** mit den Schrauben **6** anschrauben.
- l Zahnriemenrad **7** so auf der Motorwelle **4** montieren, dass die Schraube **8** mit Ansatz in der Nut der Motorwelle **4** steht.
- l Gewindebolzen **9** in die Lagerplatte **1** einschrauben.

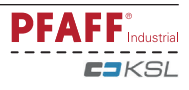

8.02.02 Anbaumotor an Maschine montieren

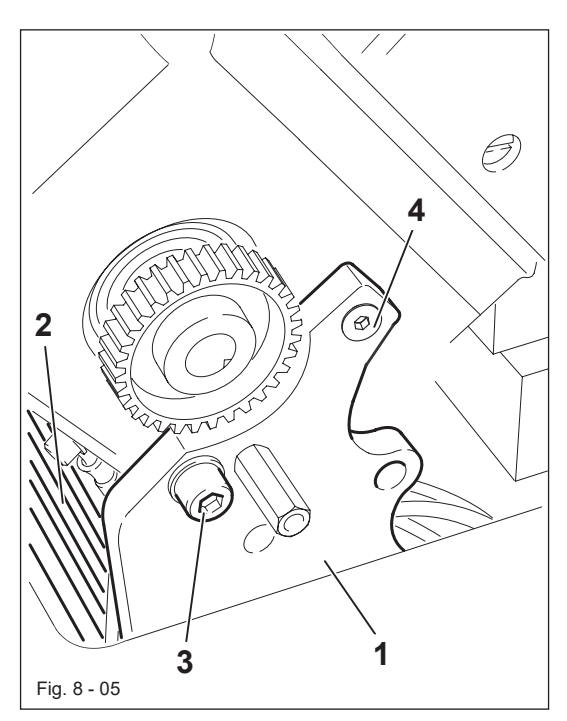

l Lagerplatte **1** des Motors **2** am Maschinengehäuse mit den Schrauben **3** und **4** anschrauben (Schrauben **3** und **4** nur leicht anziehen).

### 8.02.03 Maschinenabdeckung montieren

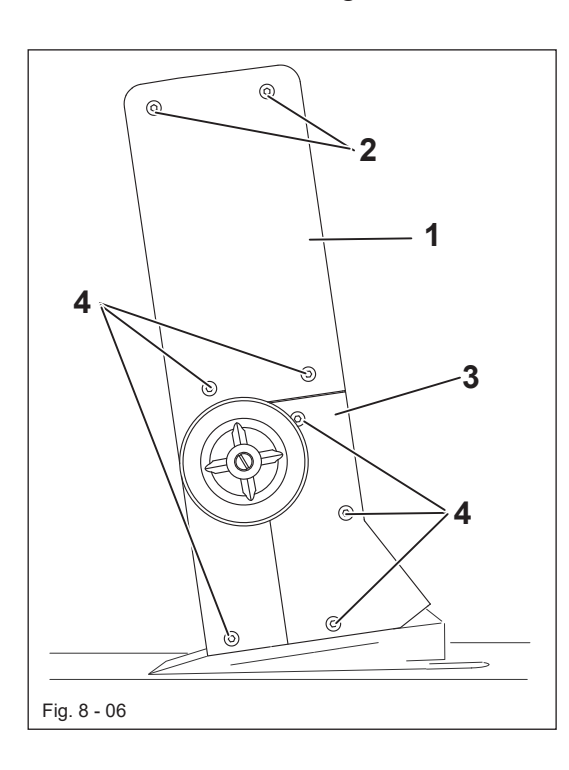

- l Schrauben **2** (**2**x) und Schrauben **4** (**3**x) zum Befestigen der Abdeckung **1** an das Gehäuse verwenden.
- l Abdeckung **3** auf Abdeckung **1** legen und mit Schrauben **4** (**3**x) befestigen.

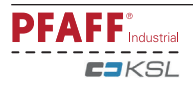

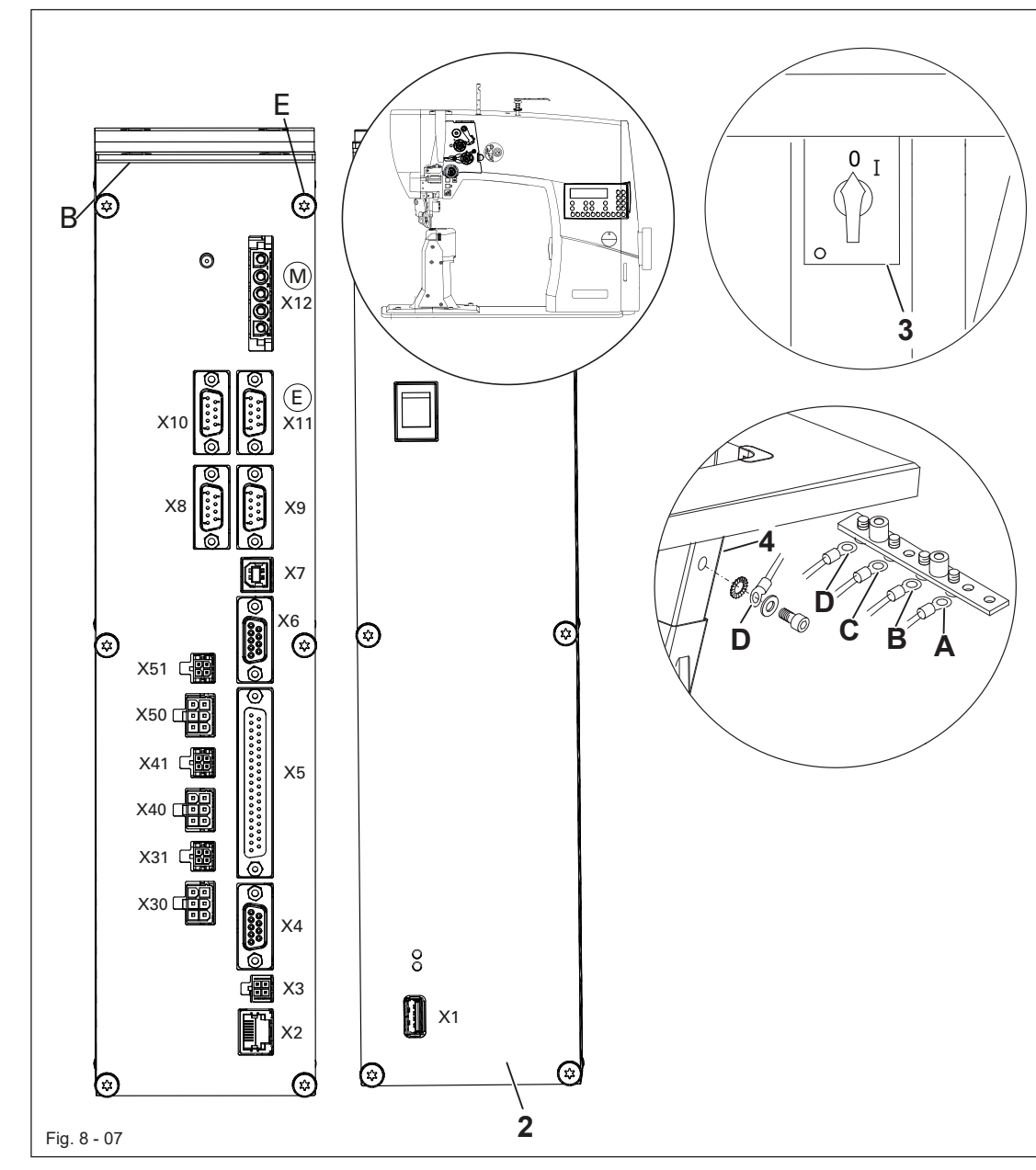

8.02.04 Steckverbindungen und Erdungskabel anschließen

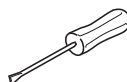

- l Alle Stecker gemäß Ihrer Bezeichnung am Steuerkasten **2** einstecken .
- l An der Buchse **E** unf der Buchse **M** den "**Motor**" einstecken.

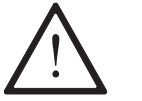

### **Achtung**

Falsches Einstecken der Stecker kann die Steuerung beschädigen!

- Zum Ableiten von statischen Aufladungen sind die nachfolgenden Erdungskabel anzubringen
- l Erdungskabel vom Oberteil **1** an Erdungspunkt **A** festschrauben.
- Erdungskabel von dem Steuerungspunkt **B** an Erdungspunkt **B** festschrauben.
- l Erdungskabel vom Hauptschalter **3** an Erdungspunkt **C** festschrauben.
- l Erdungskabel vom Gestell **4** an Erdungspunkt **D** festschrauben.
- l Erdungskabel von Motorleitung **M** an Erdungspunkt **E** festschrauben.

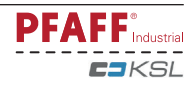

8.02.05 Zahnriemen auflegen / Grundstellung des Maschinenantriebs bei der PFAFF 1571; 1591 und 1593

 $\bullet$  Maschine einschalten

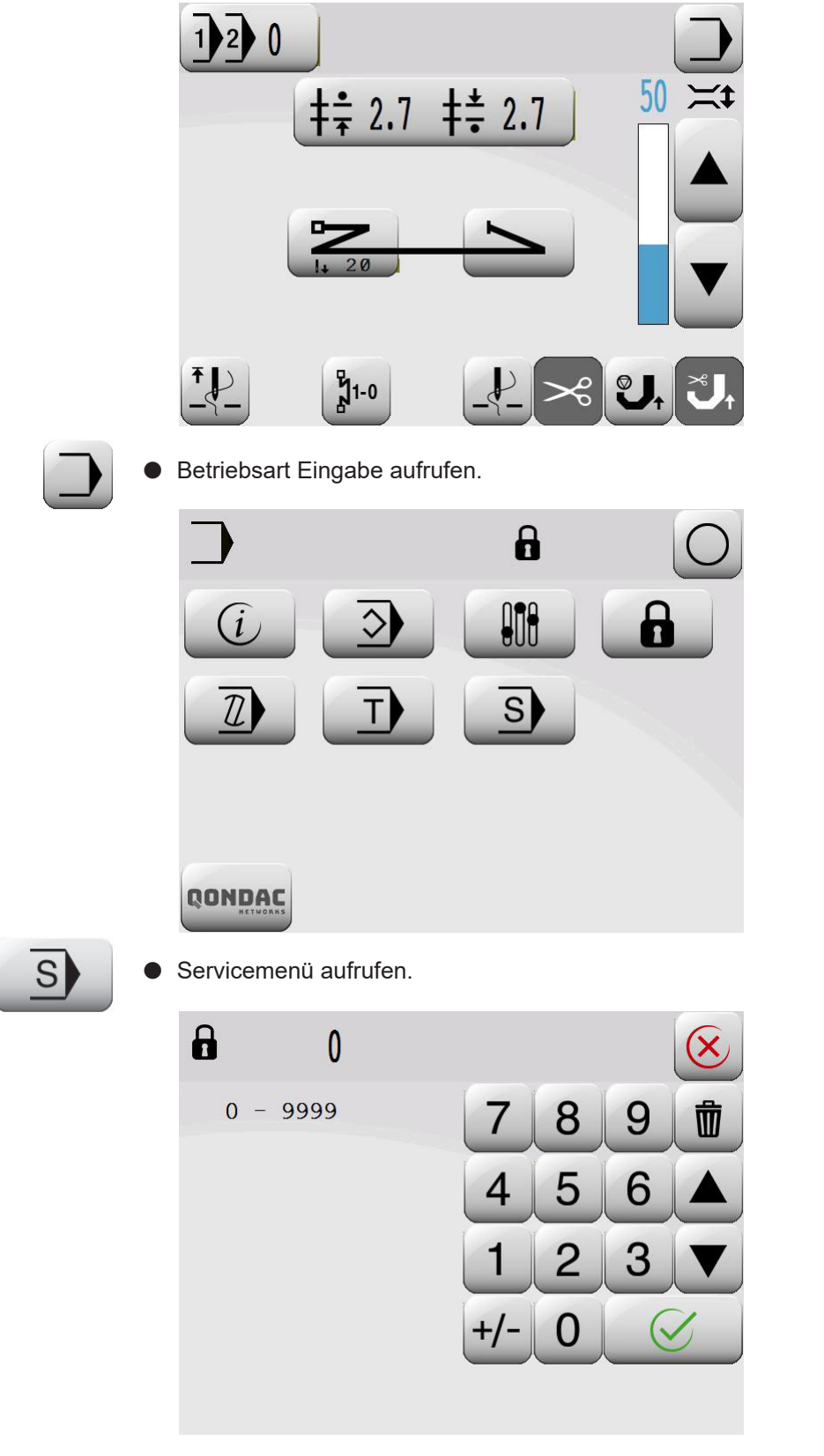

l Codenummer über den Ziffernblock eingeben (ab Werk ist der Code "**1500**" eingestellt).

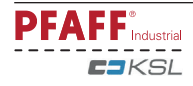

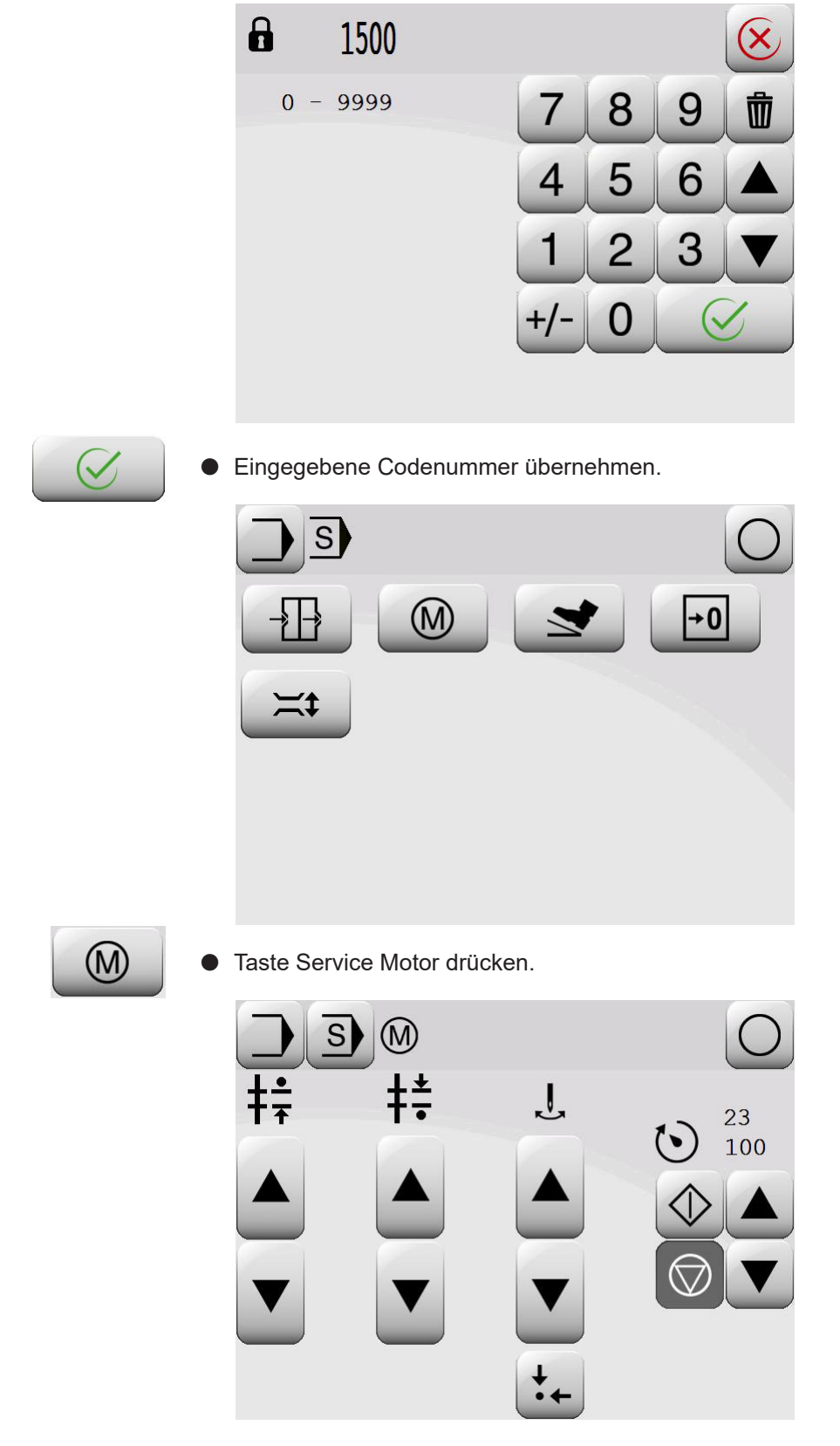

- Motorwelle von Hand drehen, bis im Display der Wert "23°± 6°"(PFAFF 1571, 1591) und "**31°± 6°**" (**PFAFF 1593**) steht.
- l Am Handrad in Drehrichtung drehen, bis die Nadelspitze von oben kommend auf Höhe der Stichplatten-Oberkante steht.
- l Unter Beachtung, dass sowohl die Motorwelle 4 (**Fig. 8 08**) als auch die Maschine nicht verdreht werden, den Zahnriemen **1** auflegen.

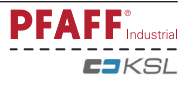

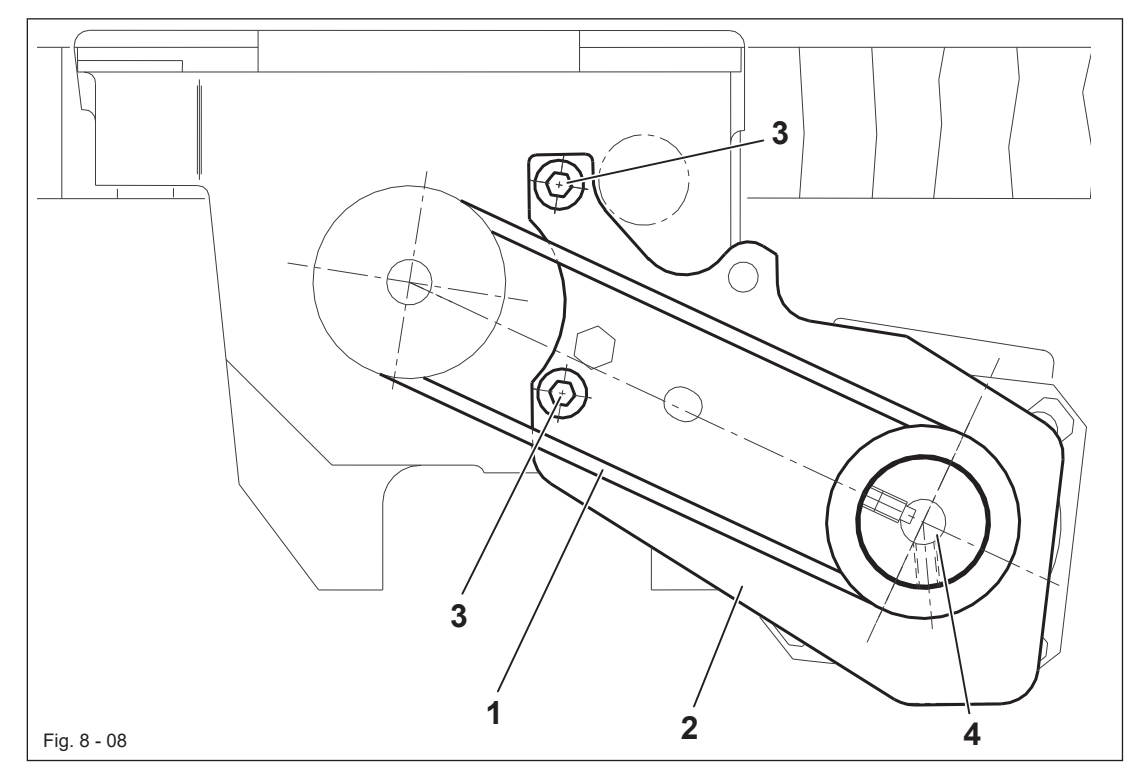

- l Zahnriemen **1** auflegen
- l Lagerplatte **2** des Motors so schwenken, dass der Zahnriemen **1** gespannt ist.
- l In dieser Stellung Schrauben **3** festziehen.
- l Am Handrad in Drehrichtung drehen, bis die Nadelspitze von oben kommend auf Höhe der Stichplatten-Oberkante steht und den Wert nochmals überprüfen. Als Toleranz sind ± 6 Inkremente zulässig.

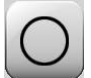

l Einstellung des Nähmotors durch Drücken der Taste "**Eingabe**" abschließen.

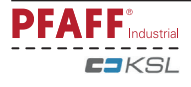

8.02.06 Riemenschutz des Anbaumotors montieren

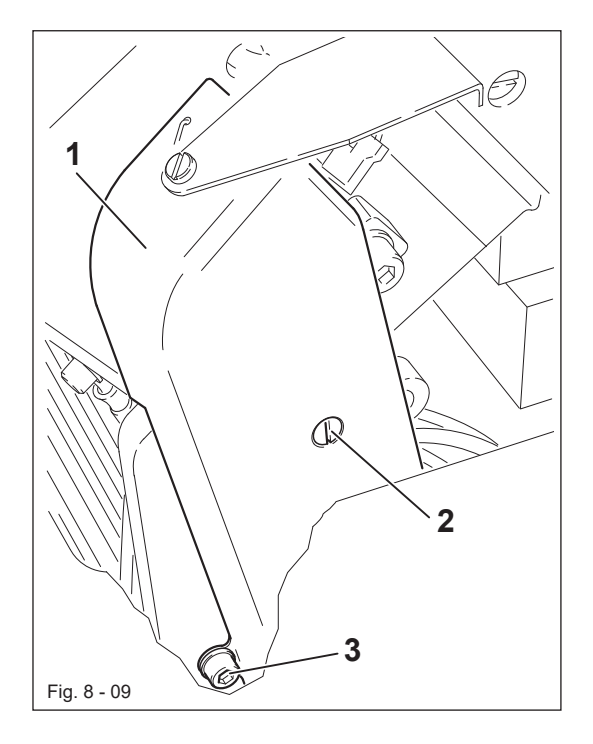

l Riemenschutz **1** mit den Schrauben **2** und **3** anschrauben.

### 8.02.07 Sicherheitsschalter anschließen

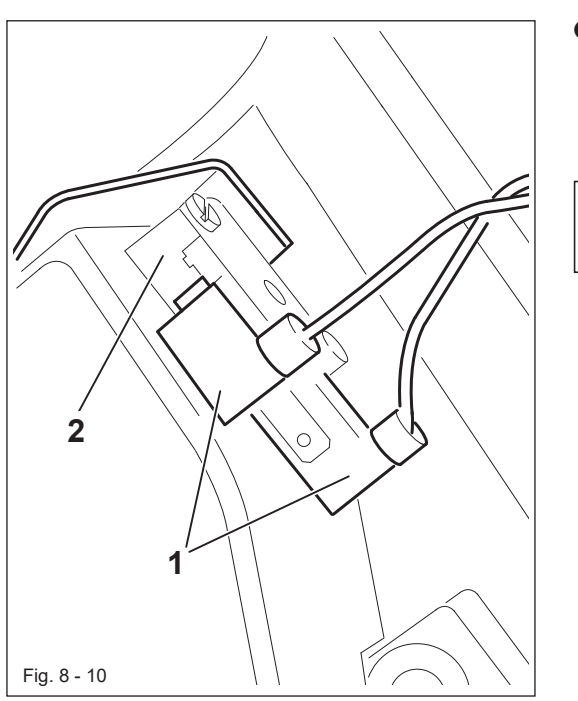

l Die Stecker **1** des Sicherheitsschalters **2** wie in Fig. **8** - **10** gezeigt anschließen.

 $\prod^{\circ}$ 

Bei zurückgelegtem Oberteil aktiviert der Sicherheitsschalter die Einschaltsperre, die ein Anlaufen der Maschine bei eingeschaltetem Hauptschalter verhindert.

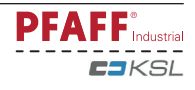
# *Aufstellung und erste Inbetriebnahme*

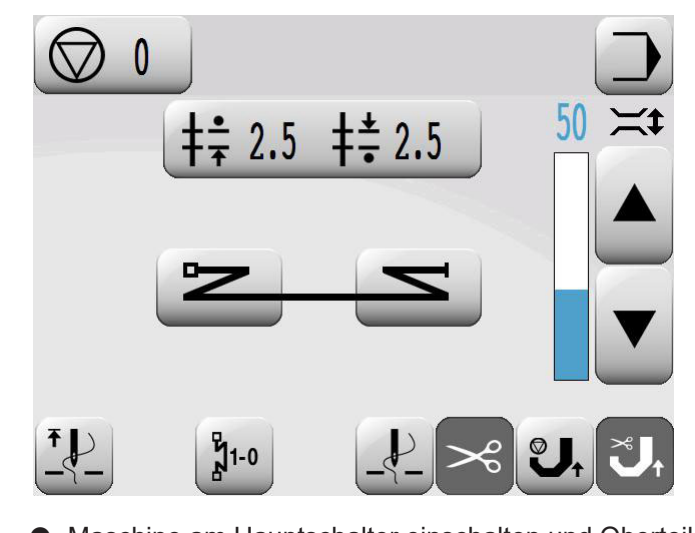

- **I** Maschine am Hauptschalter einschalten und Oberteil umlegen.
- **lim Bedienfeld muss die Meldung "STOPP"** erscheinen.
- l Erscheint diese Meldung nicht, Einstellung des Schalters **2** überprüfen.
- Nach Aufrichten des Oberteils ist die Maschine wieder betriebsbereit.

### **8.03 Garnrollenständer montieren**

 $\bigcirc$ 

8.02.08 Funktion der Anlaufsperre prüfen

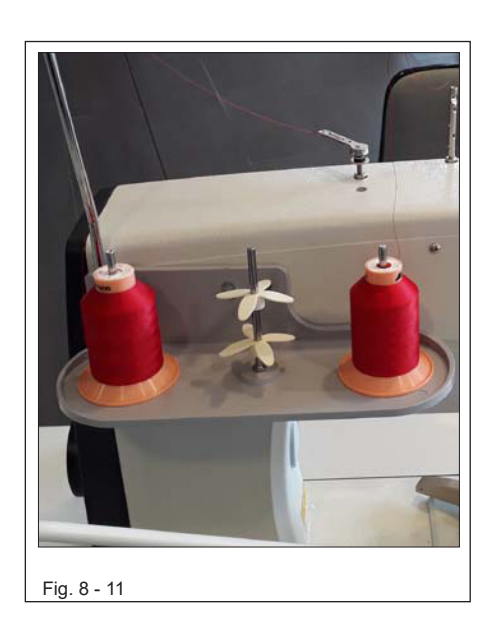

l Garnrollenständer gemäß nebenstehender Grafik montieren.

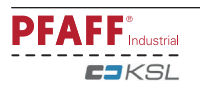

### **8.04 Erste Inbetriebnahme**

- l Die Maschine, insbesondere die elektrischen Leitungen auf eventuelle Beschädigungen prüfen.
- **Maschine gründlich säubern und anschließend ölen, siehe auch Kapitel 12 Wartung und Pflege**.
- l Von Fachkräften prüfen lassen, ob der Motor der Maschine mit der vorhandenen Netzspannung betrieben werden darf und ob er richtig angeschlossen ist.

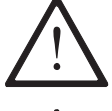

Bei Abweichungen Maschine auf keinen Fall in Betrieb setzen.

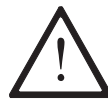

Die Maschine darf nur an eine geerdete Steckdose angeschlossen werden!

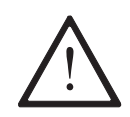

Vor der ersten Inbetriebnahme von Fachkräften die Grundstellung des Maschinenantriebes prüfen lassen! Ggf. diese Einstellung vornehmen lassen.

### **8.05 Maschine ein- / ausschalten**

l Maschine einschalten ( siehe **Kapitel 7.01 Hauptschalter** ).

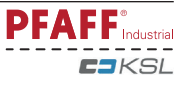

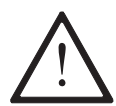

Alle Vorschriften und Hinweise dieser Betriebsanleitung sind zu beachten. Die besondere Aufmerksamkeit gilt allen Sicherheitsvorschriften!

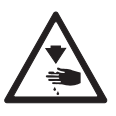

Alle Rüstarbeiten dürfen nur durch entsprechend unterwiesenes Personal durchgeführt werden. Bei allen Rüstarbeiten ist die Maschine durch Betätigen des Hauptschalters oder durch Herausziehen des Netzsteckers vom elektrischen Netz zu trennen!

### **9.01 Nadel einsetzen**

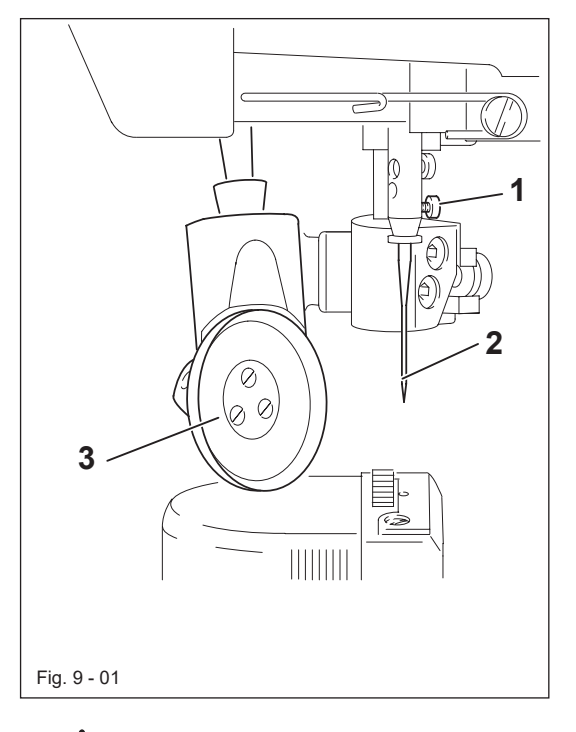

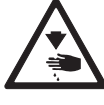

Maschine ausschalten! Verletzungsgefahr durch unbeabsichtigtes Anlaufen der Maschine!

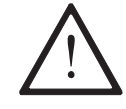

Nur Nadeln des für die Maschine vorgesehenen Systems verwenden, siehe **Kapitel 3 Technische Daten**!

- Rollfuß 3 anheben und ausklappen
- **LNadelstange in Hochstellung bringen.**
- l Schraube 1 lösen und Nadel 2 bis zum Anschlag einführen. Die lange Rille muss nach **links** zeigen.
- Schraube 1 festdrehen.

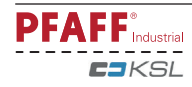

**9.02 Unterfaden aufspulen, Fadenvorspannung regulieren**

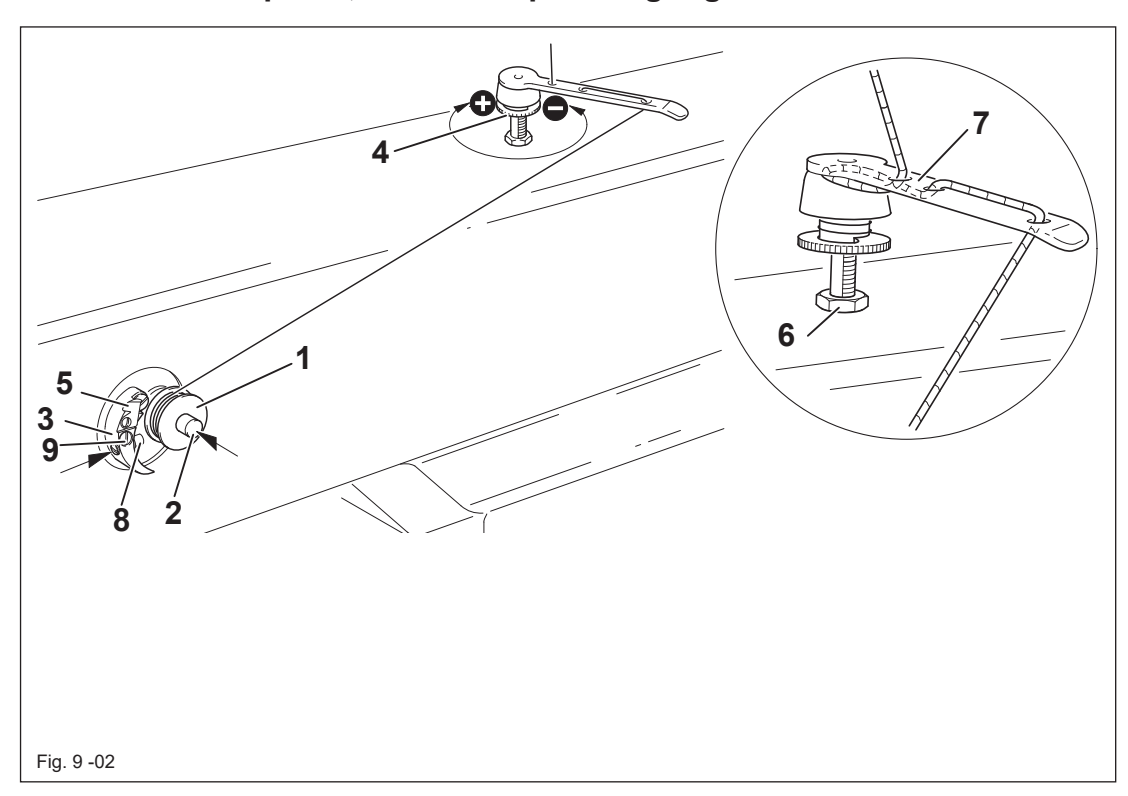

- l Leere Spule **1** mit der Restfadenkammer nach außen auf Spulerspindel **2** aufsetzen.
- l Den Faden gemäß Fig. **9 02** einfädeln und im Uhrzeigersinn einige Male auf Spule **1** wickeln.
- l Den Spuler einschalten, dazu Spulerspindel **2** und Hebel **3** gleichzeitig drücken.

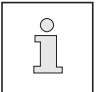

Das Füllen der Spule erfolgt während des Nähens.

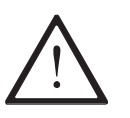

Wird die Maschine nur zum Spulen betrieben (ohne zu Nähen), muss eine Spulenkapsel in den Greifer eingesetzt werden!

Ansonsten kann Fadeneinschlag den Greifer beschädigen!

- l Die Spannung des Fadens auf Spule **1** kann an Rändelschraube **4** eingestellt werden.
- l Der Spuler stoppt automatisch, wenn Spule **1** ausreichend gefüllt ist.
- l Die gefüllte Spule **1** entnehmen und Faden mit dem Messer **5** trennen.
- l Die Füllmenge der Spule **1** kann mit dem Stift **8** (Schraube **9** lösen und wieder festziehen) reguliert werden

Wenn der Faden ungleichmäßig aufgespult wird:

- l Mutter **6** lösen.
- l Fadenführung **7** entsprechend verdrehen.
- **Mutter 6** festdrehen.

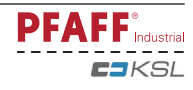

# **9.03 Spulenkapsel herausnehmen / einsetzen**

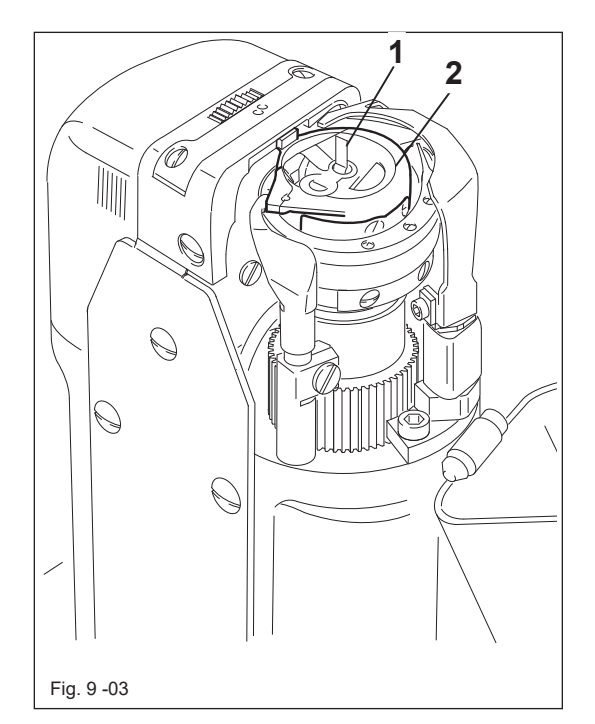

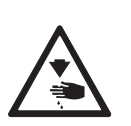

Maschine ausschalten! Verletzungsgefahr durch unbeabsichtigtes Anlaufen der Maschine!

#### **Spulenkapsel herausnehmen:**

- **Fadenhebel in seine höchste Stellung** bringen
- l Säulenabdeckung öffnen, Bügel **1** hochklappen und Spulenkapsel **2** herausnehmen.

#### **Spulenkapsel einsetzen:**

- l Spulenkapsel **2** bis zum spürbaren Einrasten in den Spulenkapselträger drücken.
- l Bügel **1** umlegen und Säulenabdeckung schließen.

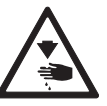

Maschine nicht mit geöffneter Säulenabdeckung betreiben! Verletzungsgefahr durch sich bewegende Teile!

### **9.04 Spulenkapsel einfädeln, Unterfadenspannung regulieren**

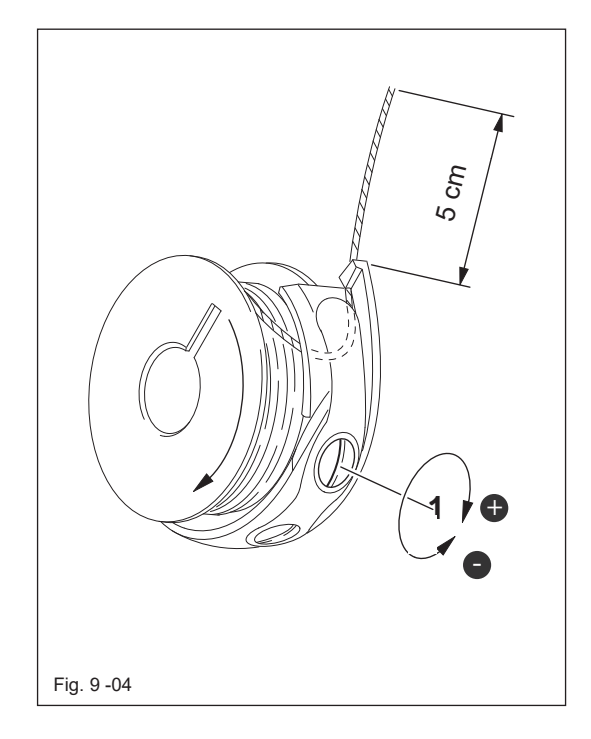

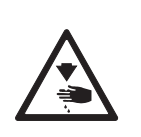

Maschine ausschalten! Verletzungsgefahr durch unbeabsichtigtes Anlaufen der Maschine!

- l Spule gemäß **Fig. 9 05** einfädeln
- Beim Fadenabzug muss sich die Spule in Pfeilrichtung drehen.
- Fadenspannung durch Drehen der Schraube **1** regulieren.

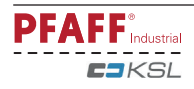

**9.05 Oberfaden einfädeln / Oberfadenspannung regulieren**

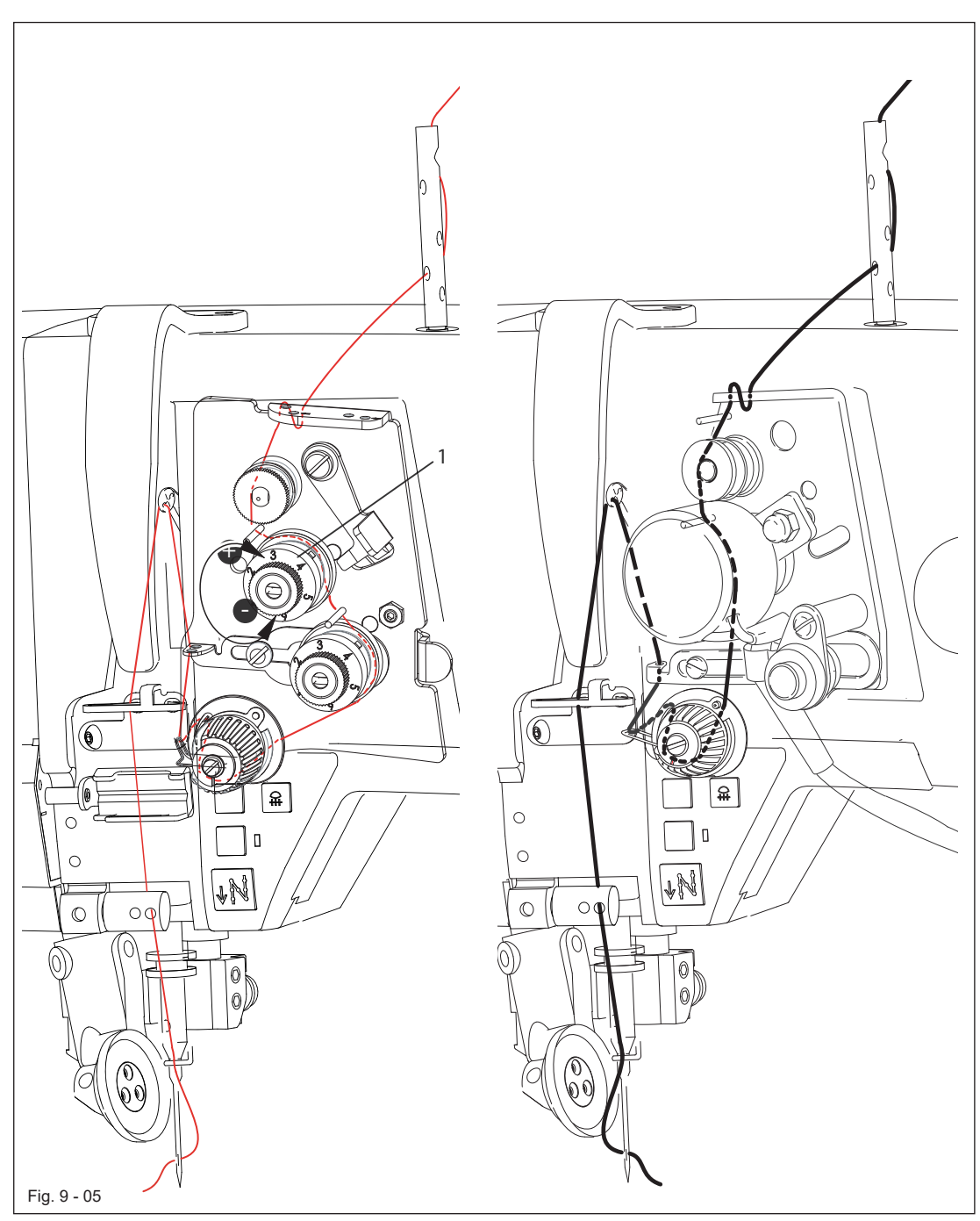

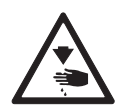

Maschine ausschalten! Verletzungsgefahr durch unbeabsichtigtes Anlaufen der Maschine!

- l Oberfaden gemäß Fig. **9 05** einfädeln. Dabei ist darauf zu achten, daß die Nadel bei der PFAFF **1571** von **rechts** nach **links** und bei der PFAFF **1591;1593** von **links** nach **rechts** eingefädelt wird.
- l Oberfadenspannung durch Drehen der Rändelschraube **1** regulieren.

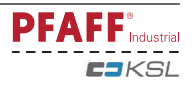

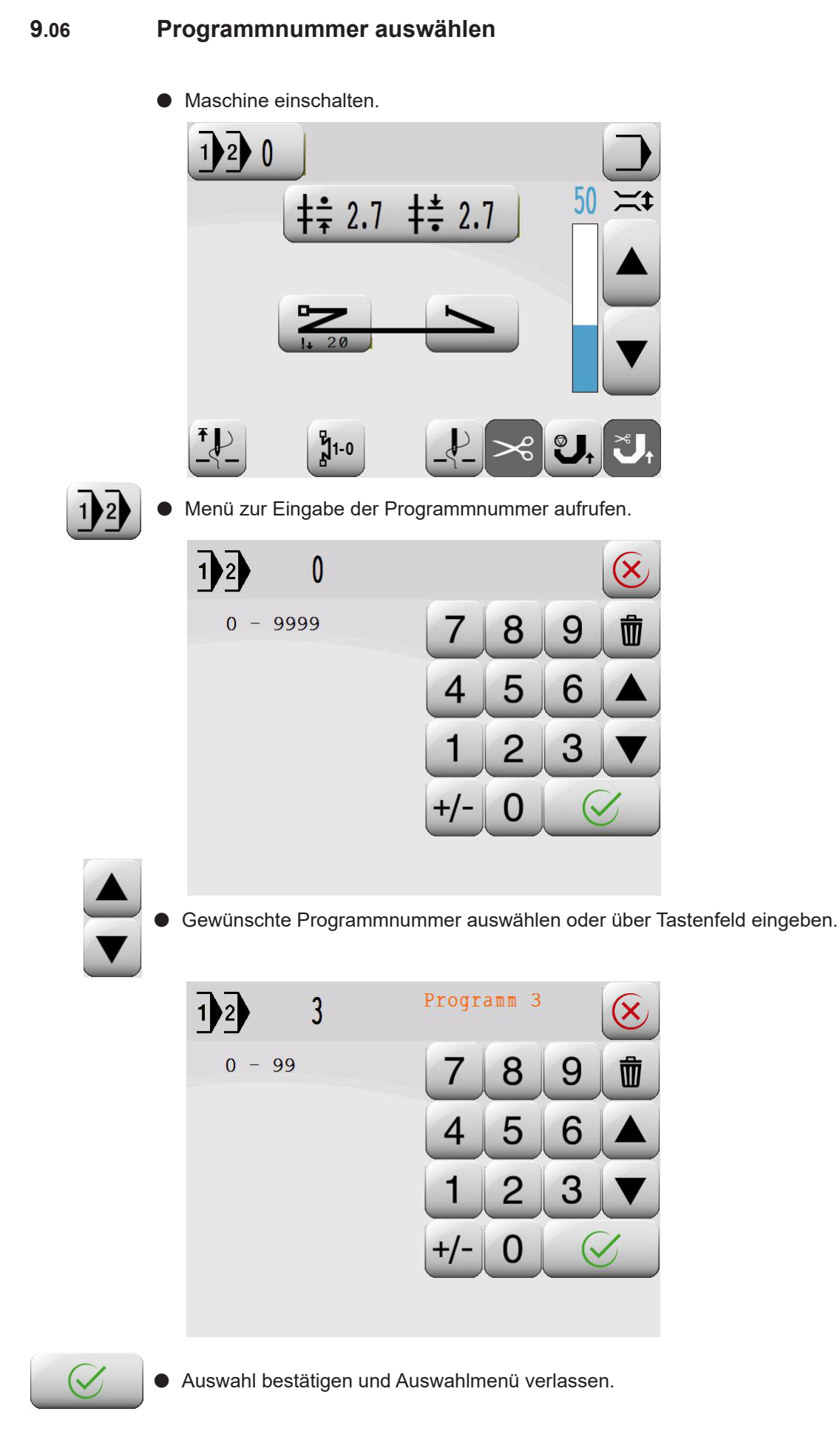

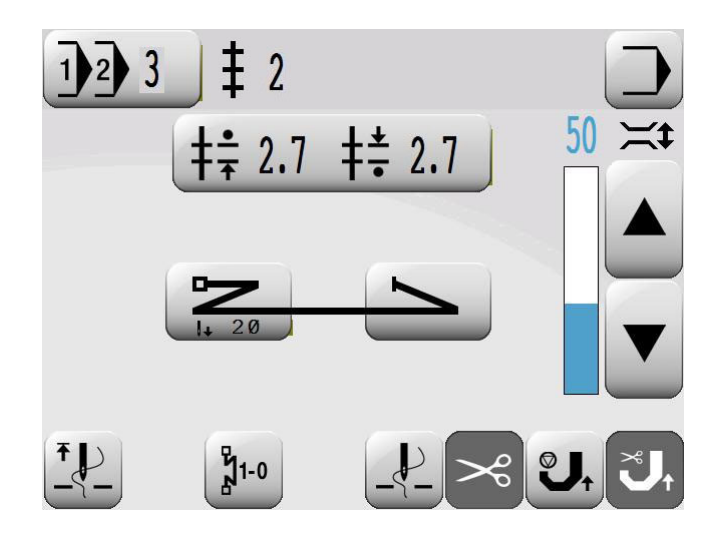

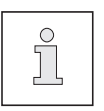

Mit der Auswahl der Programmnummer wird die Art des Nähens festgelegt,

siehe **Kapitel 10 Nähen**.

Programmnummer **0**: Manuelles Nähen Programmnummern **1** und 2: Nähen mit Nahtstrecken Programmnummern 3 bis **49**: Programmiertes Nähen

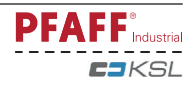

# **9.07 Stichlängen einstellen**

Die Vorschübe von Rollfuß und Schiebrad können im manuellen Nähen und in den Nahtstrecken **1** und **2** direkt geändert werden.

Maschine einschalten.

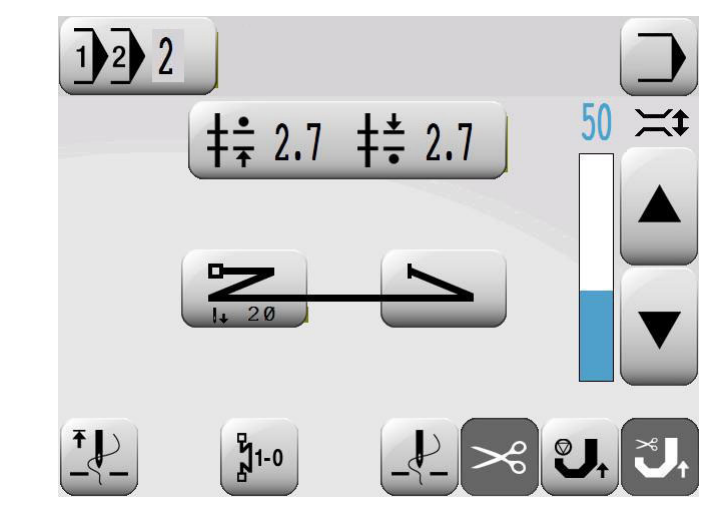

 $\frac{1}{2}$  2.7  $\frac{1}{2}$  2.7 l Menü zur Eingabe der Stichlängen aufrufen.

 $rac{1}{1}$ 3

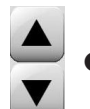

l Vorschübe für Rollfuß und Schiebrad einzeln verändern.

 oder l Vorschübe für Rollfuß und Schiebrad gleichzeitig verändern.

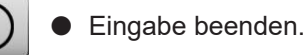

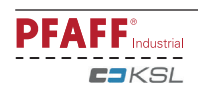

# **9.08 Anfangs- und Endriegel eingeben**

Die Auswahl von Anfangs- und Endriegel sowie die Eingabe der zugehörigen Werte im manuellen Nähen und in den Festprogrammen **1** und **2** direkt vorgenommen werden. Neben den Riegeln kann für den Nahtanfang auch ein Zielstich definiert werden.

 $\bullet$  Maschine einschalten.

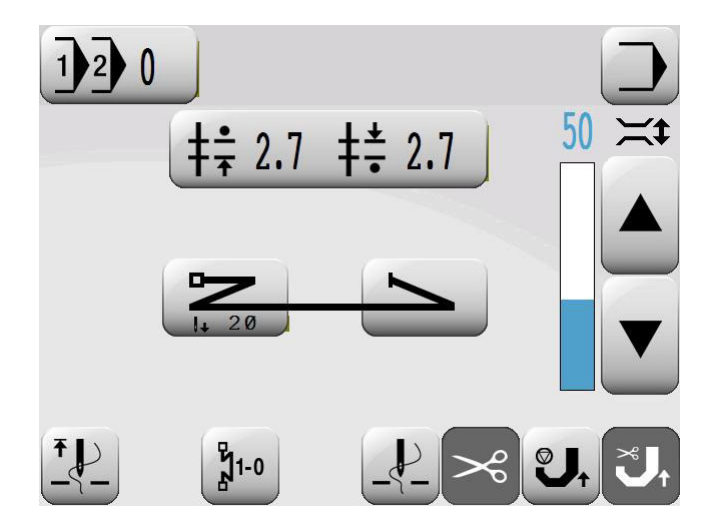

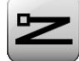

l Menü zur Eingabe des Anfangsriegels aufrufen.

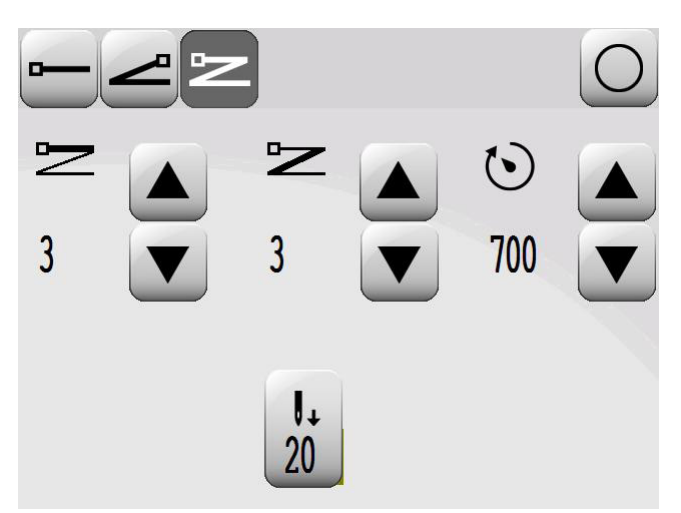

l Gewünschte Art des Anfangsriegels auswählen, die ausgewählte (aktive) Funktion erscheint invers:

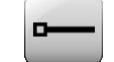

**Ohne Anfangsriegel** 

- **Einfacher Anfangsriegel**
- Doppelter Anfangsriegel

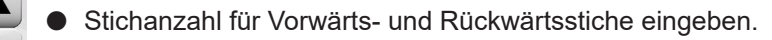

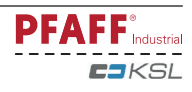

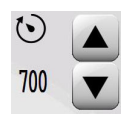

● Riegeldrehzahl eingeben.

- 
- Bei aktiver Funktion (Symbol invers) kann die Nadelposition durch drehen des Handrades eingestellt werden.
- 
- Eingabe des Anfangsriegels beenden.

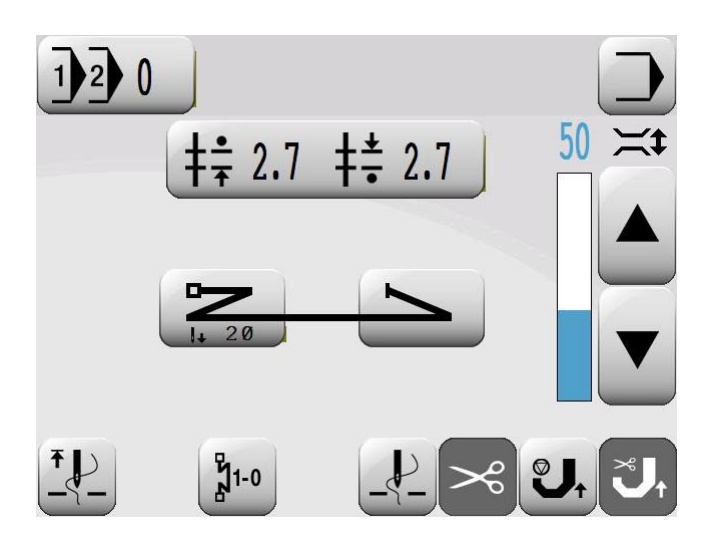

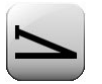

Menü zur Eingabe des Endriegels aufrufen. Die Eingabe der Werte für den Endriegel erfolgt analog zur Eingabe der Werte für den Anfangsriegel. Die Zielstichposition kann am Nahtende nicht aufgerufen werden.

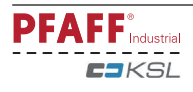

# **9.09 Spulenfadenkontrolle durch Stichzählung einschalten / einstellen**

 $\bullet$  Maschine einschalten.

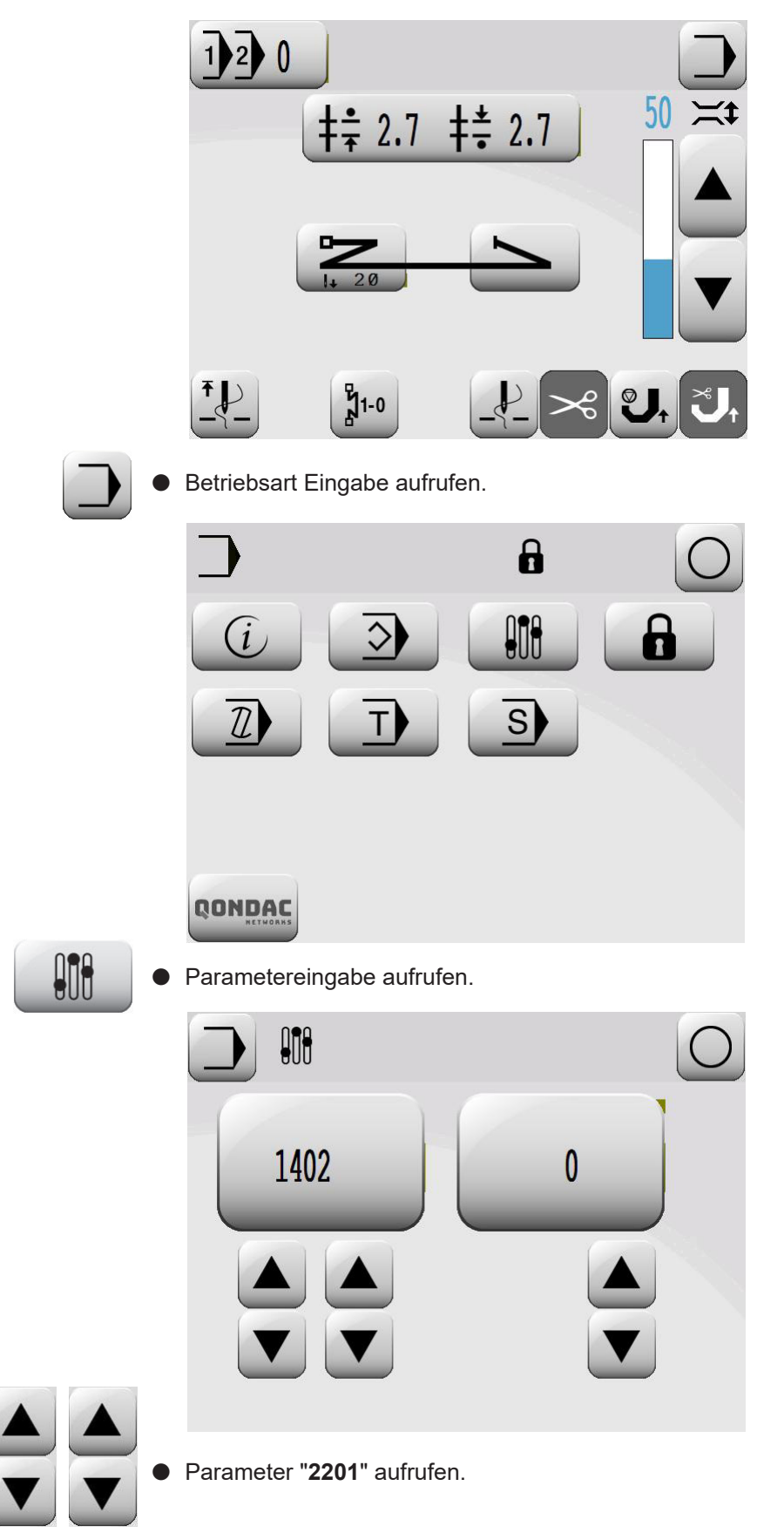

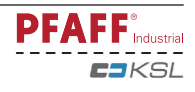

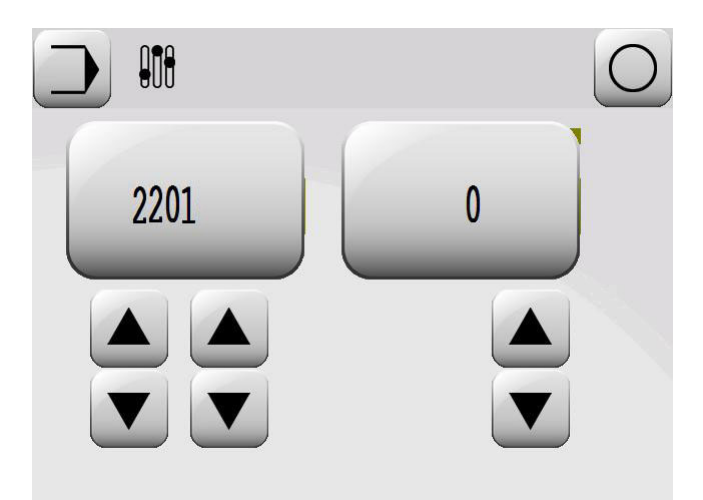

Ggf. Codenummer eingeben, **siehe Kapitel 9.10 Codenummer eingeben / ändern.**

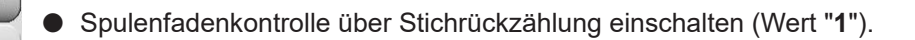

l Parameter "**2210**" aufrufen.

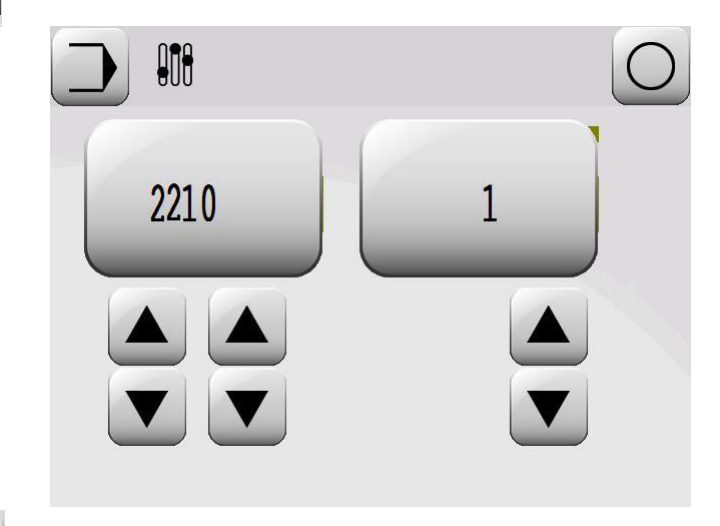

l Anzahl der Stiche, die mit einer Spule genäht werden sollen, eingeben z.B.12000

oder

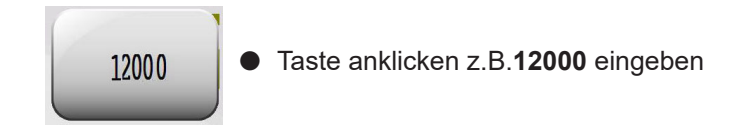

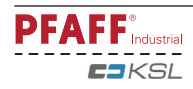

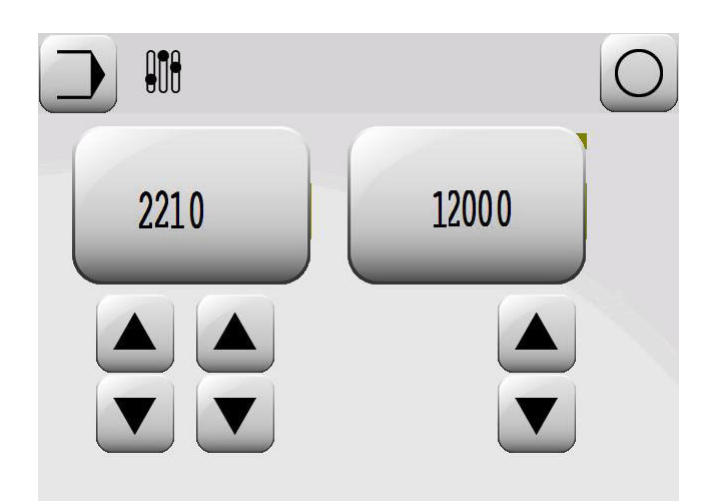

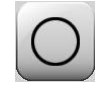

● Eingabe beenden.

Bei Erreichen der eingegebenen Stichanzahl blinkt die Diode im Tastenfeld am Maschinenkopf. Nach dem Fadenschneiden erscheint die Meldung ' $\bigcirc$ -" im Display.

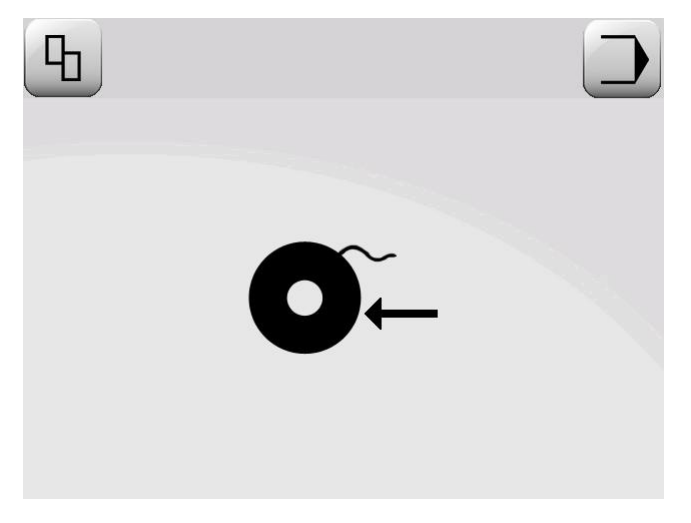

 $\overline{P}$ l Nach dem Spulenwechsel die Fehlerbehebung quittieren.

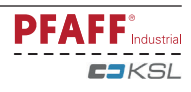

# **9.10 Codenummer eingeben / ändern**

**• Maschine einschalten** 

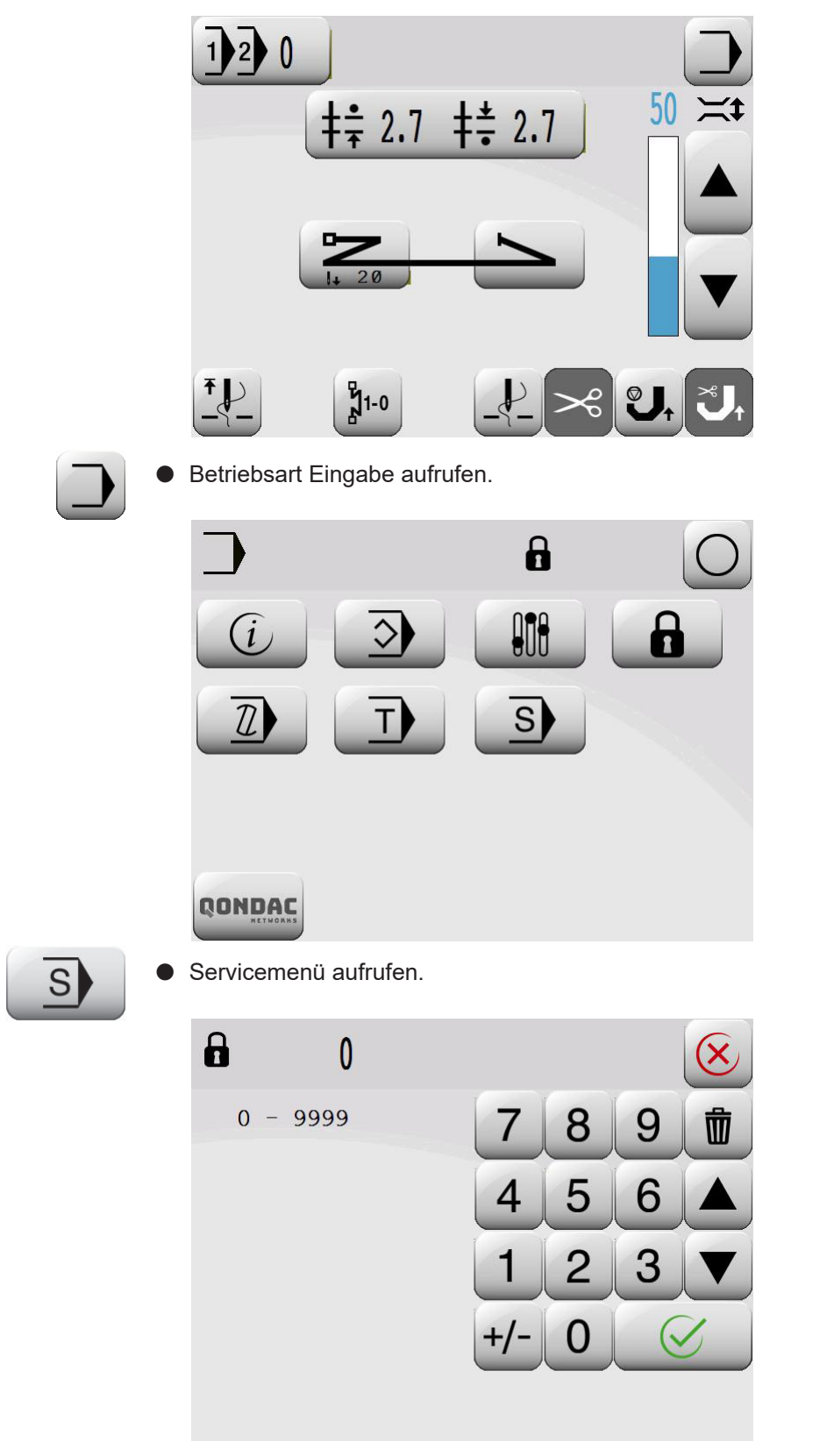

l Codenummer über den Ziffernblock eingeben (ab Werk ist der Code "**1500**" eingestellt).

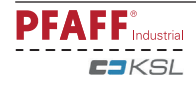

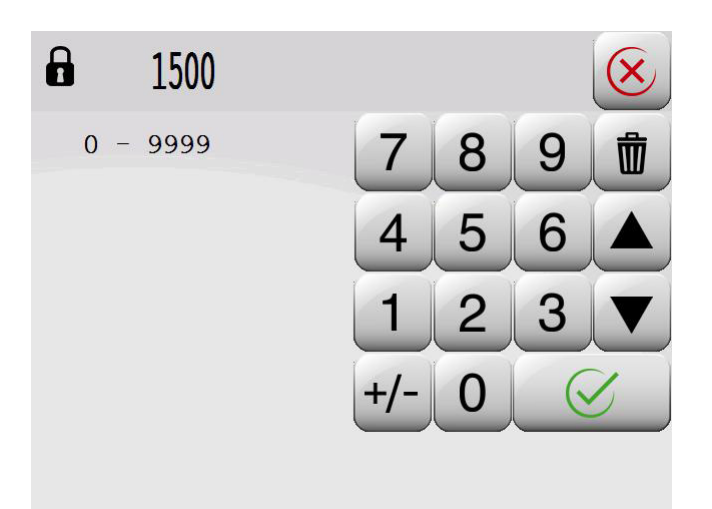

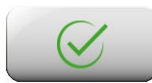

**Eingegebene Codenummer übernehmen.** 

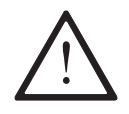

Die Codeeingabe bleibt gespeichert, bis die Maschine am Hauptschalter ausgeschaltet wird. Solange die Maschine nicht ausgeschaltet wird, sind alle Parameter ohne erneute Eingabe der Codenummer frei zugänglich.

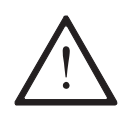

#### **Code nicht vergessen!**

Ohne entsprechenden Code können geschützte Funktionen nicht aufgerufen werden! Hilfe kann dann nur durch den PFAFF-Service erfolgen.

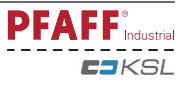

# **9.12 SD-Speicherkarte einsetzen und entfernen**

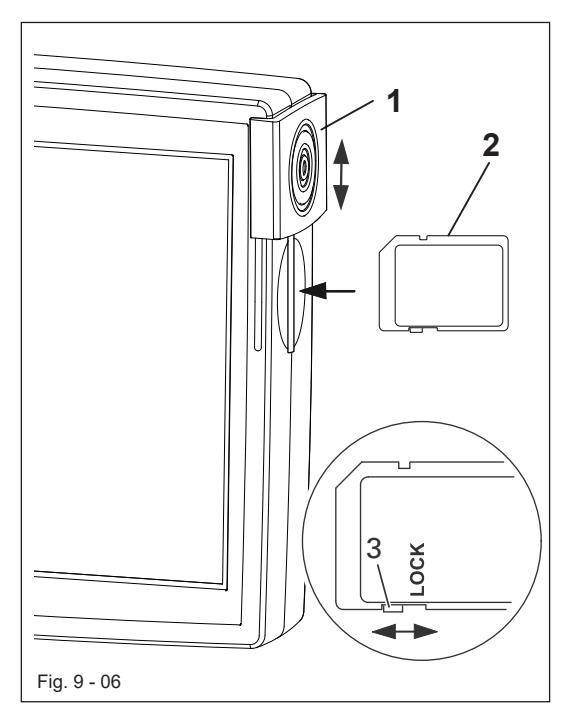

### **SD-Karte einsetzen**

- Abdeckung 1 öffnen.
- SD-Karte 2 mit dem Label nach vorn in den Steckkartenplatz einführen.
- Abdeckung 1 wieder schließen.

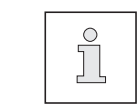

Nur Speicherkarten des Formats FAT 16 verwenden.

# **SD-Karte entfernen**

- **Abdeckung 1 öffnen.**
- l Leicht auf die Ecke der SD-Speicherkarte **2** drücken – die SD-Karte wird ausges-toßen.
- Abdeckung 1 wieder schließen.

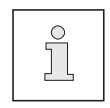

Durch verschieben des Schiebers 3 ist es möglich, die Schreibschutzfunktion auf der SD-Speicherkarte zu aktivieren (Position "LOCK") oder zu deaktivieren. Die Schreibschutzfunktion muss deaktiviert sein, um Daten auf der SD-Speicherkarte zu speichern, zu bearbeiten oder zu löschen.

- l Die SD-Karte muss für spätere Boot-Vorgänge aufbewahrt werden.
- **Die SD-Karte ist keine Standardkonfiguration.**

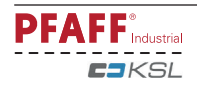

# **10 Nähen**

In der Betriebsart Nähen werden alle für den Nähvorgang relevanten Einstellungen im Display angezeigt und können über die entsprechenden Funktionen verändert werden. In der Betriebsart Nähen wird zwischen manuellem Nähen, Nähen mit Festprogrammen und programmiertem Nähen unterschieden.

Die Auswahl erfolgt durch die Wahl der entsprechenden Programmnummer:

- **0**: Manuelles Nähen
- **1** und **2**: Nähen mit Festprogrammen
- **3** bis **99**: Programmiertes Nähen

(mit bis zu jeweils **15** Nahtbereichen für linke und rechte Naht)

### **10.01 Manuelles Nähen**

Im manuellen Nähen werden die Werte für Vorschübe (Stichlängen) von Untertransport (Schiebrad) und Obertransport (Rollfuß), Anfangs- und Endriegel, Zielstichposition beim Annähen, Fadenspannung sowie Nadel- und Fußpositionen auf dem Bedienfeld angezeigt und können direkt verändert werden. Mehrweite kann über die Stichlängeneingabe am Bedienfeld oder mit Hilfe des linken Pedals gesteuert werden. Wird die Mehrweite über das linke Pedal aufgerufen, erscheint der aktuelle Wert der Mehrweite als Balkenanzeige unterhalb der Stichlängenanzeige im Display.

l Maschine einschalten und Programmnummer "**0**" auswählen, siehe **Kapitel 9.06 Programmnummer auswählen**.

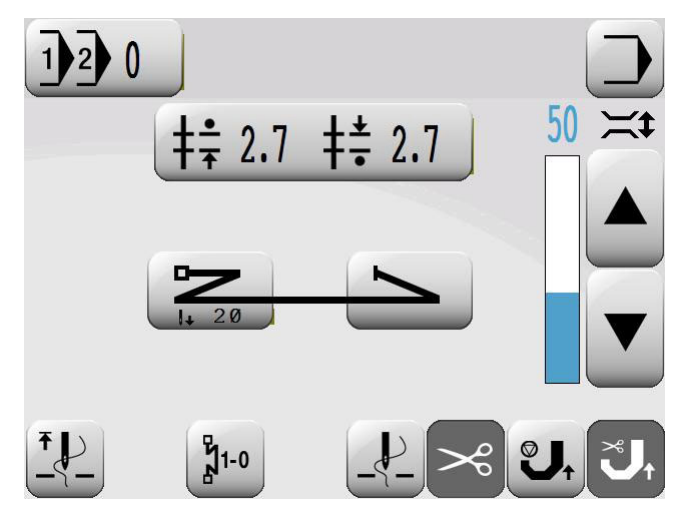

#### **Erläuterung der Funktionen**

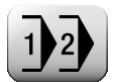

#### **Programmwahl**

Öffnet das Menü zur Eingabe der Programmnummer, siehe **Kapitel 9.06 Programmnummer auswählen**.

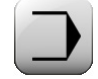

#### **Betriebsart Eingabe**

Betriebsart Nähen verlassen und Betriebsart Eingabe aufrufen.

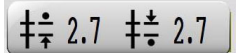

#### **Stichlängen**

Öffnet das Menü zur Eingabe der Vorschübe für Rollfuß und Schiebrad, siehe **Kapitel 9.07 Stichlängen einstellen**.

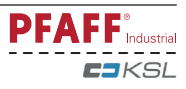

### **Anfangsriegel**

**gel eingeben**.

# **Endriegel**

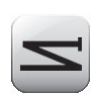

Öffnet das Menü zur Eingabe des Nahtendes, siehe **Kapitel 9.08 Anfangs- und Endriegel eingeben**.

Öffnet das Menü zur Eingabe des Nahtanfangs, siehe **Kapitel 9.08 Anfangs- und Endrie-**

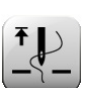

### **Nadel hoch**

Positioniert die Nadel in Hochstellung (Fadenhebel o.T.)

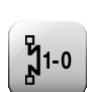

### **Riegelunterdrückung**

Unterdrückt nach einmaliger Betätigung den nächsten Riegel. Unterdrückt nach zweimaliger Betätigung die nächsten beiden Riegel.

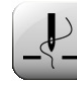

#### **Nadelposition oben**

Bei eingeschalteter Funktion Positioniert die Nadel nach Nähstopp in Hochstellung (Fadenhebel o.T.)

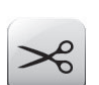

#### **Fadenschneiden**

Ermöglicht bei eingeschalteter Funktion das Fadenschneiden über Pedalfunktion.

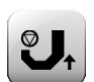

#### **Rollfuß oben**

Hebt bei eingeschalteter Funktion den Rollfuß nach Nähstopp an.

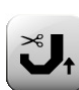

#### **Rollfuß unten nach Fadenschneiden**

Hebt bei eingeschalteter Funktion den Rollfuß nach dem Fadenschneiden nicht an.

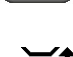

### Geregelte Fadenspannung mit Touch

Durch Betätigen der Pfeiltasten zur Fadenspannung (vergl. Bilder: Manuelles Nähen, Festprogramm 1 und Festprogramm 2) wird die Fadenspannung direkt verändert. Der Einstellbereich liegt zwischen 0 und 100. Außer dem Zahlenwert wird der eingestellte Wert durch eine Balkenanzeige dargestellt.

l Das Nähen erfolgt über die Pedalfunktionen, siehe **Kapitel 7.04 Pedal**.

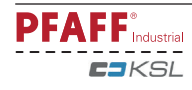

# **10.02 Nähen mit Festprogrammen**

Unter den Programmnummern **1** und **2** sind Nahtstrecken abgelegt. Die Festprogramme dienen zum schnellen und komfortablen Nähen von Nähten mit unterschiedlichen Stichlängen bzw. Mehrweiten. Beim Nähen mit Nahtstrecken werden **2** bzw. **3** Nahtbereiche nacheinander abgearbeitet. Die Nahtbereichsweiterschaltung erfolgt über Knietaster. Die Festprogramme sind als Rundlaufprogramme ausgelegt, das heißt nach Ende des letzten Nahtbereiches wird wieder mit dem ersten Nahtbereich begonnen. Die Werte für die Vorschübe von Untertransport (Schiebrad) und Obertransport (Rollfuß) können für jeden einzelnen Nähbereich verändert werden. Die Werte für Anfangs- und Endverriegelung, Zielstichposition beim Annähen, Nadel- und Fußpositionen sowie Fadenspannung gelten bereichsübergreifend und können jederzeit verändert werden.

l Maschine einschalten und Programmnummer "**1**" oder "**2**" auswählen, siehe **Kapitel 9.06 Programmnummer auswählen**.

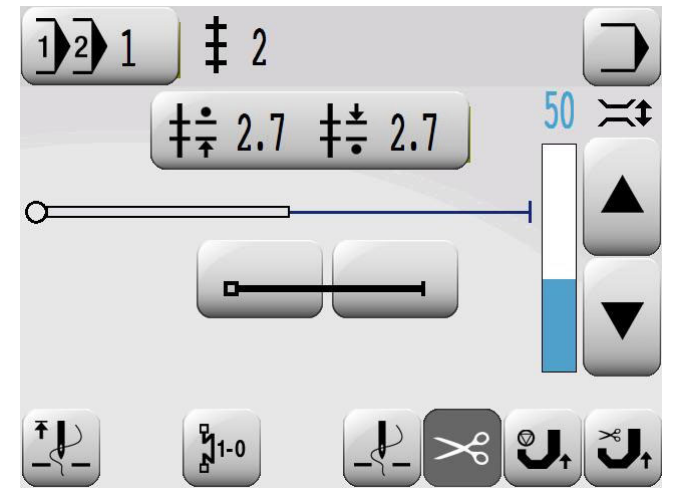

**Erläuterung der Anzeigen und Funktionen**

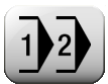

### **Programmwahl**

Öffnet das Menü zur Eingabe der Programmnummer, siehe **Kapitel 9.06 Programmnummer auswählen.**

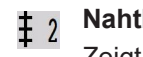

# **Nahtbereich**

Zeigt die Anzahl der Nahtbereiche des Nahtprogrammes an.

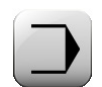

#### **Betriebsart Eingabe**

Betriebsart Nähen verlassen und Betriebsart Eingabe aufrufen.

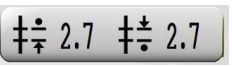

### **Stichlängen**

Öffnet das Menü zur Eingabe der Vorschübe von Rollfuß und Schiebrad, siehe **Kapitel 9.07 Stichlängen einstellen**.

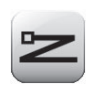

### **Anfangsriegel**

Öffnet das Menü zur Eingabe des Nahtanfangs, siehe **Kapitel 9.08 Anfangs- und Endriegel eingeben**.

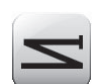

#### **Endriegel**

Öffnet das Menü zur Eingabe des Nahtendes, siehe **Kapitel 9.08 Anfangs- und Endriegel eingeben**.

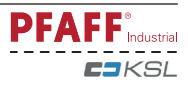

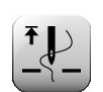

### **Nadel hoch**

Positioniert die Nadel in Hochstellung (Fadenhebel o.T.)

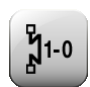

### **Riegelunterdrückung**

Unterdrückt nach einmaliger Betätigung den nächsten Riegel. Unterdrückt nach zweimaliger Betätigung die nächsten beiden Riegel.

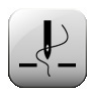

### **Nadelposition oben**

Bei eingeschalteter Funktion Positioniert die Nadel nach Nähstopp in Hochstellung (Fadenhebel o.T.)

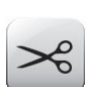

**Fadenschneiden**

Ermöglicht bei eingeschalteter Funktion das Fadenschneiden über Pedalfunktion.

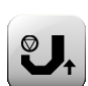

#### **Rollfuß oben**

Hebt bei eingeschalteter Funktion den Rollfuß nach Nähstopp an.

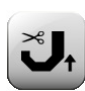

### **Rollfuß unten nach Fadenschneiden**

Hebt bei eingeschalteter Funktion den Rollfuß nach dem Fadenschneiden nicht an.

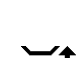

# **Geregelte Fadenspannung mit Touch**

Durch Betätigen der Pfeiltasten zur Fadenspannung (vergl. Bilder: Manuelles Nähen, Festprogramm 1 und Festprogramm 2) wird die Fadenspannung direkt verändert. Der Einstellbereich liegt zwischen 0 und 100. Außer dem Zahlenwert wird der eingestellte Wert durch eine Balkenanzeige dargestellt

l Das Nähen erfolgt über die Pedal- und Knietasterfunktionen, siehe **Kapitel 7.04 Pedal** bzw. **7.07 Knietaster**.

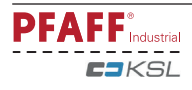

# 10.03 Programmunterbrechung

Soll der Ablauf eines Nahtprogramms unterbrochen werden (z.B. bei einem Fadenriss), muss die Funktion Programmunterbrechung aufgerufen werden.

l Nach dem Drücken der Taste **Programmunterbrechung,** wird der Nahtprogrammablauf unterbrochen. Es kann manuell weitergenäht werden, dabei werden die Werte für die Stichlängen aus dem aktuellen Nahtprogramm übernommen.

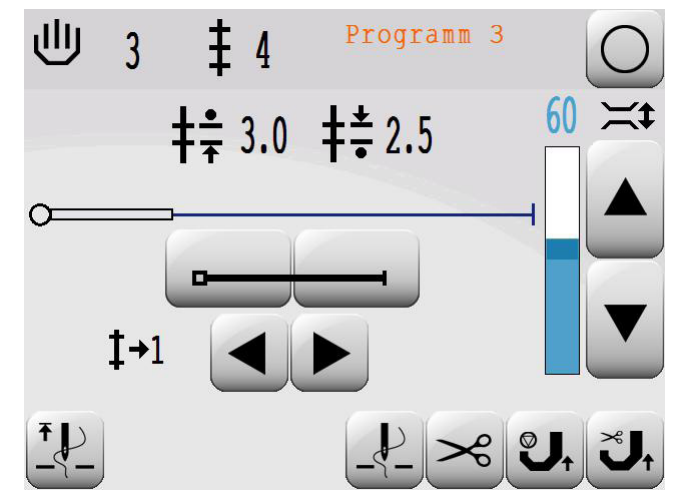

 $1+1$ 

- l Über die entsprechende **Taste** wird der Nahtbereich ausgewählt, in dem das Nahtprogramm fortgesetzt werden soll.
- l Ggf. Nahtprogramm bereichsweise vor- und zurücktakten.

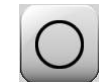

山

l Ggf. das programmierte Nähen wieder aufrufen.

### **10.04 Fehlermeldungen**

Bei Auftreten einer Störung erscheint im Display der Text "ERROR" zusammen mit einem Fehlercode. Eine Fehlermeldung wird durch falsche Einstellungen, fehlerhafte Elemente oder Nahtprogramme sowie durch Überlastungszustände hervorgerufen.

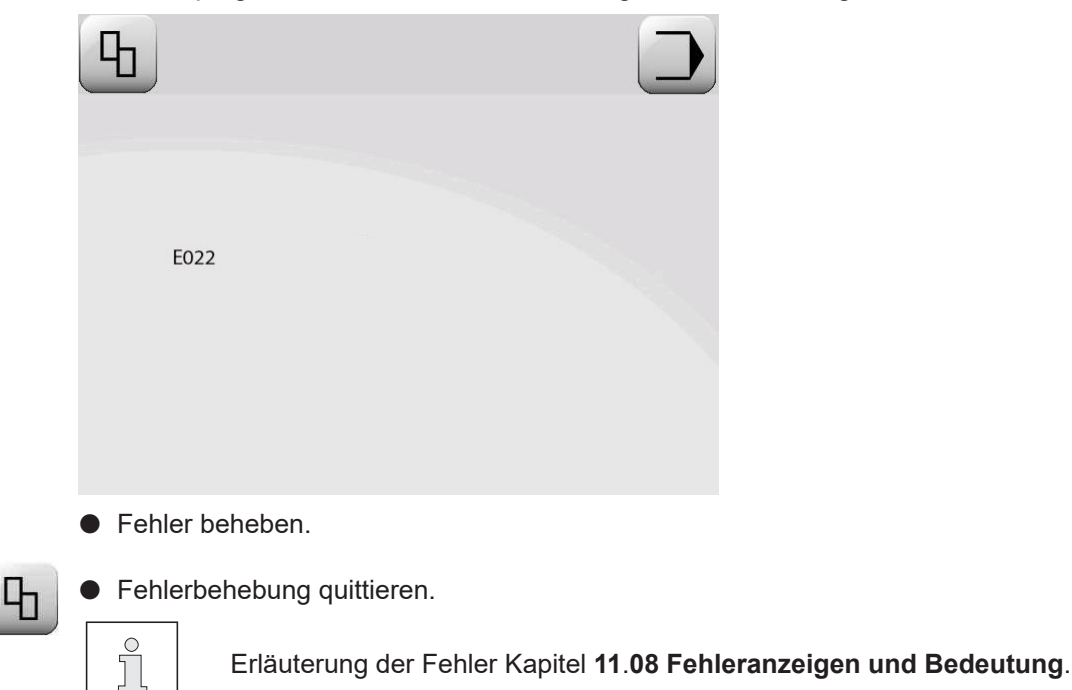

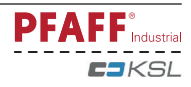

In der Betriebsart Eingabe stehen die Funktionen Parametereingabe, Info, Nähprogramm erstellen/korrigieren, Teach-In, Programmverwaltung und Service zur Verfügung

Maschine einschalten.

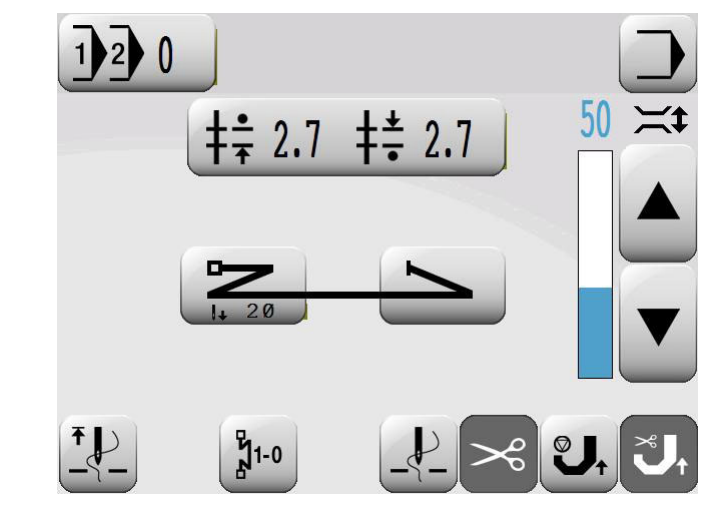

Betriebsart Eingabe aufrufen.

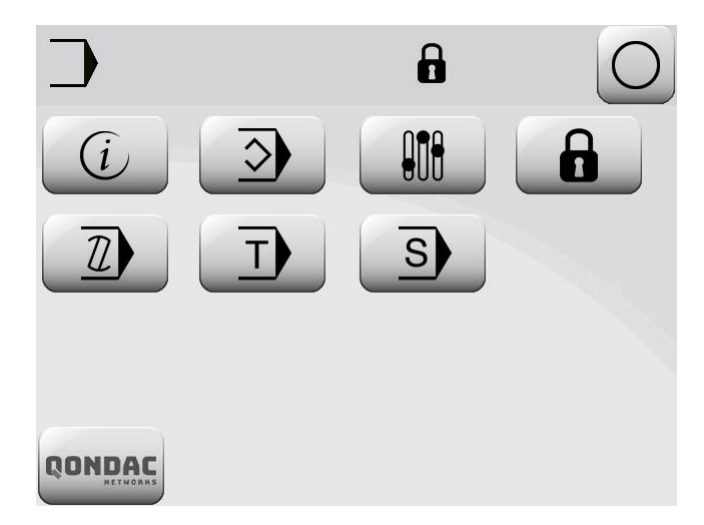

Erläuterung der Funktionen

#### **Betriebsart Nähen**

Betriebsart Eingabe verlassen und Betriebsart Nähen aufrufen.

### **Software-Information**

Ruft Informationen zur aktuellen Maschinensoftware ab.

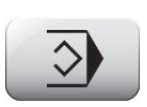

 $\iota$ 

### **Programmverwaltung**

Öffnet das Menü zur Verwaltung von Nahtprogrammen, siehe Kapitel 11.03 Verwaltung von Nahtprogrammen.

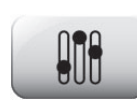

#### **Parameterauswahl**

Wert des ausgewählten Parameters ändern, siehe Kapitel 11.04.02 Beispiel einer Parametereingabe.

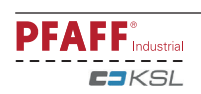

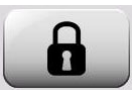

### **Zugriffsrechte**

Einige Funktionen und Funktionsgruppen sind erst nach Eingabe eines Zugriffscodes zur Ausführung freigegeben. Die Freigabe bleibt bis zum Ausschalten der Maschine aktiv. Die Zugriffsrechte für die einzelnen Funktionen und Funktionsgruppen können in der Funktionsgruppe 8100 geändert werden. Der Zugriffscode für über Code geschützte Funktionen kann ebenfalls geändert werden (Auslieferungszustand: 1500).

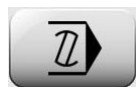

### **Programm erstellen/korrigieren**

Öffnet das Menü zur Eingabe bzw. Änderung von Nahtprogrammen, siehe Kapitel 11.01. Nahtprogrammeingabe über die Funktion "Programm erstellen/korrigieren".

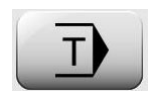

### **Teach In**

Öffnet das Menü zur Eingabe von Nahtprogrammen durch Abnähen eines Nähmusters, siehe Kapitel 11.02 Nahtprogrammeingabe über die Funktion "Teach In".

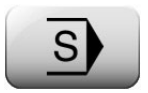

### **Service**

Öffnet das Servicemenü, siehe Kapitel 11.05 Servicemenü

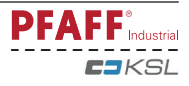

# 11.01 Nahtprogrammeingabe über die Funktion "Programm erstellen/korrigieren"

Über diese Funktion wird das Nahtprogramm durch Eingabe bzw. Änderung der entsprechenden Werte am Bedienfeld eingegeben. Diese Art der Nahtprogrammeingabe eignet sich besonders zur Korrektur bereits vorhandener Nahtprogramme.

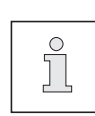

Die in den Programmierbeispielen gezeigten Displaydarstellungen stellen sich nur dann wie gezeigt dar, wenn unter der gewählten Programmnummer noch kein Nahtprogramm eingegeben wurde.

# 11.01.01 Beispiel zur Nahtprogrammeingabe über die Funktion "Programm erstellen/korrigieren"

- Die zu programmierende Naht soll
- 3 Nahtbereiche enthalten
- und unter Programmnummer 10 gespeichert werden
- Maschine einschalten.

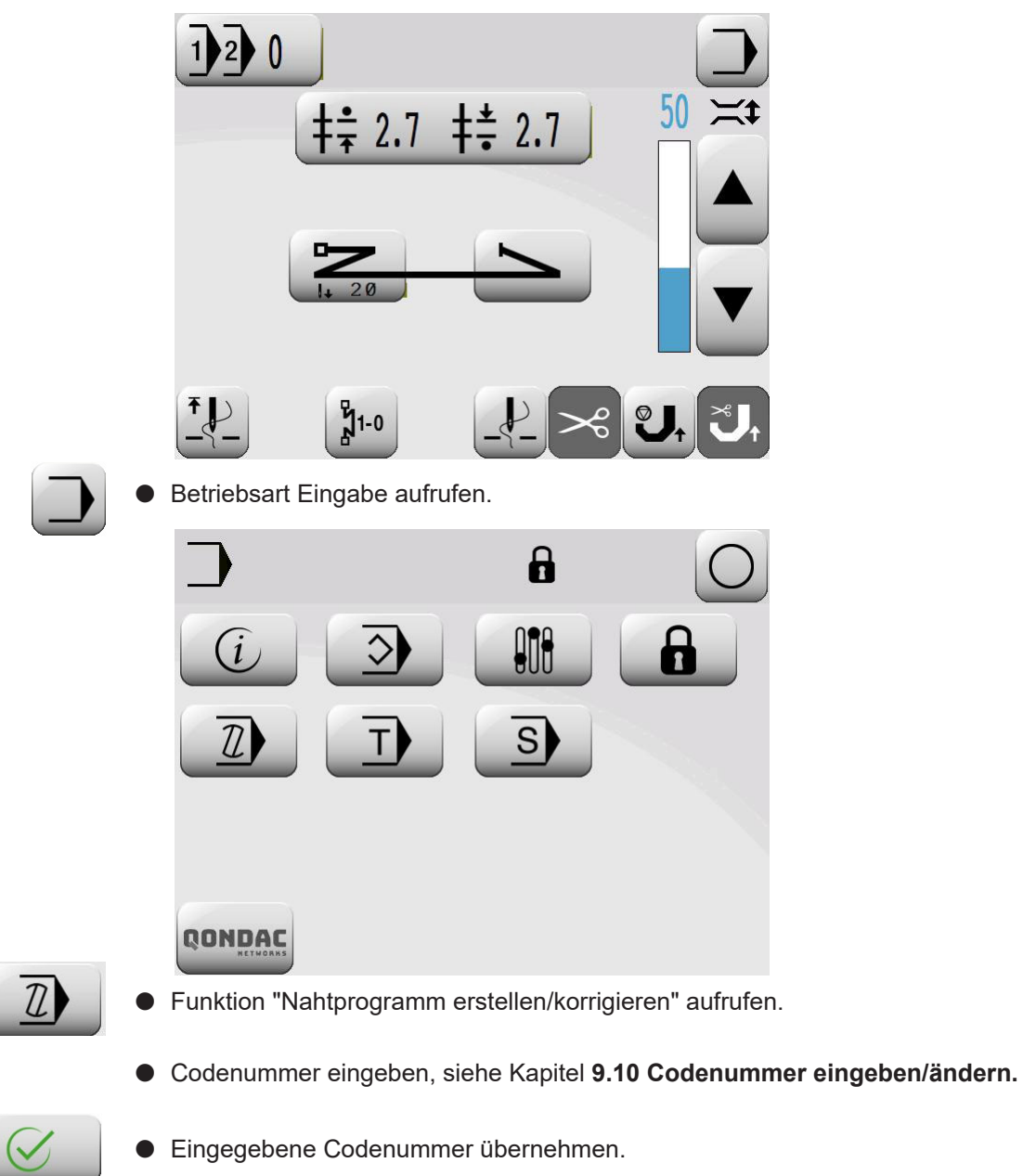

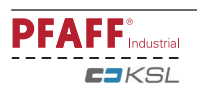

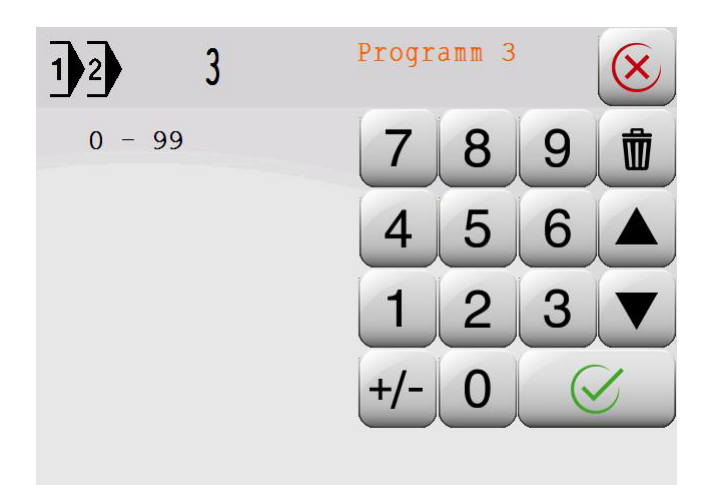

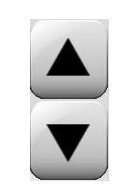

- l Gewünschte Programmnummer auswählen oder über Tastenfeld eingeben. Programmnummer von 3 - 99 auswählen, siehe **Kapitel 9.06 Programmnummer auswählen.**
- 
- **Auswahl bestätigen**

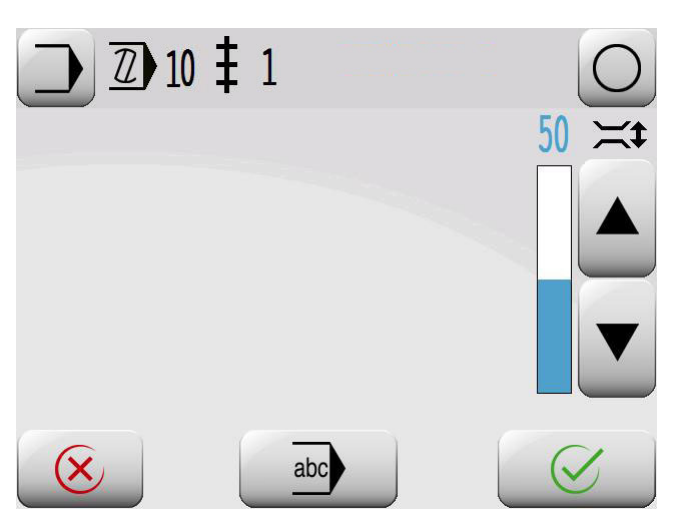

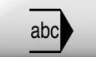

**Im Menü zur Eingabe des Kommentars aufrufen.** 

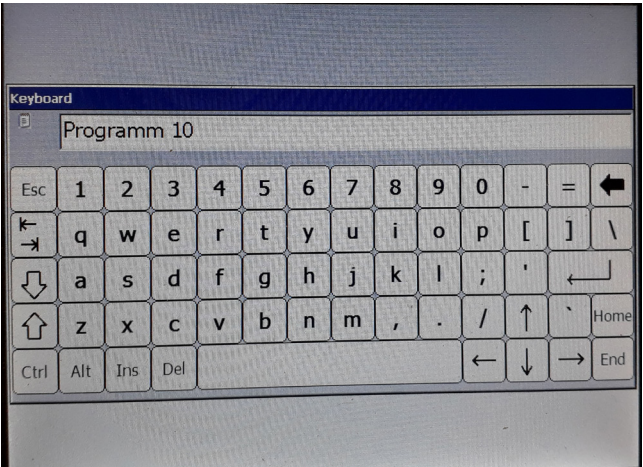

- l Kommentar über Tasten-und Ziffernfeld eingeben.
- l Eingabe des Kommentars abschließen. $\leftarrow$

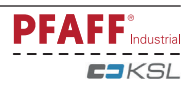

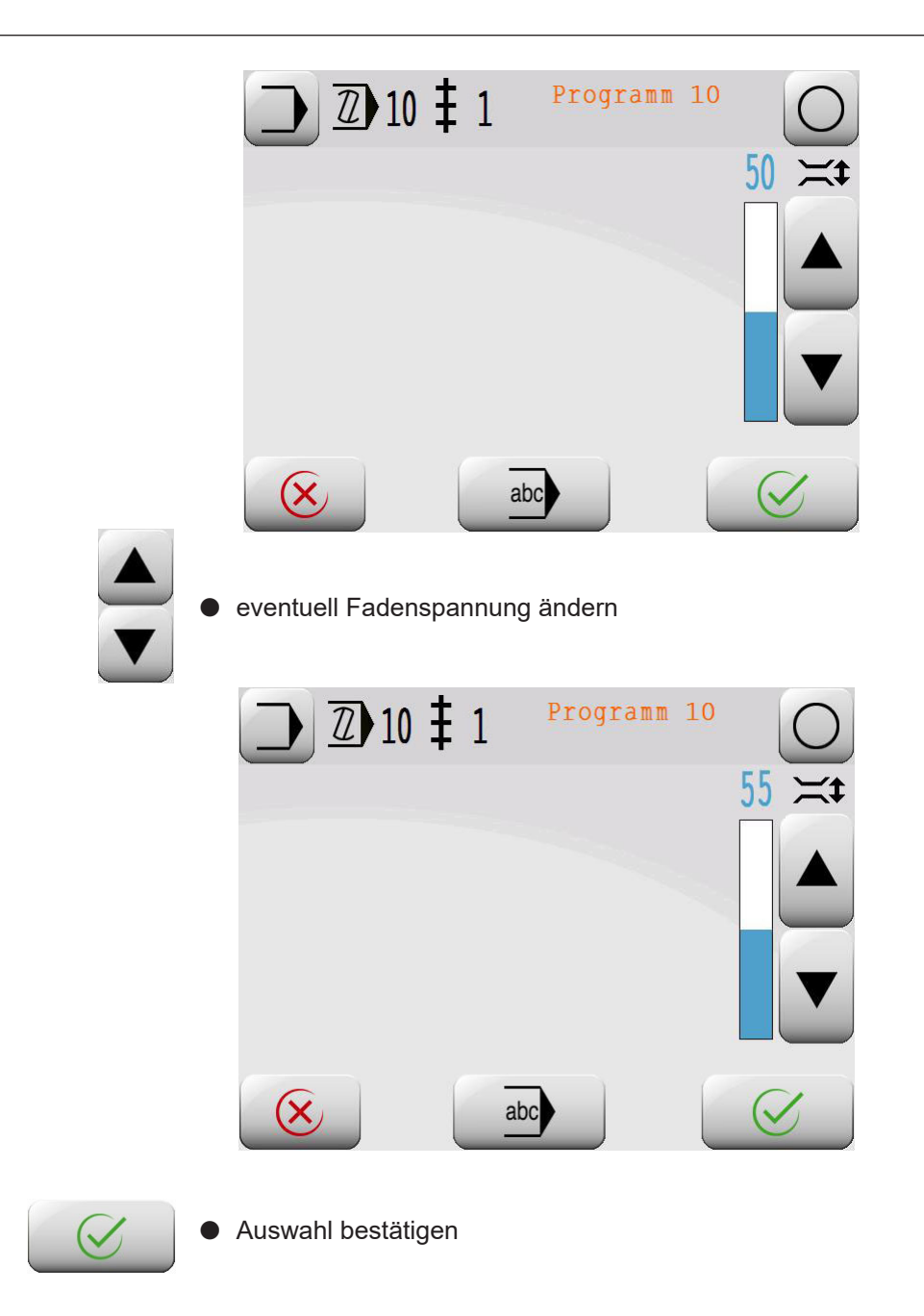

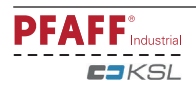

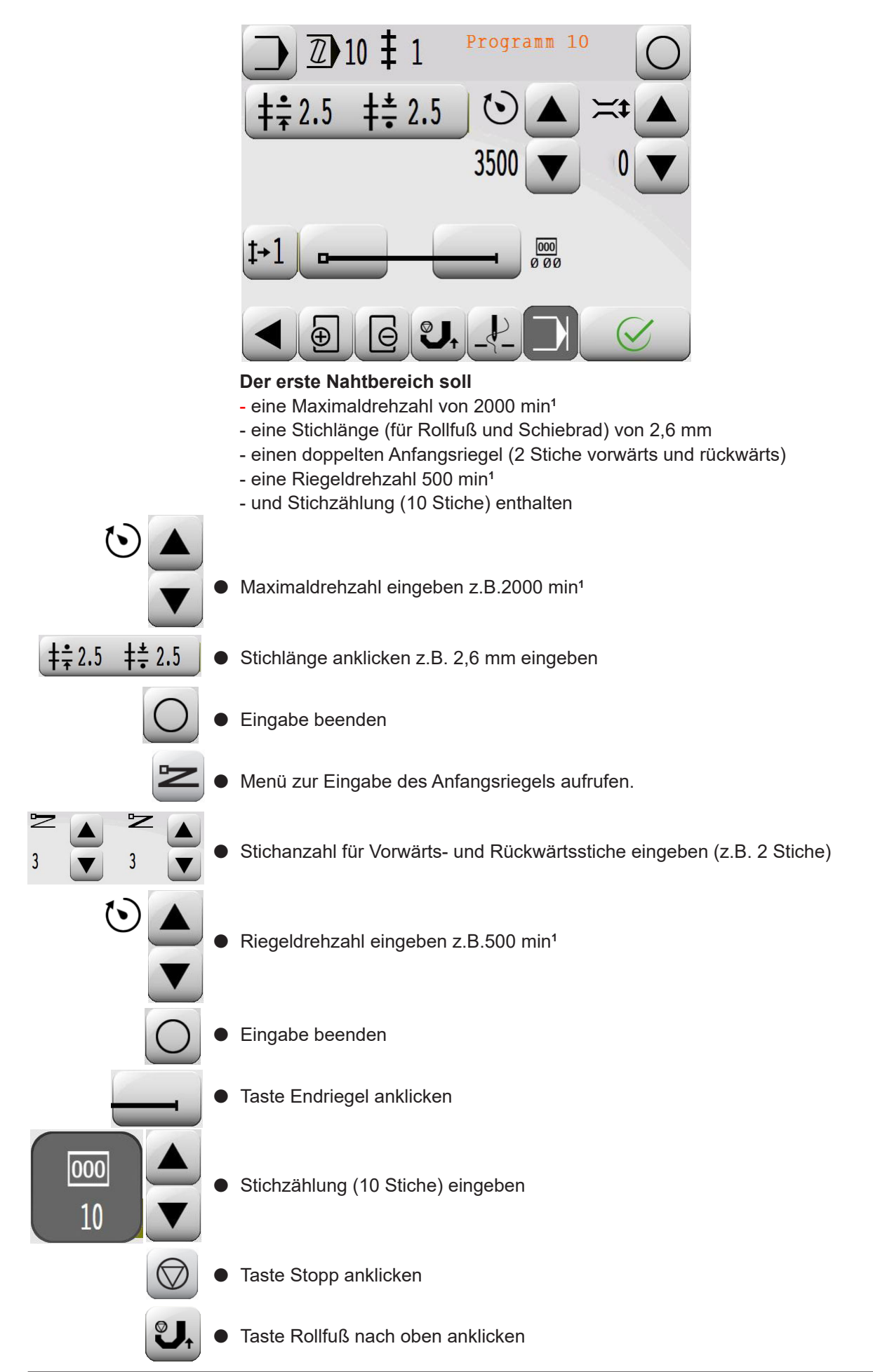

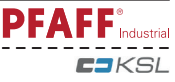

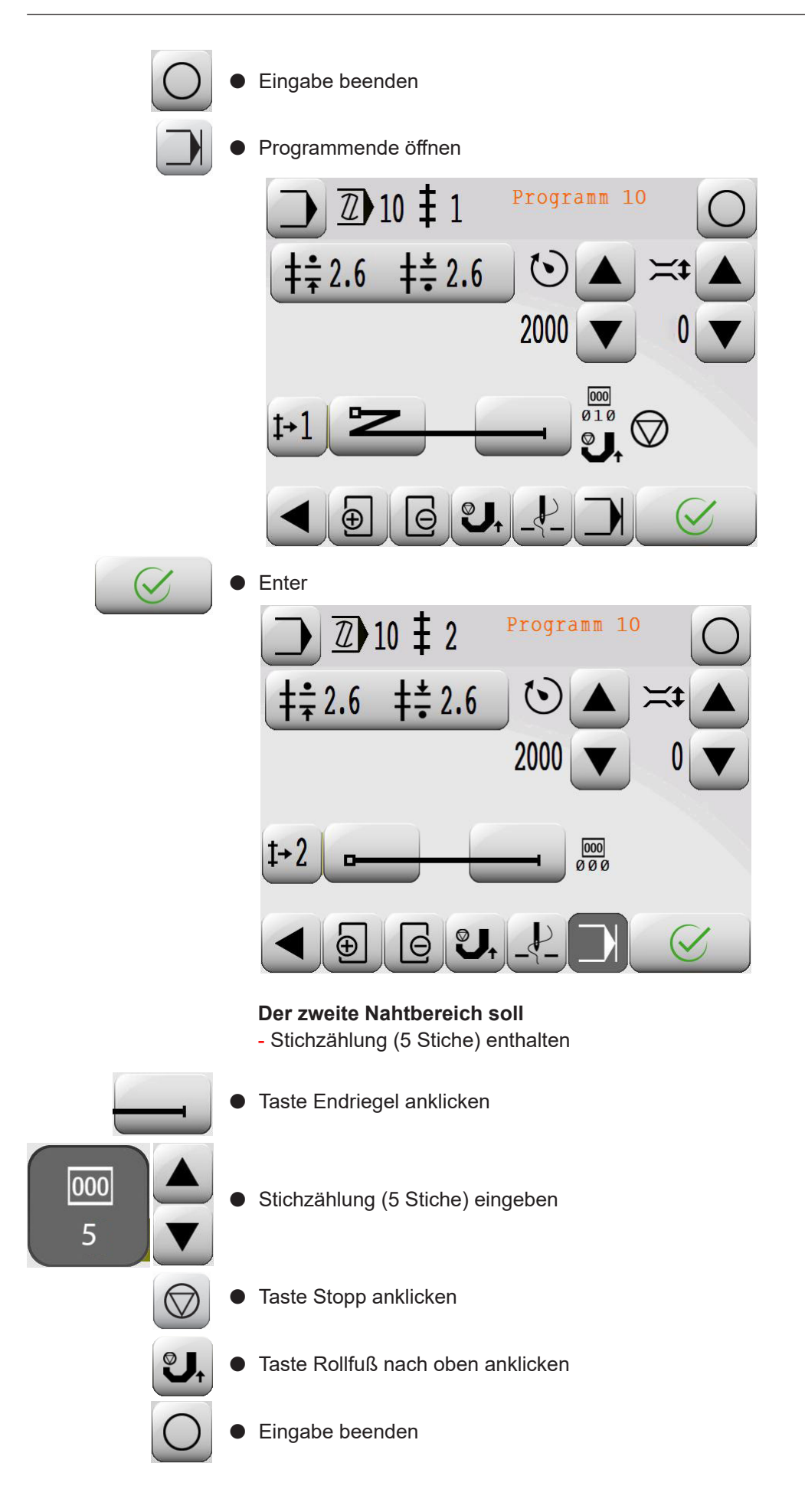

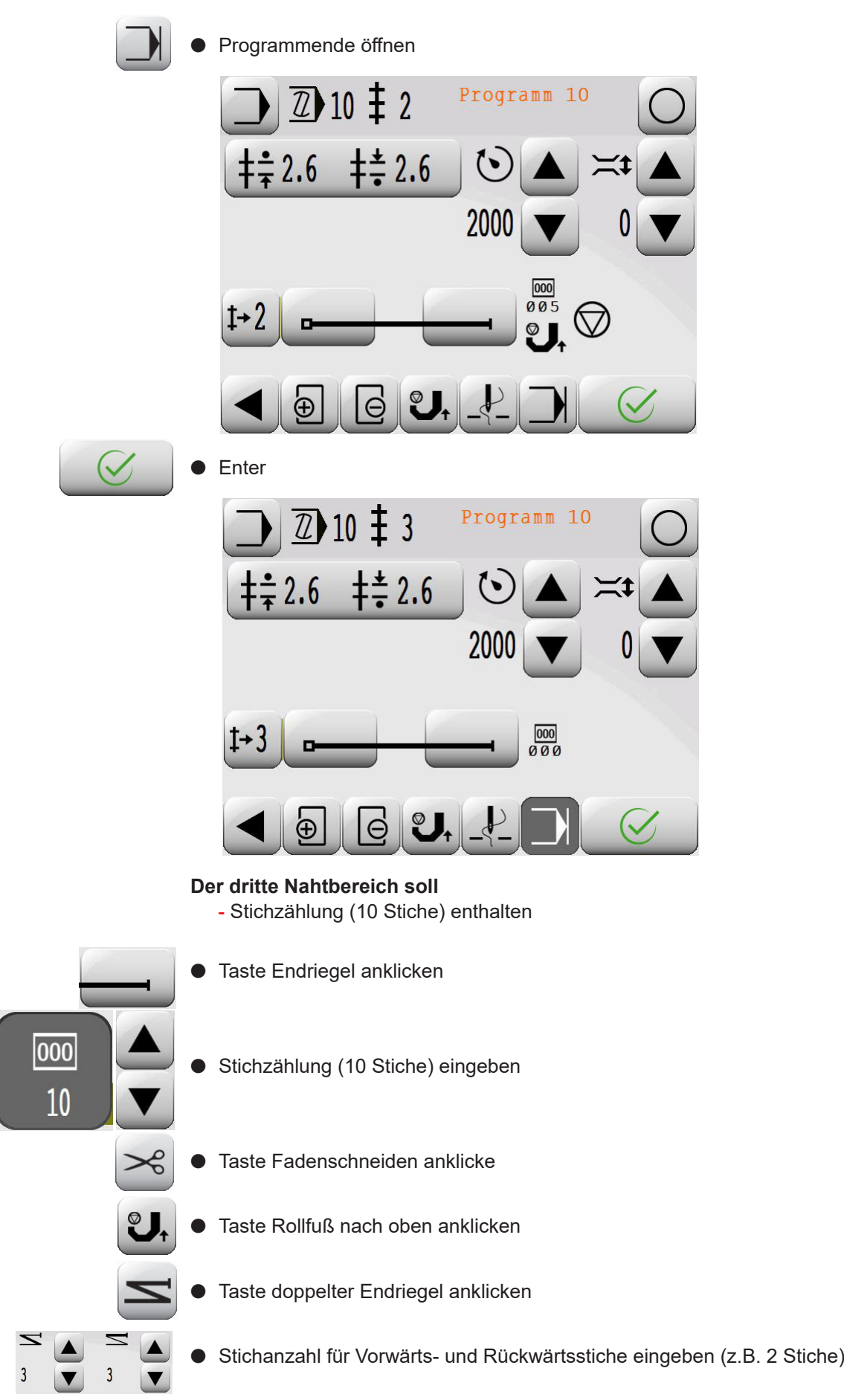

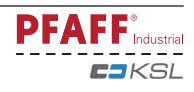

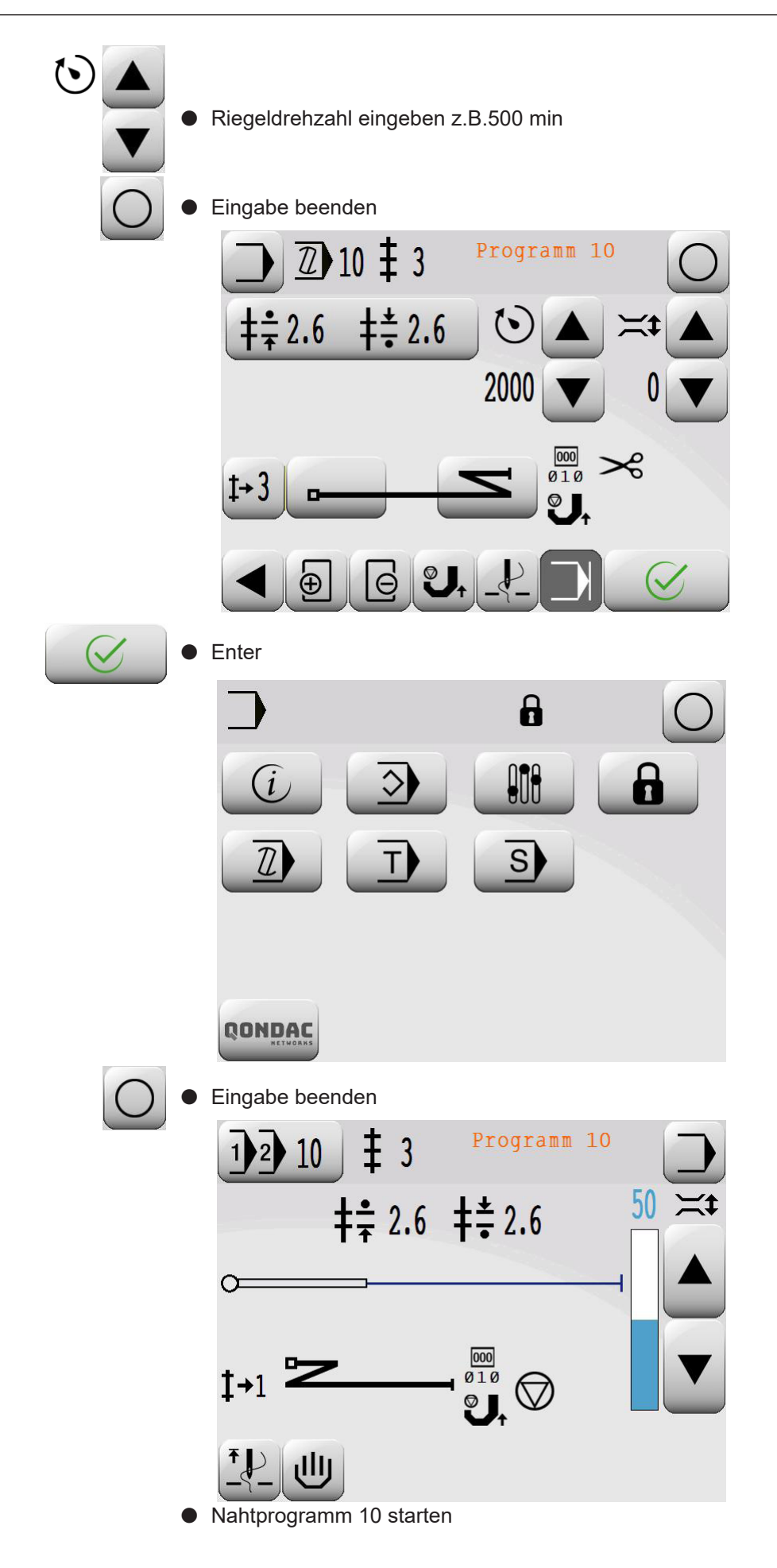

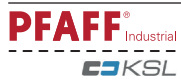

# 11.02 Nahtprogrammeingabe über die Funktion "Teach In"

Über diese Funktion wird das Nahtprogramm durch Abnähen eines Nähmusters erstellt. Es wird immer eine Neuerstellung vorgenommen, d.h. bei der Auswahl eines bereits vorhandenen Programmes, wird dieses überschrieben

## 11.02.01 Beispiel zur Nahtprogrammeingabe über die Funktion "Teach In"

Das Nahtprogramm soll

- 3 Nahtbereiche enthalten
- und unter Programmnummer 10 gespeichert werden
- $\bullet$  Maschine einschalten.

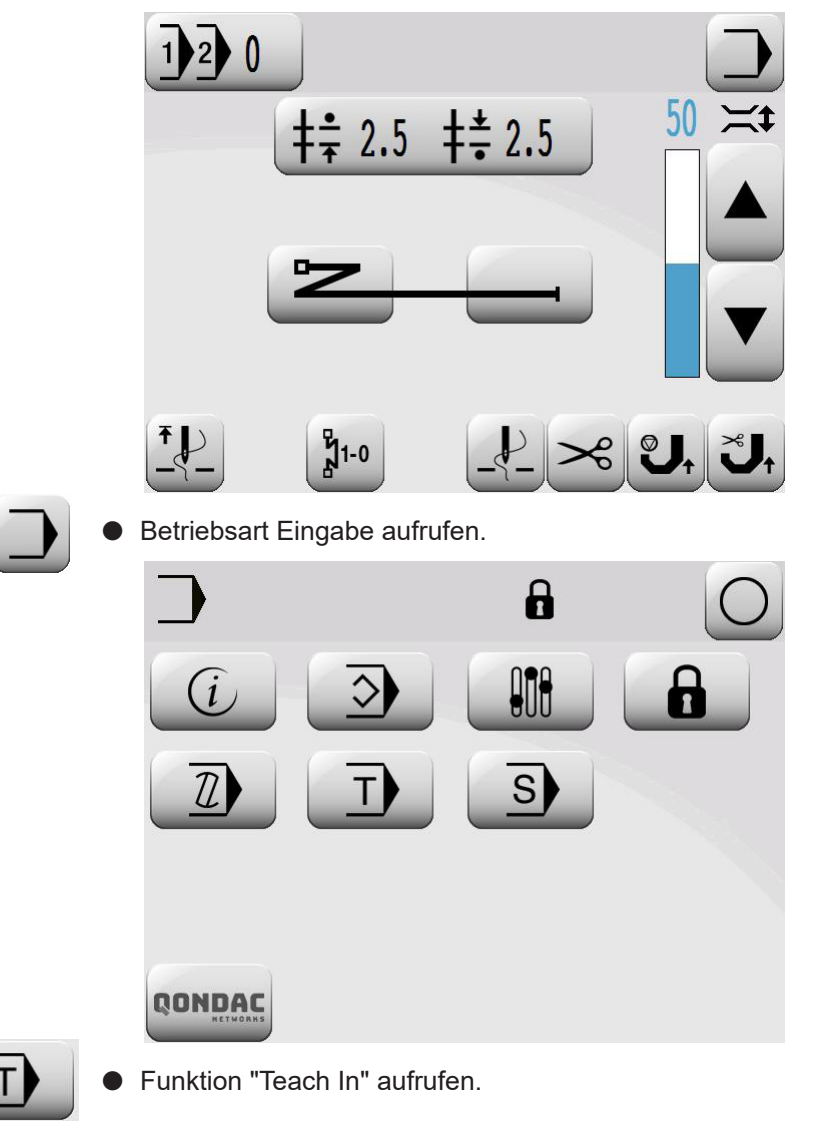

l Codenummer eingeben, siehe Kapitel **9.10 Codenummer eingeben/ändern.**

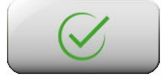

**Eingegebene Codenummer übernehmen.** 

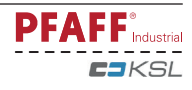

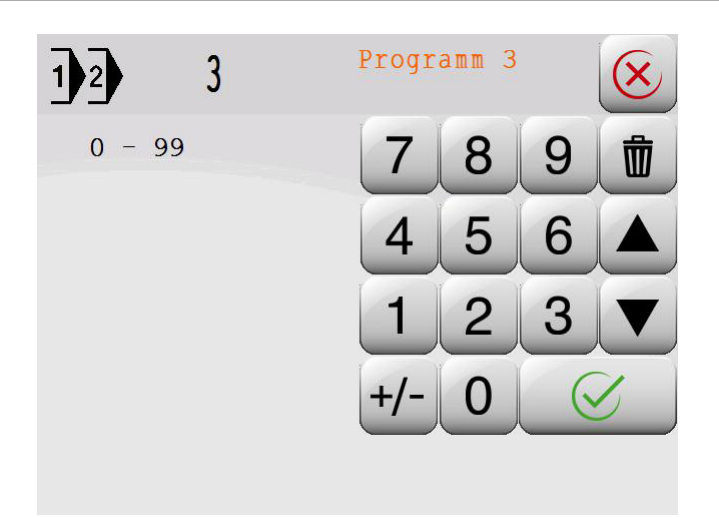

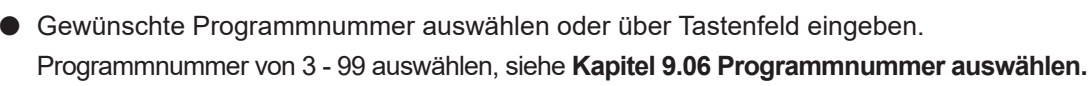

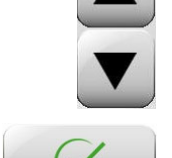

**Auswahl bestätigen** 

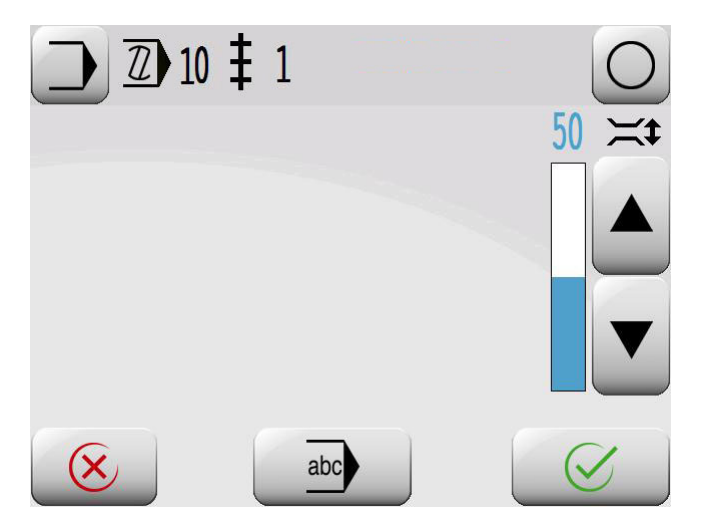

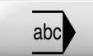

Menü zur Eingabe des Kommentars aufrufen.

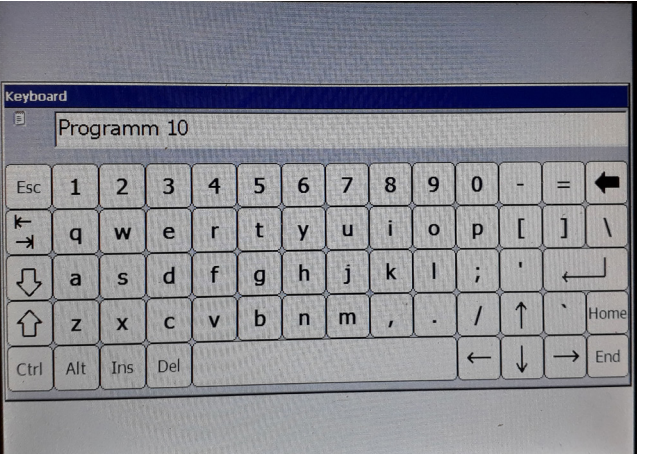

- l Kommentar über Tasten-und Ziffernfeld eingeben.
- l Eingabe des Kommentars abschließen. $\overline{\phantom{0}}$

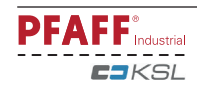

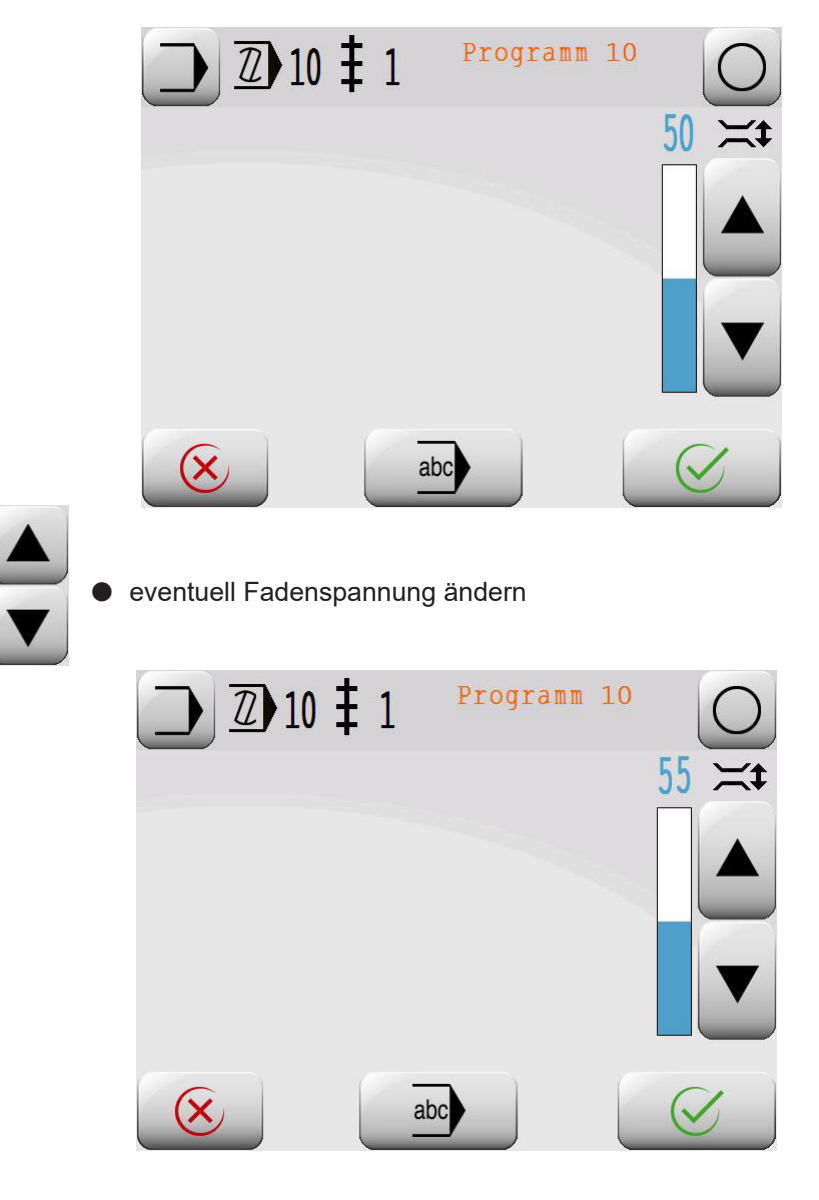

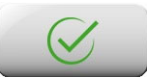

**Auswahl bestätigen** 

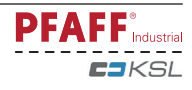

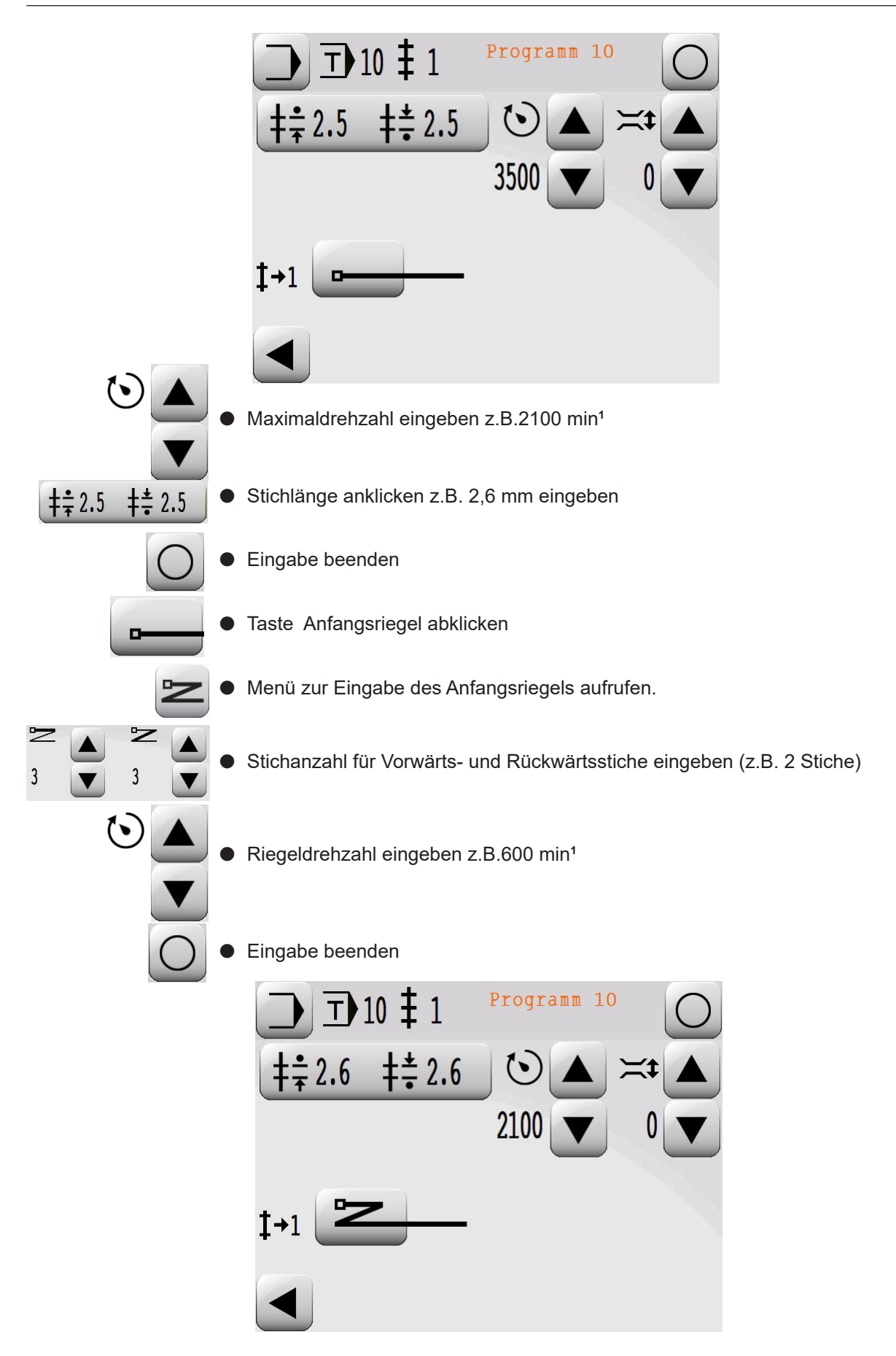

Stichanzahl über das Nähen lernen Nach dem Annähen erscheinen folgende Anzeigen und Funktionen auf dem Display:

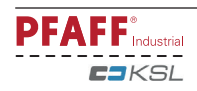

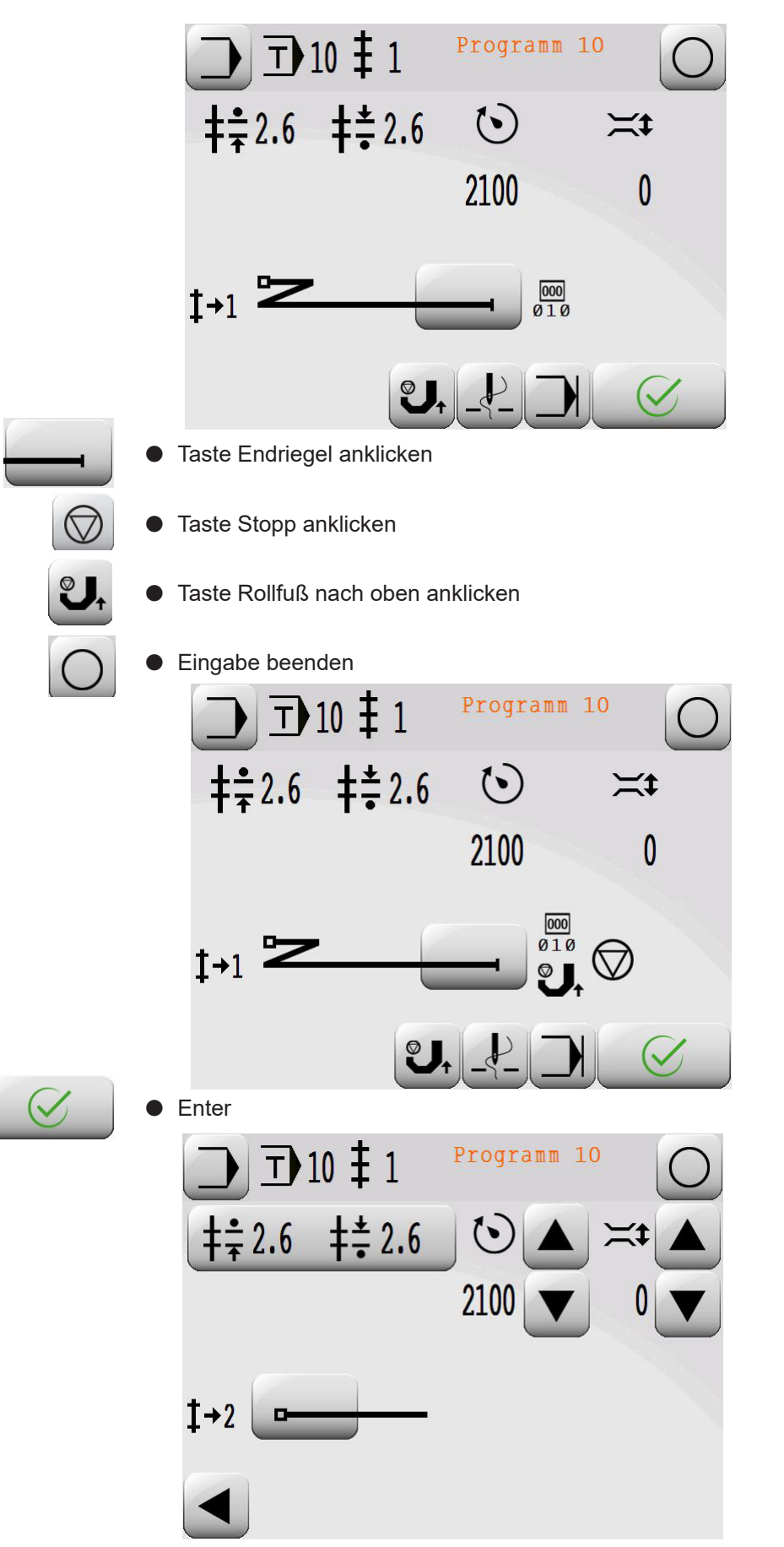

Stichanzahl über das Nähen lernen Nach dem Annähen erscheinen folgende Anzeigen und Funktionen auf dem Display

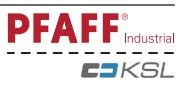
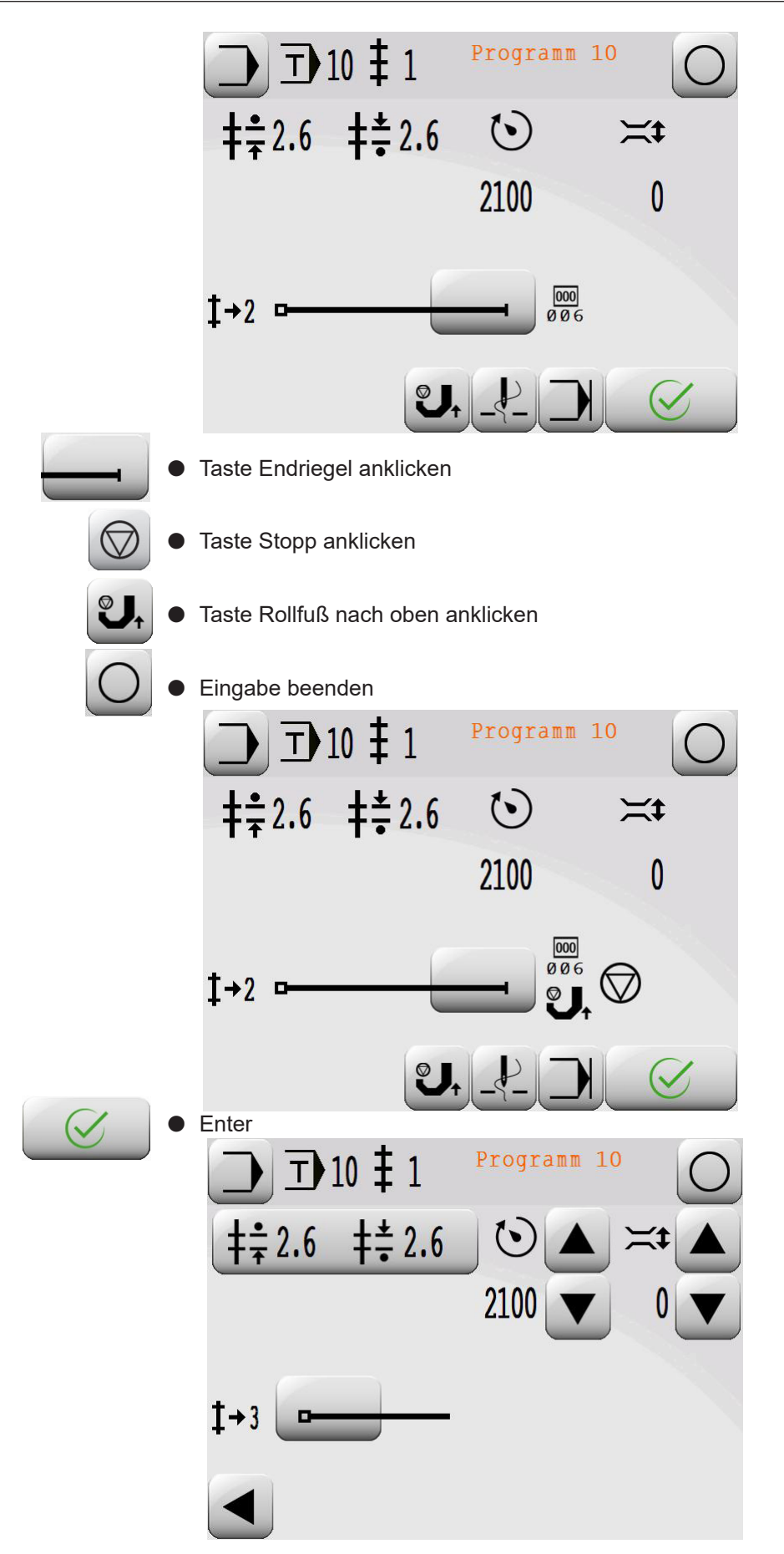

Stichanzahl über das Nähen lernen Nach dem Annähen erscheinen folgende Anzeigen und Funktionen auf dem Display

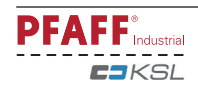

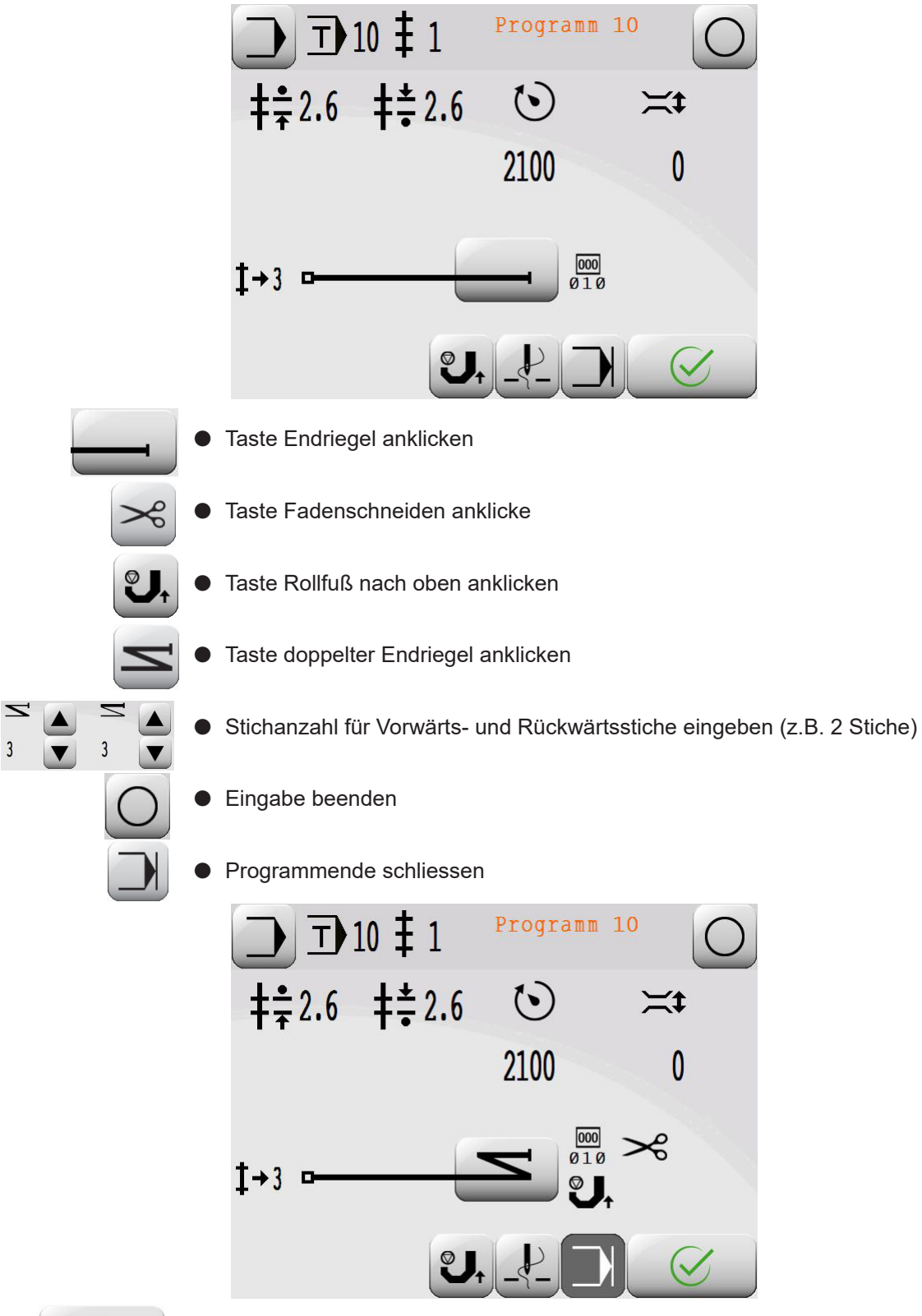

 $\bullet$  Enter

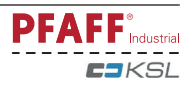

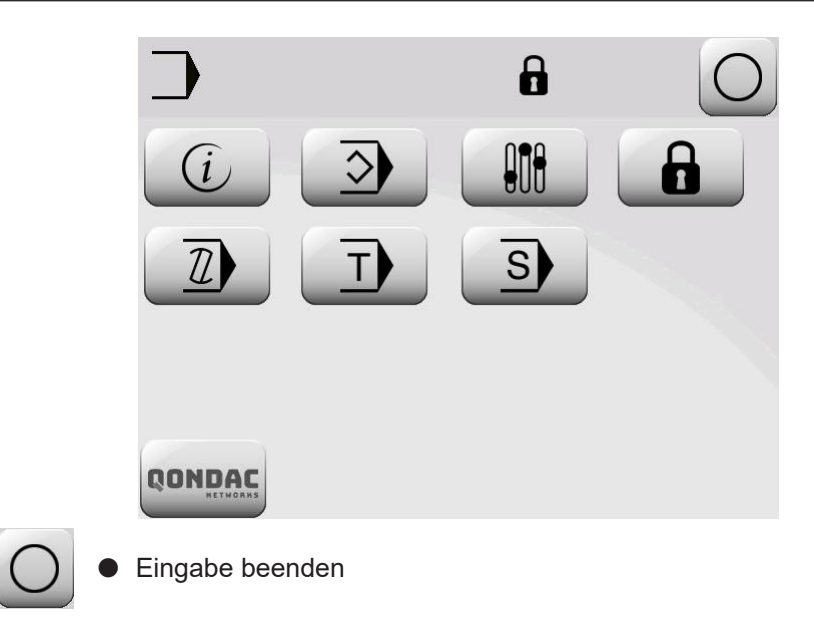

● Nahtprogramm 10 starten

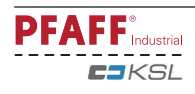

#### 11.03 Verwaltung von Nahtprogrammen

Die Programmverwaltung zeigt den Inhalt des Maschinenspeichers in der linken Bildschirmhälfte und der SD-Karte in der rechten Bildschirmhälfte an und dient zum Löschen und Kopieren von Programmen. Die ausgewählten Programme werden rot dargestellt. Wird die Funktion MDAT aktiviert, können die Maschinendaten der Maschine auf SD-Karte gesichert bzw. von SD-Karte geladen werden. Mit der Funktion Format wird die SD-Karte formatiert. Die einzelnen Operationen werden in einem Dialogfenster in engl. Sprache eingeblendet. Nach dem Einstecken der SD-Karte dauert es bis zu 20s bis die SD-Karte als eingesteckt erkannt wird.

● Maschine einschalten.

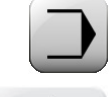

Betriebsart Eingabe aufrufen.

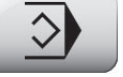

Programmverwaltung aufrufen. SD-Karte und Maschinenspeicher werden neu eingelesen.

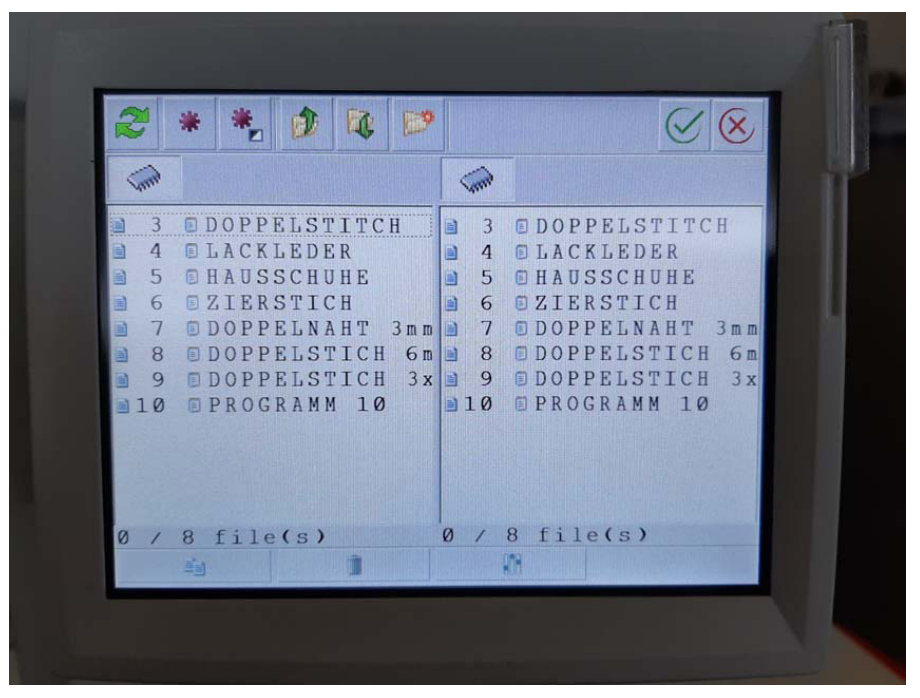

Erläuterung der Funktionen

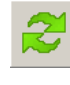

Verzeichnis neu lesen

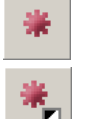

Markieren

Markierung umkehren

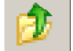

π

Verzeichnis hoch

Verzeichnis runter

Neues Verzeichnis. Im Maschinenspeicher können keine Unterverzeichnisse angelegt werden.

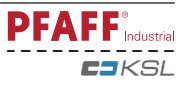

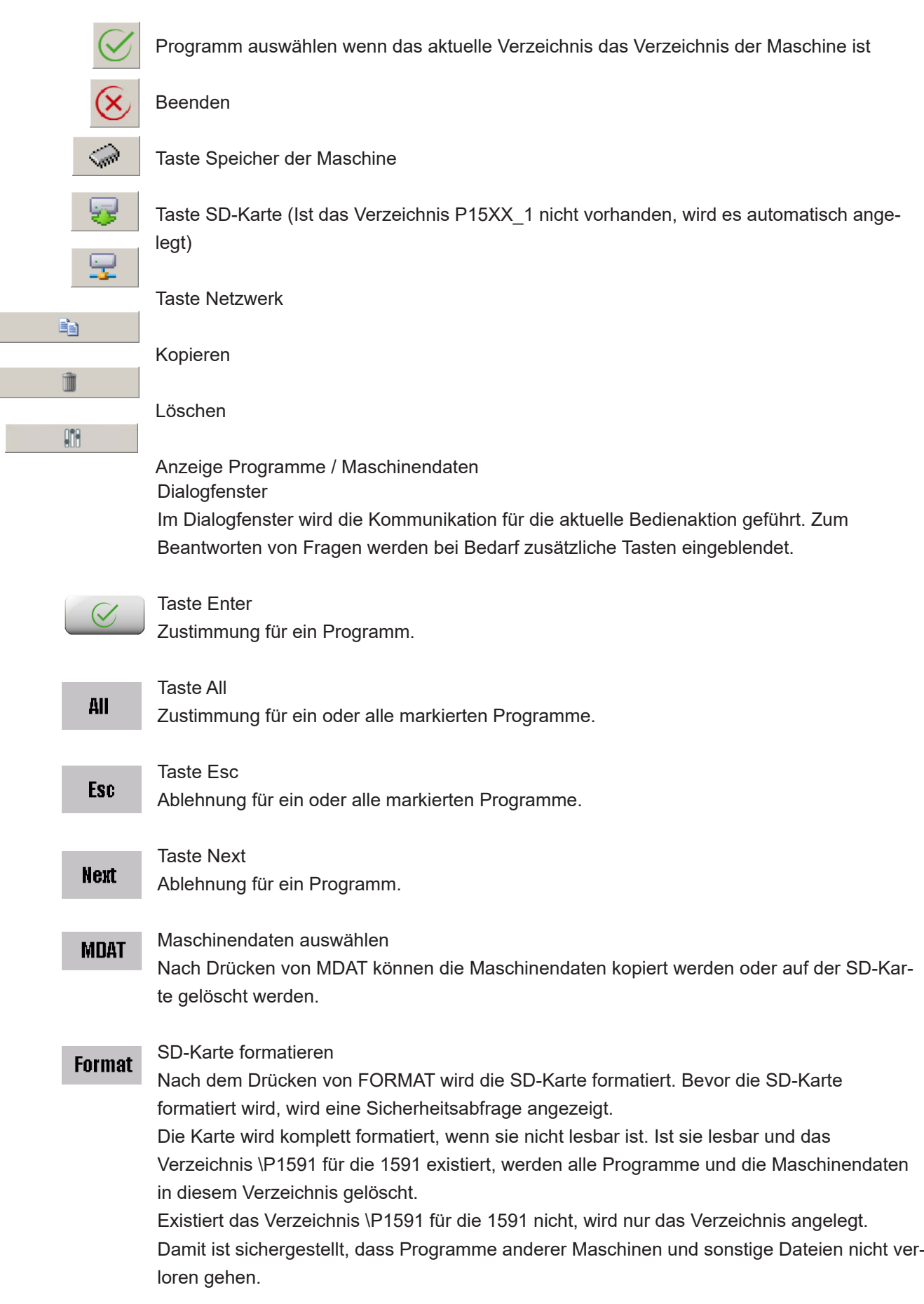

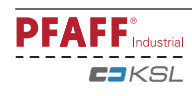

#### 11.04 Parametereinstellungen

#### 11.04.01 Übersicht der Parameterfunktionen

Nach dem Einschalten der Maschine wird durch Drücken der entsprechenden Funktion die Betriebsart Eingabe aufgerufen, in der die einzelnen Parameter direkt aufgerufen werden können. Dabei können alle oder auch einzelne Parametergruppen über einen Code vor unberechtigtem Zugriff geschützt sein.

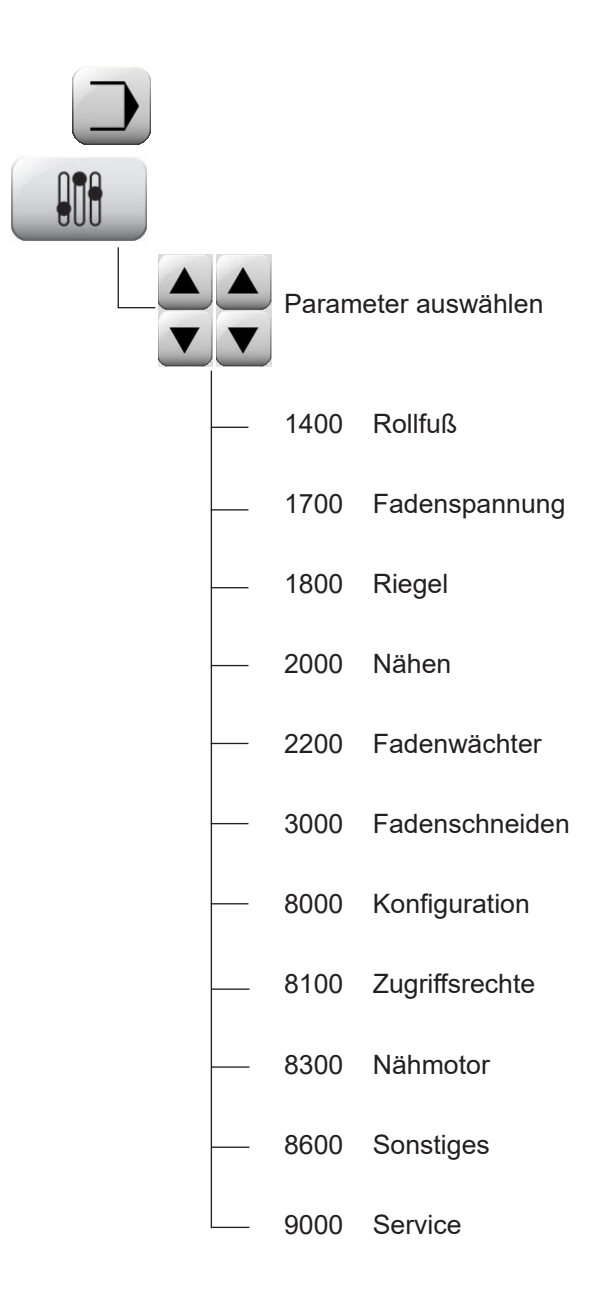

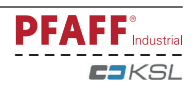

11.04.02 Beispiel einer Parametereingabe

**• Maschine einschalten.** 

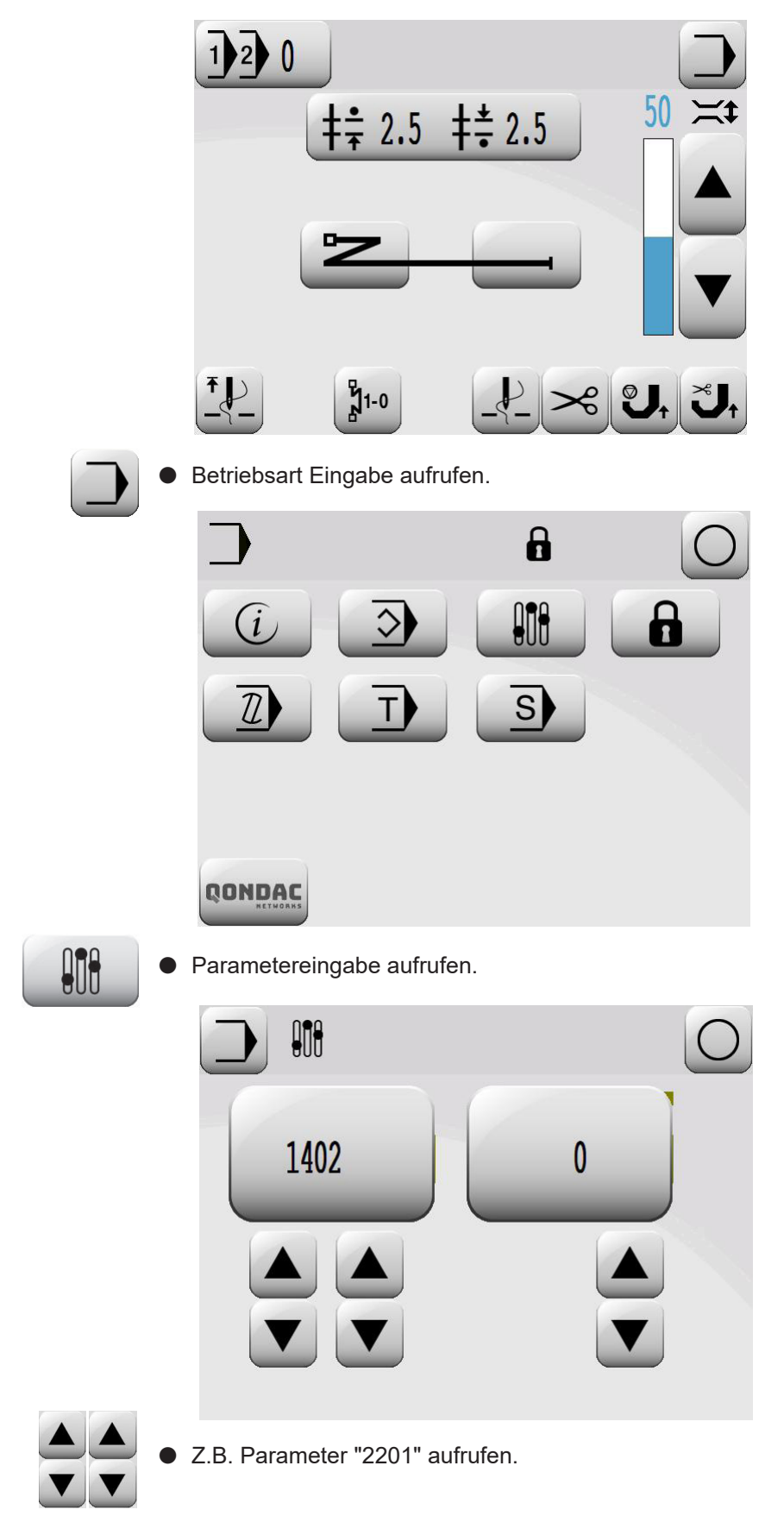

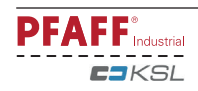

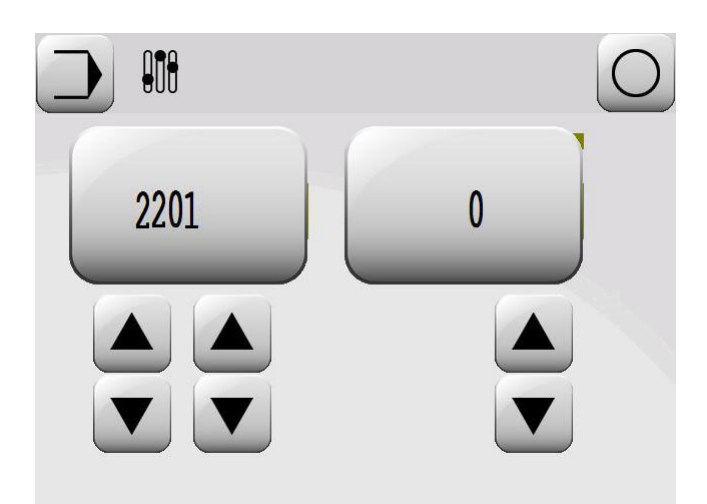

Ggf. Codenummer eingeben, **siehe Kapitel 9.10 Codenummer eingeben / ändern.**

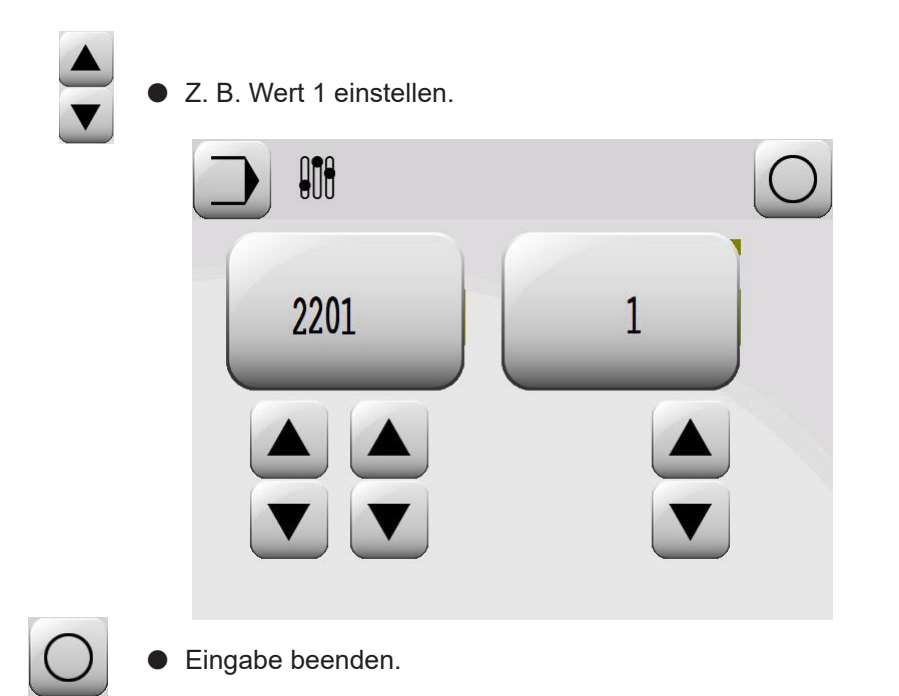

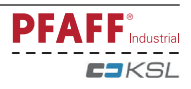

#### *Eingabe* 11.04.03 Parameterliste für Steuerung **P430SD**

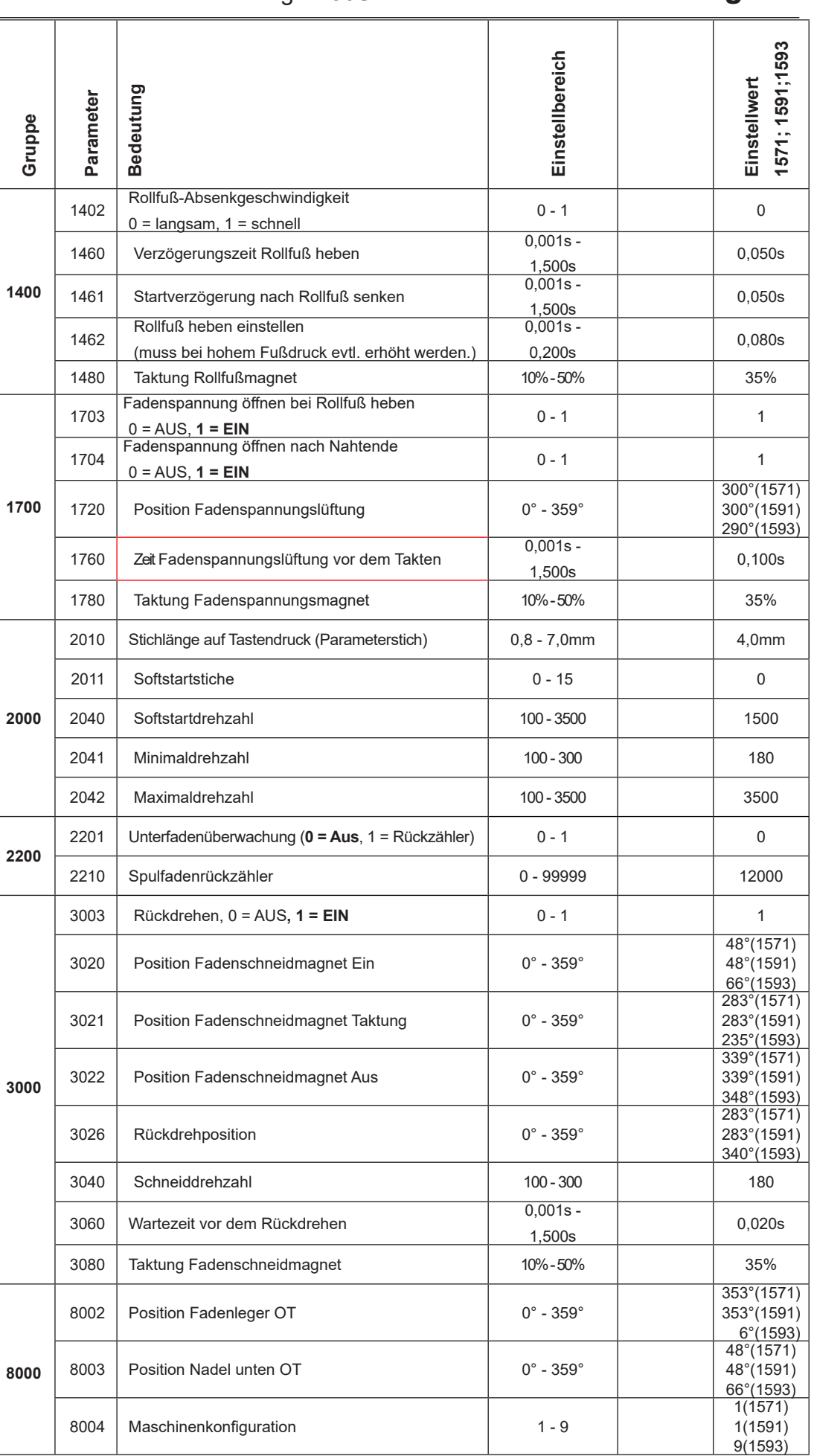

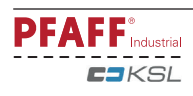

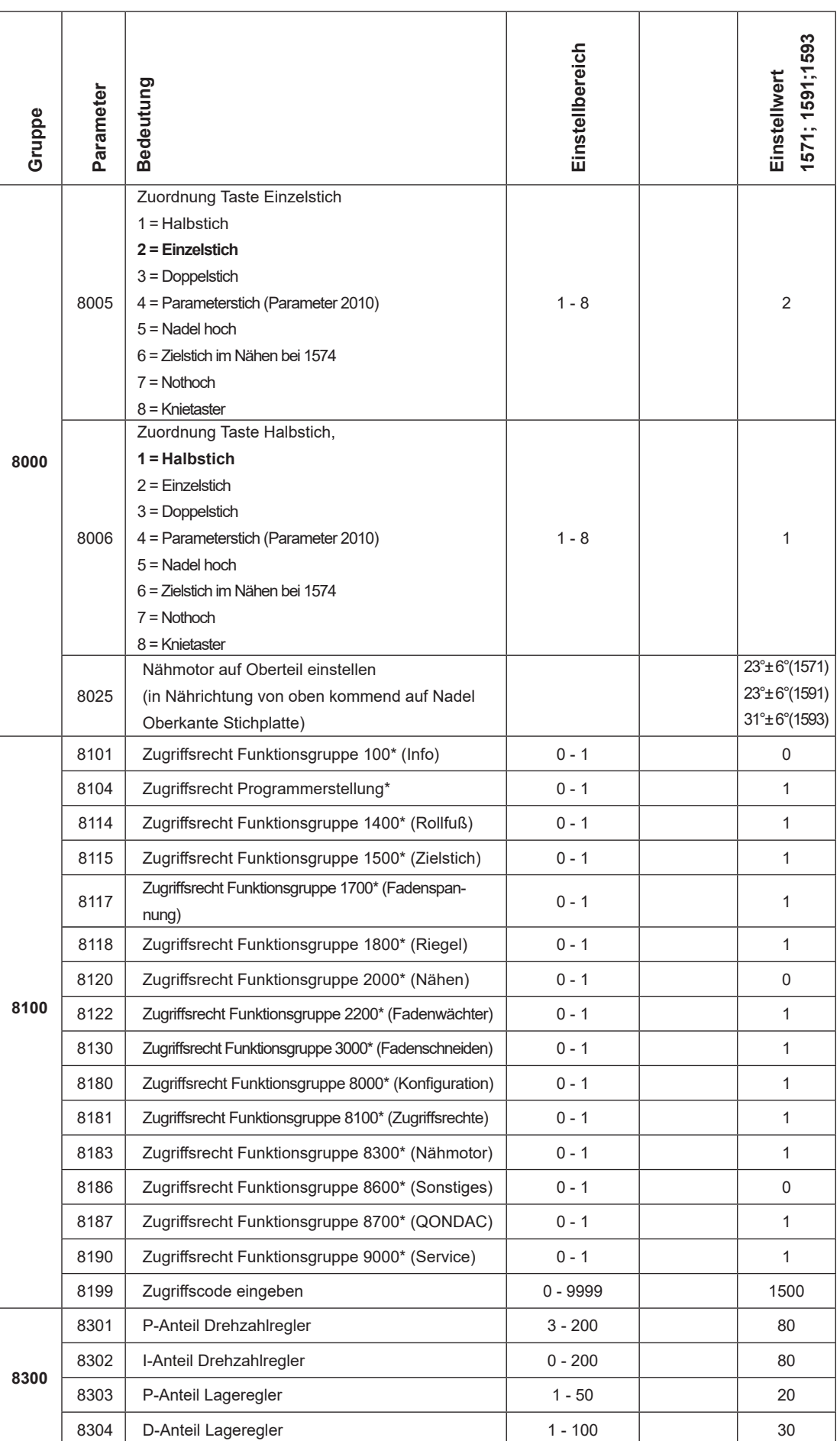

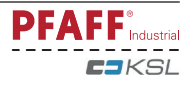

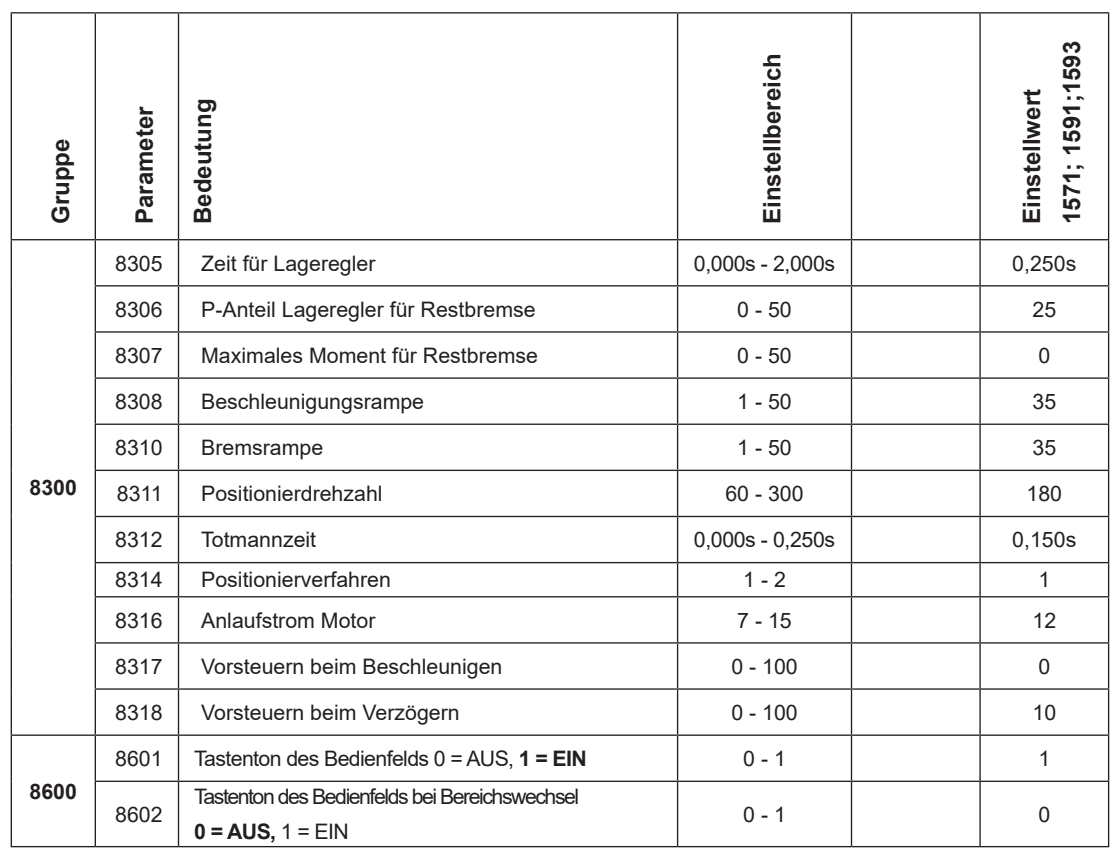

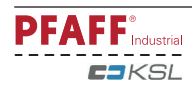

 $11.05$ 

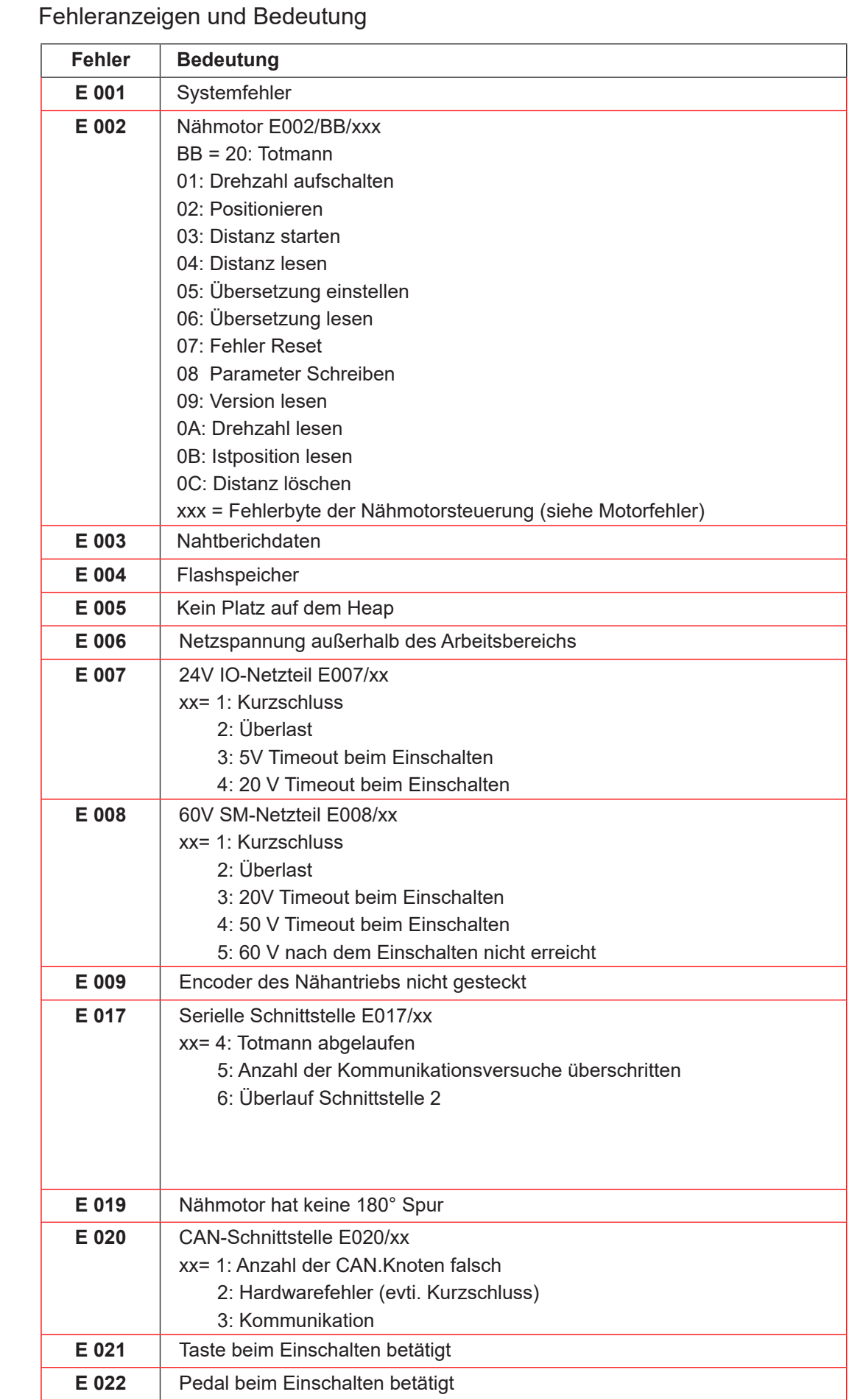

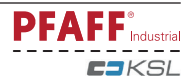

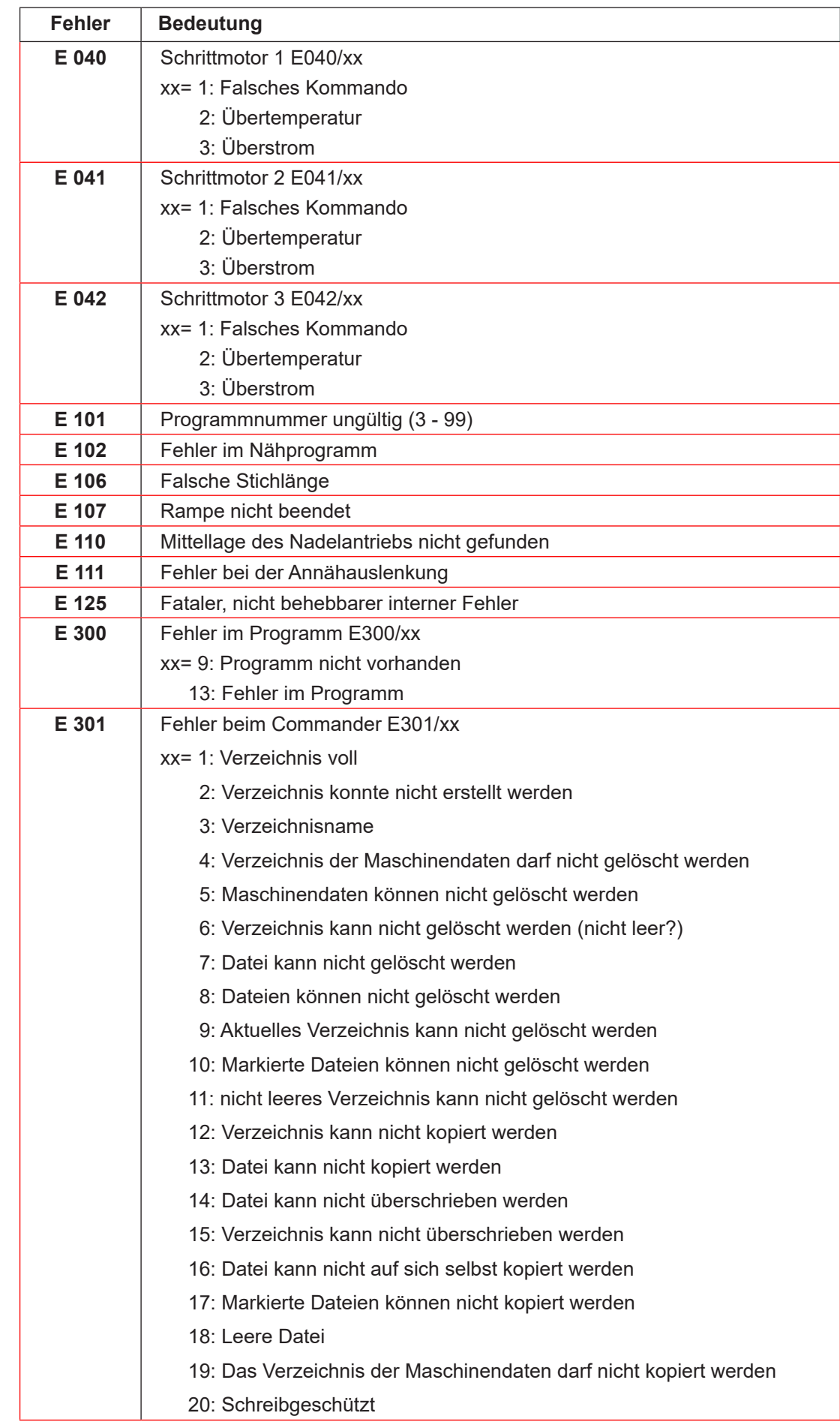

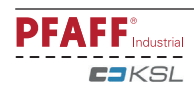

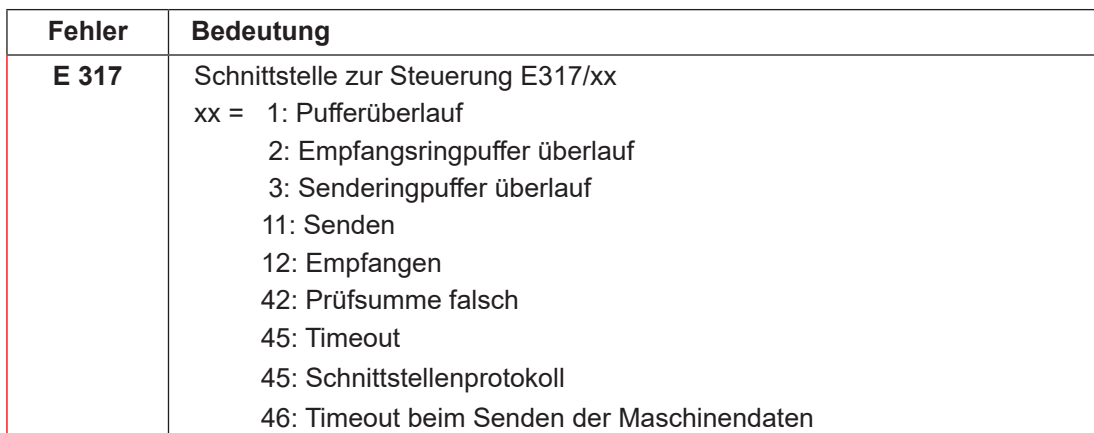

### 11.06 Nähmotorfehler

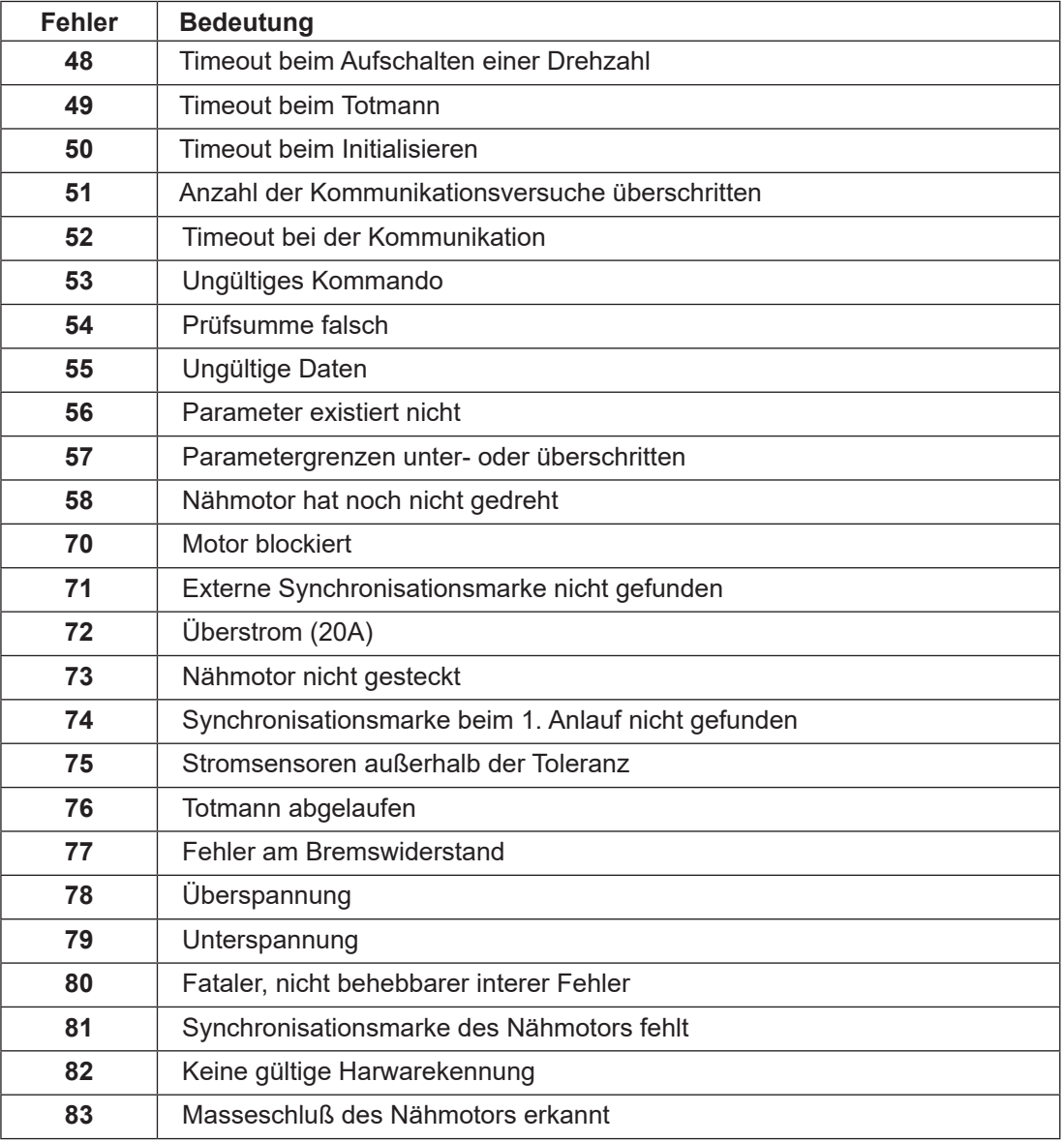

### 11.07 Warnmeldungen

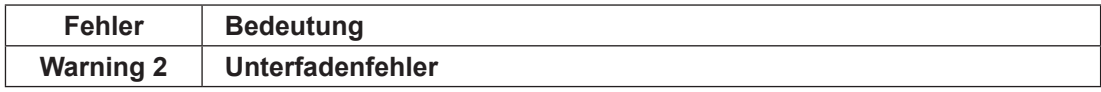

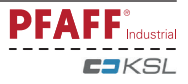

#### **12 Wartung und Pflege**

#### **12.01 Wartungsintervalle**

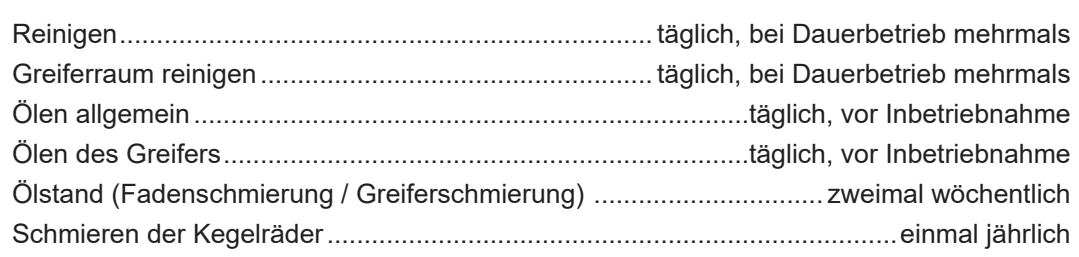

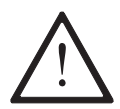

Diese Wartungsintervalle beziehen sich auf eine durchschnittliche Maschinenlaufzeit eines Einschicht-Betriebes. Bei erhöhten Maschinenlaufzeiten sind verkürzte Wartungsintervalle ratsam.

#### **12.02 Reinigen der Maschine**

Der erforderliche Reinigungszyklus für die Maschine ist von folgenden Faktoren abhängig: □ Ein- oder Mehrschichtbetrieb

□ Nähgutbedingter Staubanfall

Optimale Reinigungsanweisungen können daher nur für jeden Einzelfall festgelegt werden Täglich bei Dauerbetrieb öfter, Griefer, Greiferraum und Zahnrad **4** reinigen.

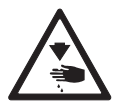

Bei allen Reinigungsarbeiten ist die Maschine durch Ausschalten am Hauptschalter oder durch Herausziehen des Netzsteckers vom elektrischen Netz zu trennen! Verletzungsgefahr durch unbeabsichtigtes Anlaufen der Maschine!

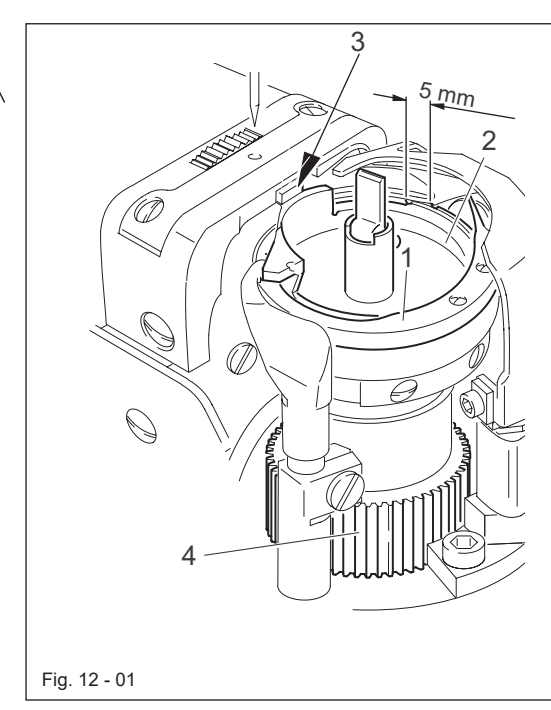

Um Betriebsstörungen zuvermeiden werden im Einschicht-Betrieb folgende Tätigkeiten empfohlen:

#### **Greiferraum reinigen**

**• Greiferraum mit einem Pinsel reinigen.** 

#### **Greifer reinigen**

- l Nadelstange in höchste Stellung bringen.
- Säulenabdeckung öffnen.
- Spulenkapsel-Oberteil mit Spule herausnehmen.
- **•** Greiferbügel 1 abschrauben.
- Am Handrad drehen bis die Spitze der Unterkapsel **2** ca. **5 mm** in die Nut der Greiferbahn eingedrungen ist.
- Unterkapsel 2 herausnehmen.
- **Greiferbahn mit Petroleum reinigen.**
- l Beim Einsetzen der Unterkapsel **2** darauf achten, dass das Horn **3** der Unterkapsel **2** in die Nut der Stichplatte eingreift.
- l Greiferbügel **1** aufschrauben.
- l Spulenkapsel mit Spule einsetzen und Säulenkappe schließen.

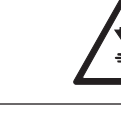

 $TKSI$ 

Maschine nicht mit geöffneter Säulenkappe betreiben! Verletzungsgefahr durch rotierenden Greifer!

#### **12.03 Ölen des Greifers**

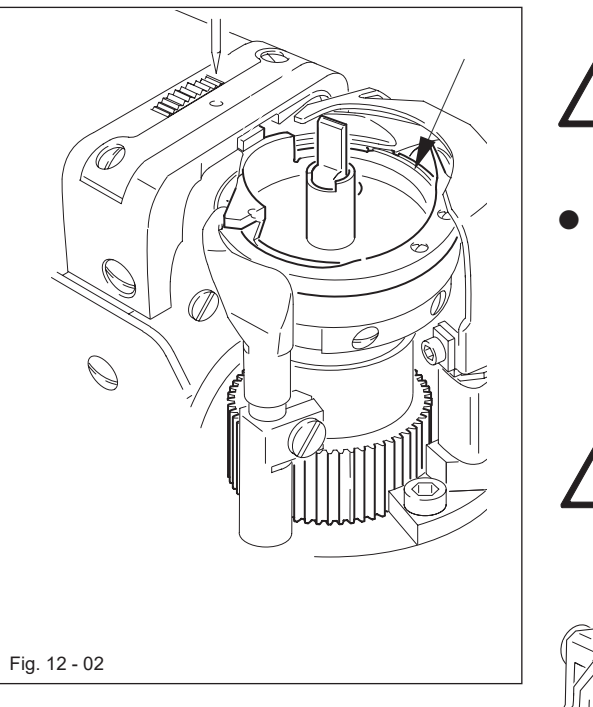

Maschine ausschalten! Verletzungsgefahr durch unbeabsichtigtes Anlaufen der Maschine!

l Vor der ersten Inbetriebnahme und bei längerem Stillstand zusätzlich einige Tropfen Öl in die Greiferbahn geben (siehe Pfeil).

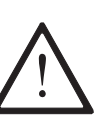

Nur Öl mit einer Mittelpunktsviskosität von **22**,**0 mm²/s** bei **40 °C** und einer Dichte von **0,865 g/cm³** bei **15 °C** verwenden!

Wir empfehlen PFAFF Nähmaschinenöl Best.-Nr.. **280**-**1**-**120 144**.

### **12.04 Ölstand für Greifer und Kopfteile kontrollieren**

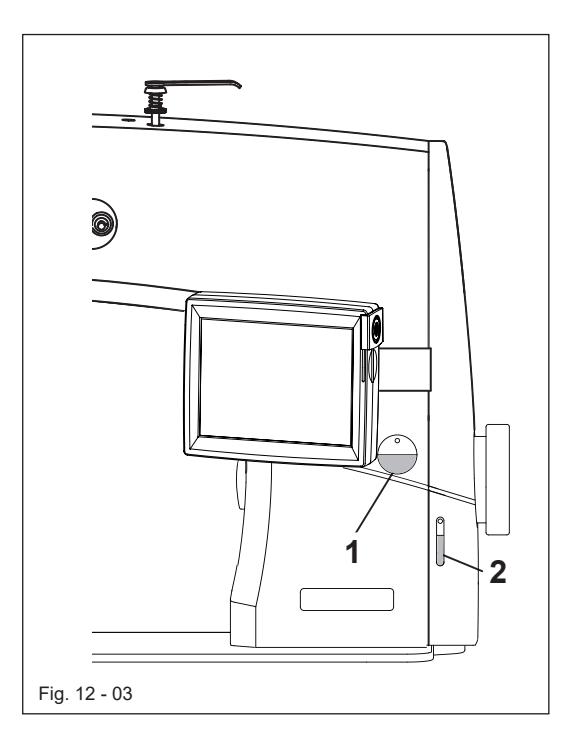

Vor jeder Inbetriebnahme Ölstand kontrollieren.

Es muss immer Öl in den Schaugläsern **1** und **2** sichtbar sein

● Bei Bedarf Öl durch die jeweilige Bohrung über den Schaugläsern auffüllen.

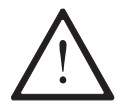

Nur Öl mit einer Mittelpunktsviskosität von **22**,**0 mm²/s** bei **40 °C** und einer Dichte von **0,865 g/cm³** bei **15 °C** verwenden!

Wir empfehlen PFAFF Nähmaschinenöl Best.-Nr.. **280**-**1**-**120 144**.

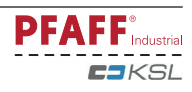

**12.05 Schmieren der Kegelräder**

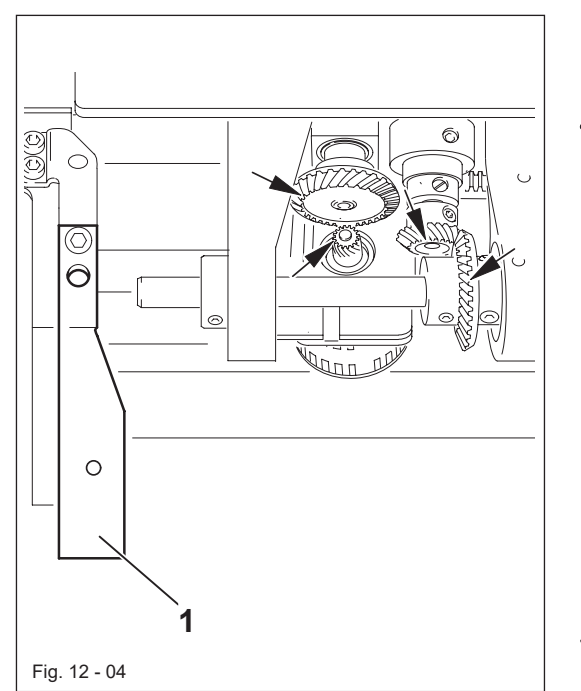

Maschine ausschalten! Verletzungsgefahr durch unbeabsichtigtes Anlaufen der Maschine!

- Alle Kegelräder sind einmal im Jahr mit frischem Fett zu versorgen.
- Maschinenoberteil nach hinten auf die Oberteilstütze legen.
- Zum Aufrichten des Maschinenoberteils Kippsicherung **1** nach hinten drücken und das Maschinenoberteil mit beiden Händen aufrichten.

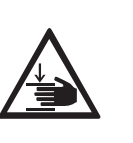

Maschinenoberteil mit beiden Händen aufrichten! Quetschgefahr zwischen Maschinenoberteil und Tischplatte!

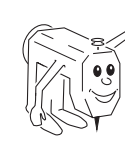

Wir empfehlen PFAFF-Natronseifenfett mit einem Tropfpunkt von ca. **150°C**. Best.-Nr.: **280-1-120 243**.

#### **12.06 Ölvorratsbehälter der Fadenschmierung auffüllen**

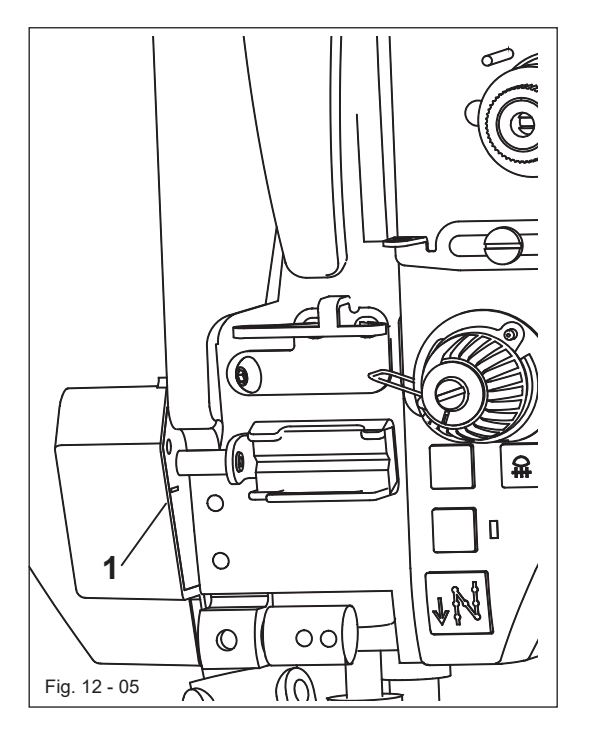

Vor jeder Inbetriebnahme Ölstand kontrollieren.

Es muss sich immer Öl im Vorratsbehälter **1** befinden.

l Bei Bedarf Öl durch die Bohrung auffüllen.

Wir empfehlen PFAFF-Fadenschmieröl Best. Nr. **280-1-120 217.**

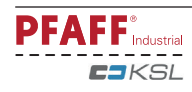

**12.07 Getriebe des Rollfußantriebs schmieren** (nur bei ø 25mm und ø 35 mm)

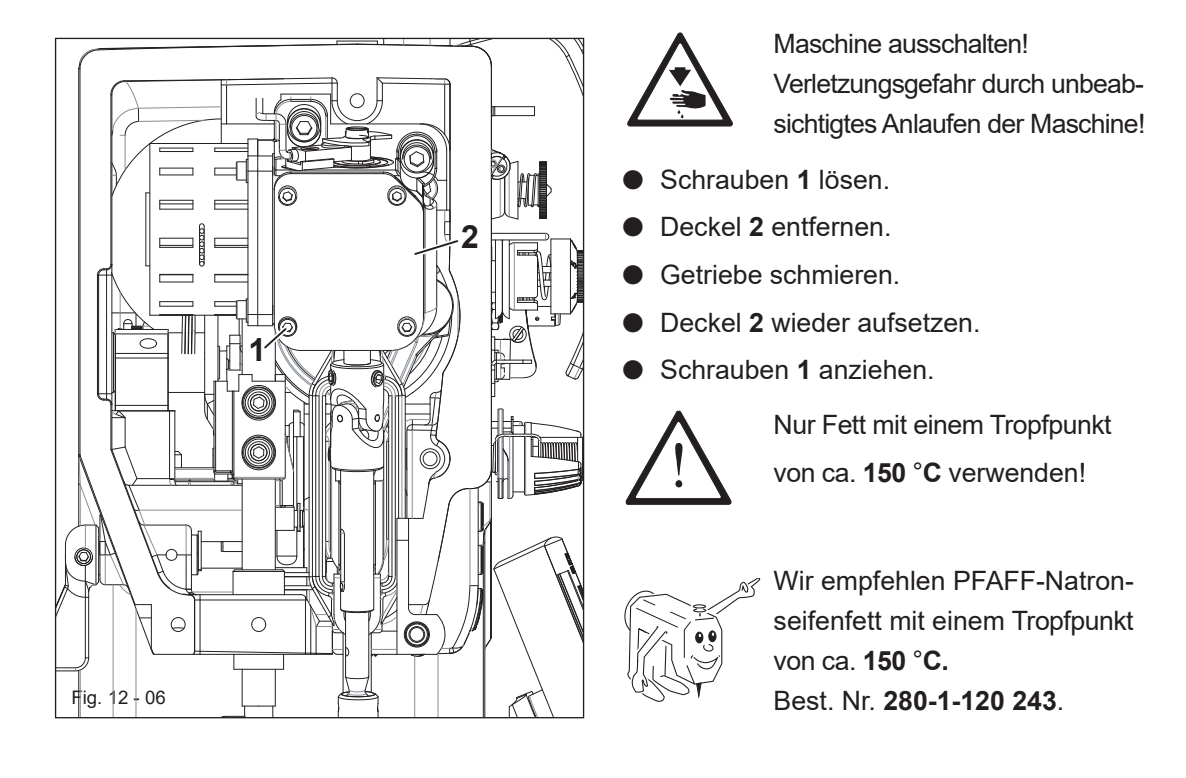

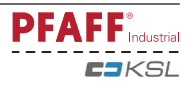

# *Schrägsockel*

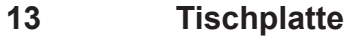

**13.01** Schrägsockel

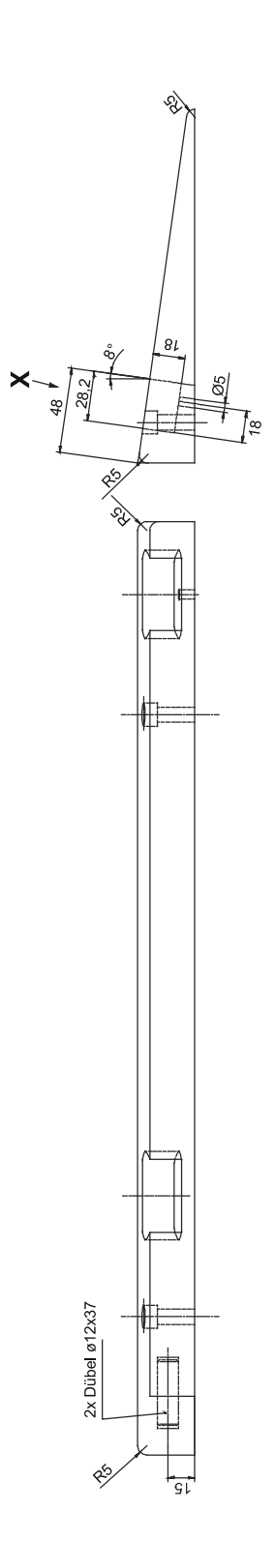

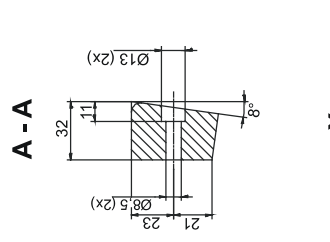

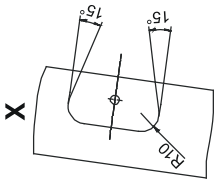

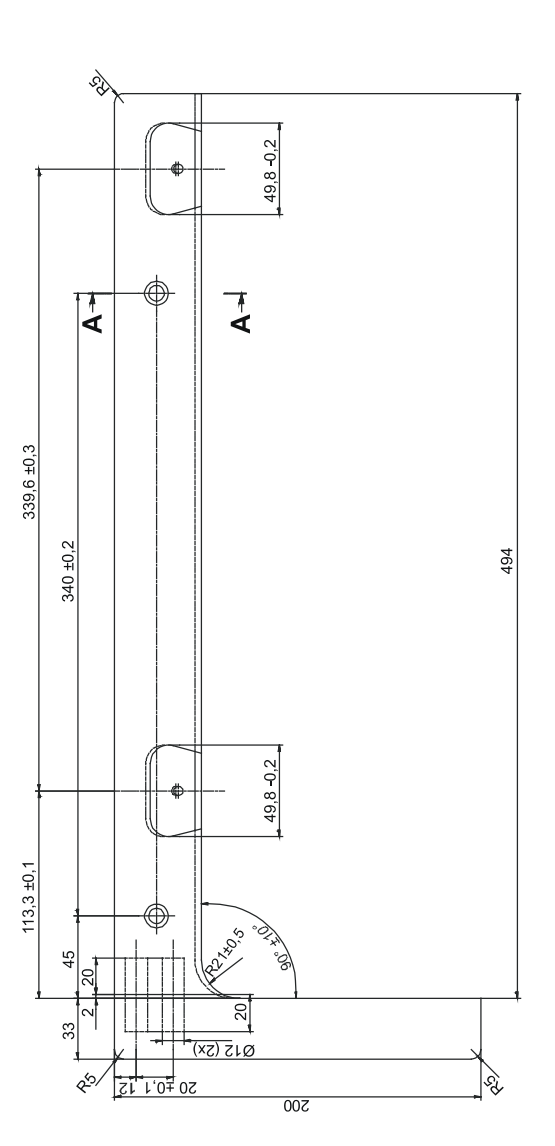

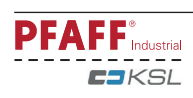

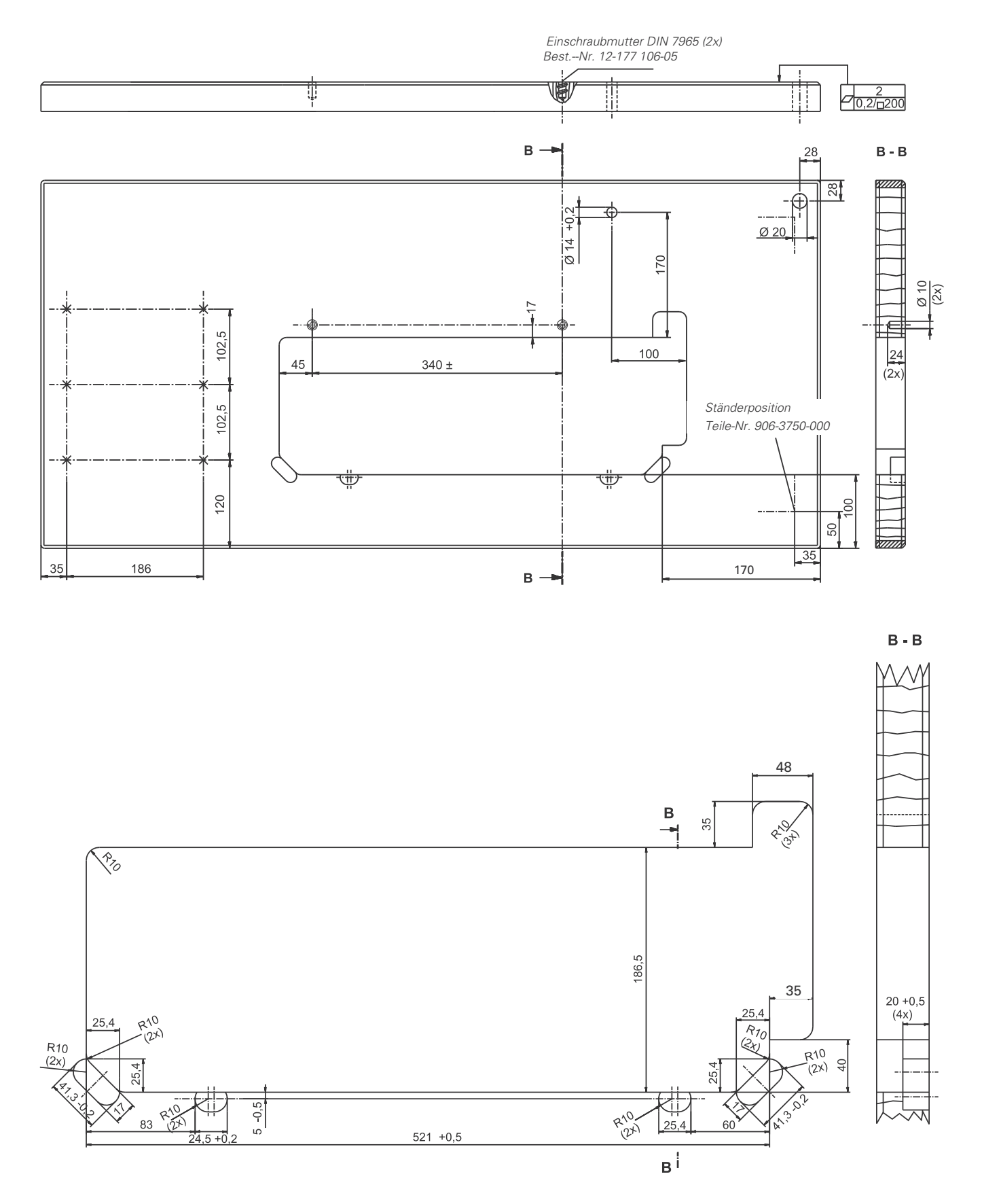

**13.02** Tischplattenausschnitt

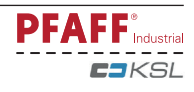

### *Verschleißteile*

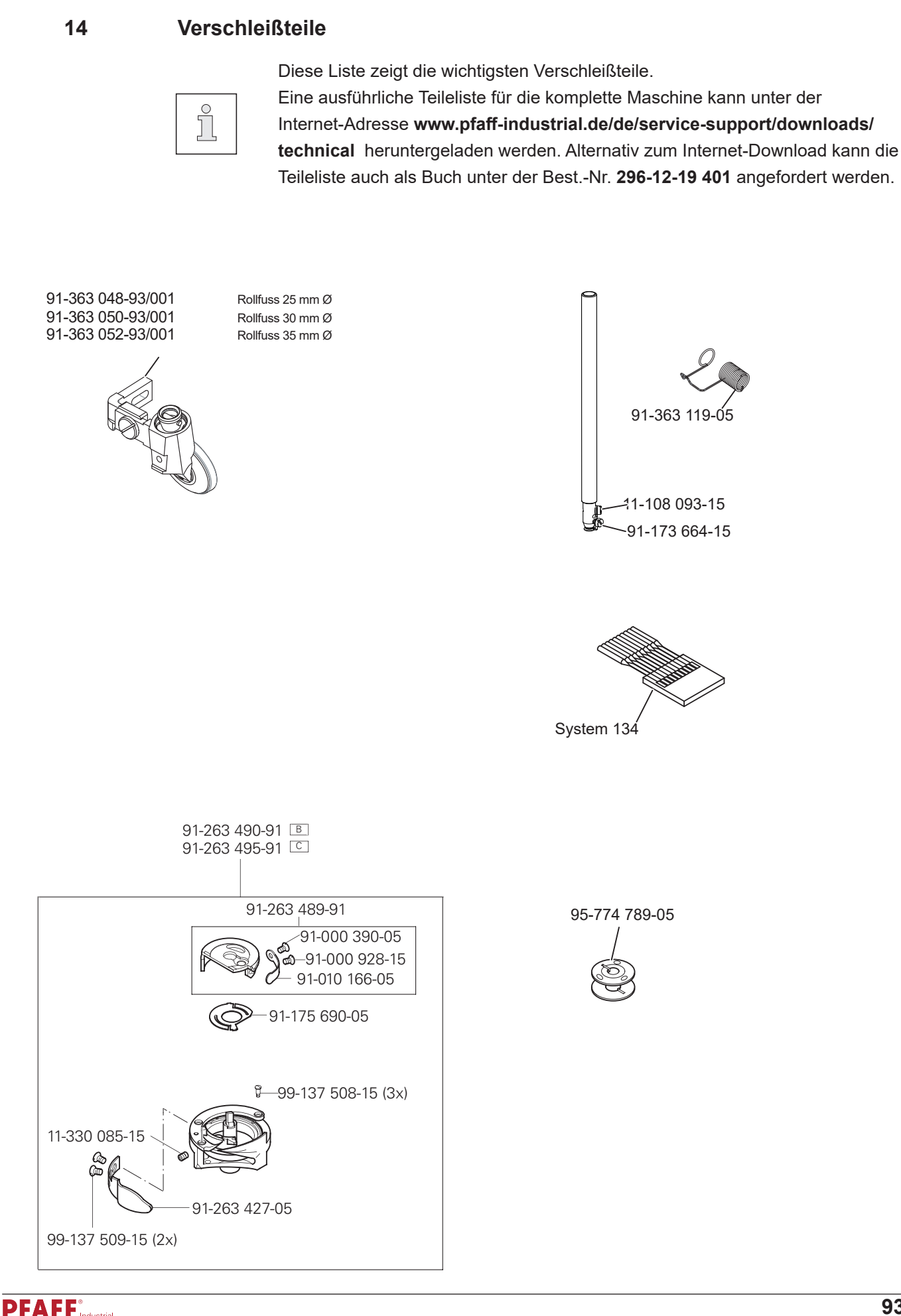

istrial **CJ**KSL

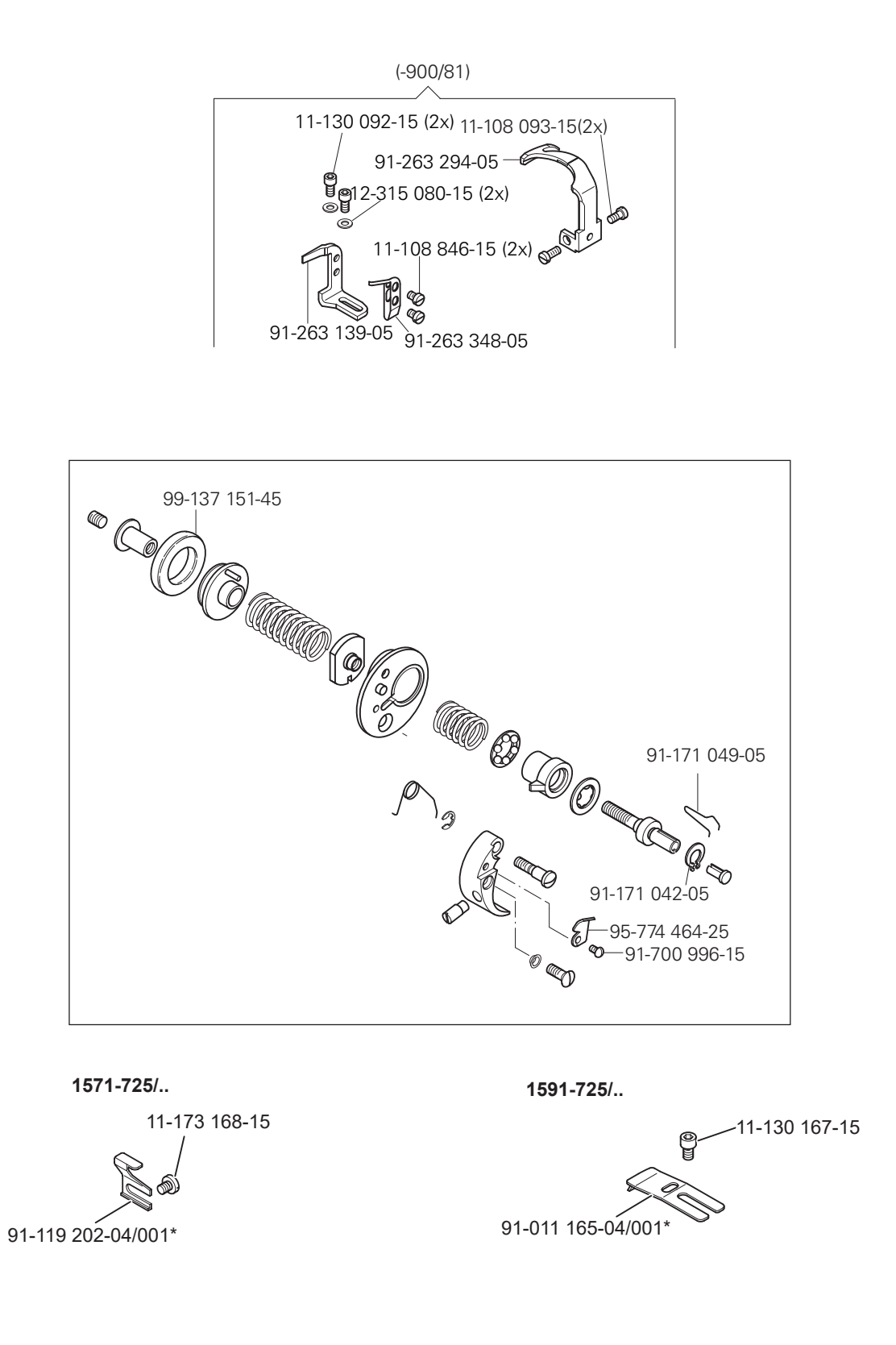

\* weitere Messer siehe Teileliste

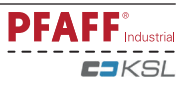

# *Notizen*

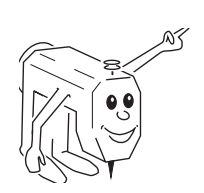

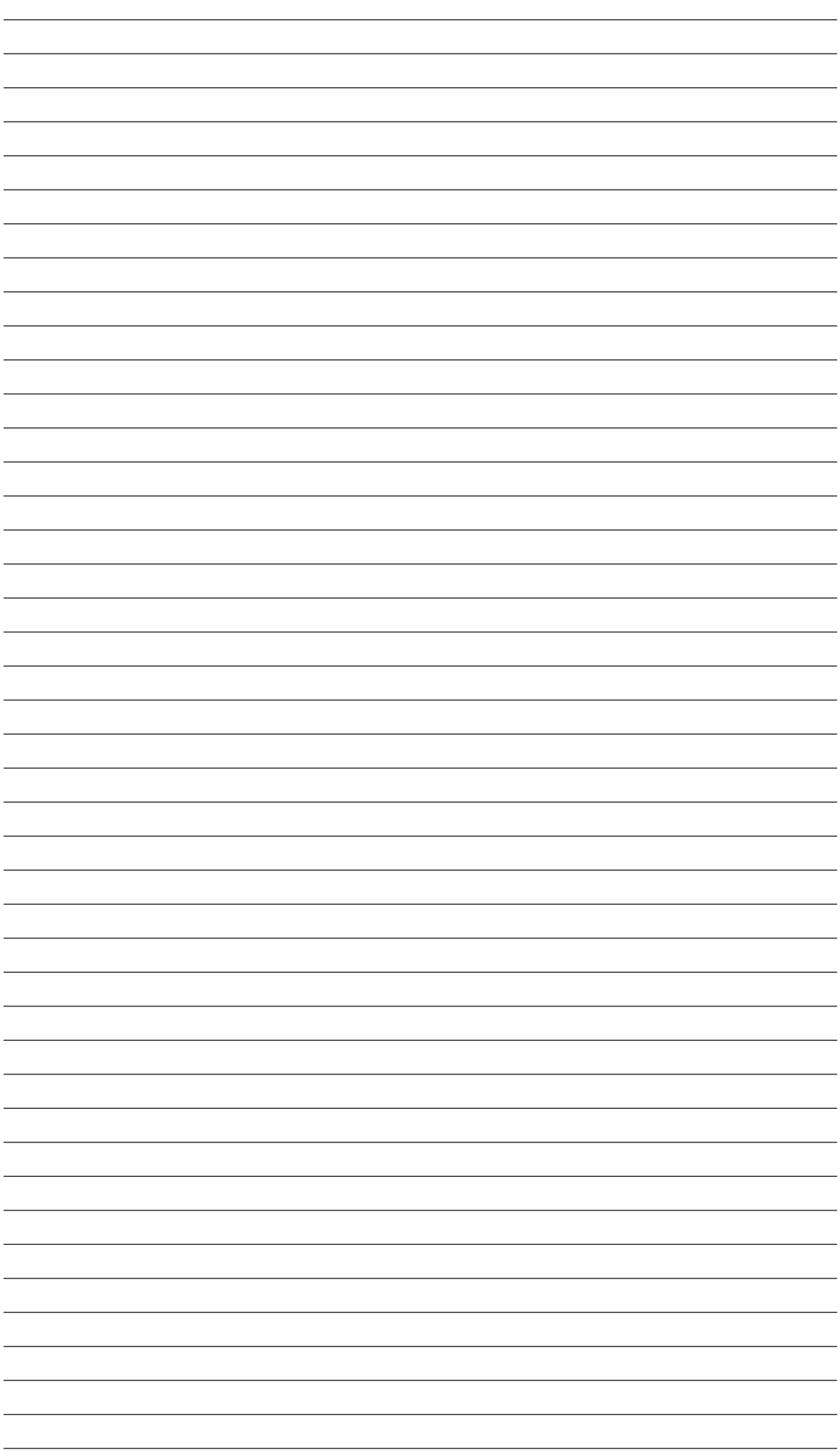

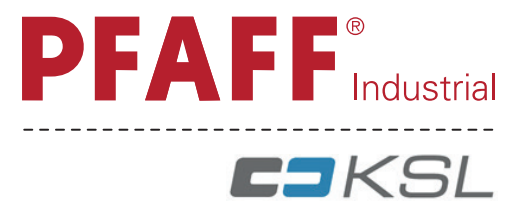

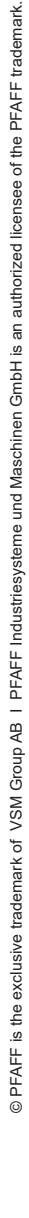

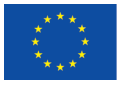

#### **Europäische Union Wachstum durch Innovation - EFRE**

#### **PFAFF Industriesysteme und Maschinen GmbH**

Hans-Geiger-Str. 12 - IG Nord D-67661 Kaiserslautern

Telefon: +49-6301 3205 - 0 Telefax: +49-6301 3205 - 1386 E-mail: info@pfaff-industrial.com